#### 東京大学情報基盤センター

#### お試しアカウント付き並列プログラミング講習会 2018年5月8日@東京大学情報基盤センター遠隔会議室

### OpenFOAM入門

#### 今野 雅 (株式会社OCAEL・東京大学客員研究員)

東京大学情報基盤センタースーパーコンピュータシステムお試しアカウント付き並列プログラミング講習会「OpenFOAM入門」 1

# 講習会プログラム(予定)

- 10:00-10:40 Oakforest-PACSへのログイン
- 10:40-11:00 Oakforest-PACS概要
- 11:00-11:30 OpenFOAM概要
- 12:30-14:00 キャビティ流れ演習**<sup>I</sup>**
	- √ blockMeshによる格子生成
	- 㾎ParaViewによる格子可視化
- 14:15-15:45 キャビティ流れ演習**II**
	- 㾎icoFoamによる流れ解析
	- 㾎ParaViewによる解析結果可視化
	- ✔ 解析結果サンプリング
	- ✔ gnuplotによる解析結果プロット
- 16:00-18:00 キャビティ流れ演習**III**
	- ✔ 並列計算
	- ✔ プロファイラーの使い方
	- 㾎snappyHexMeshによる格子生成
	- ✔ その他チュートリアルの実行

## OpenFOAMの概要

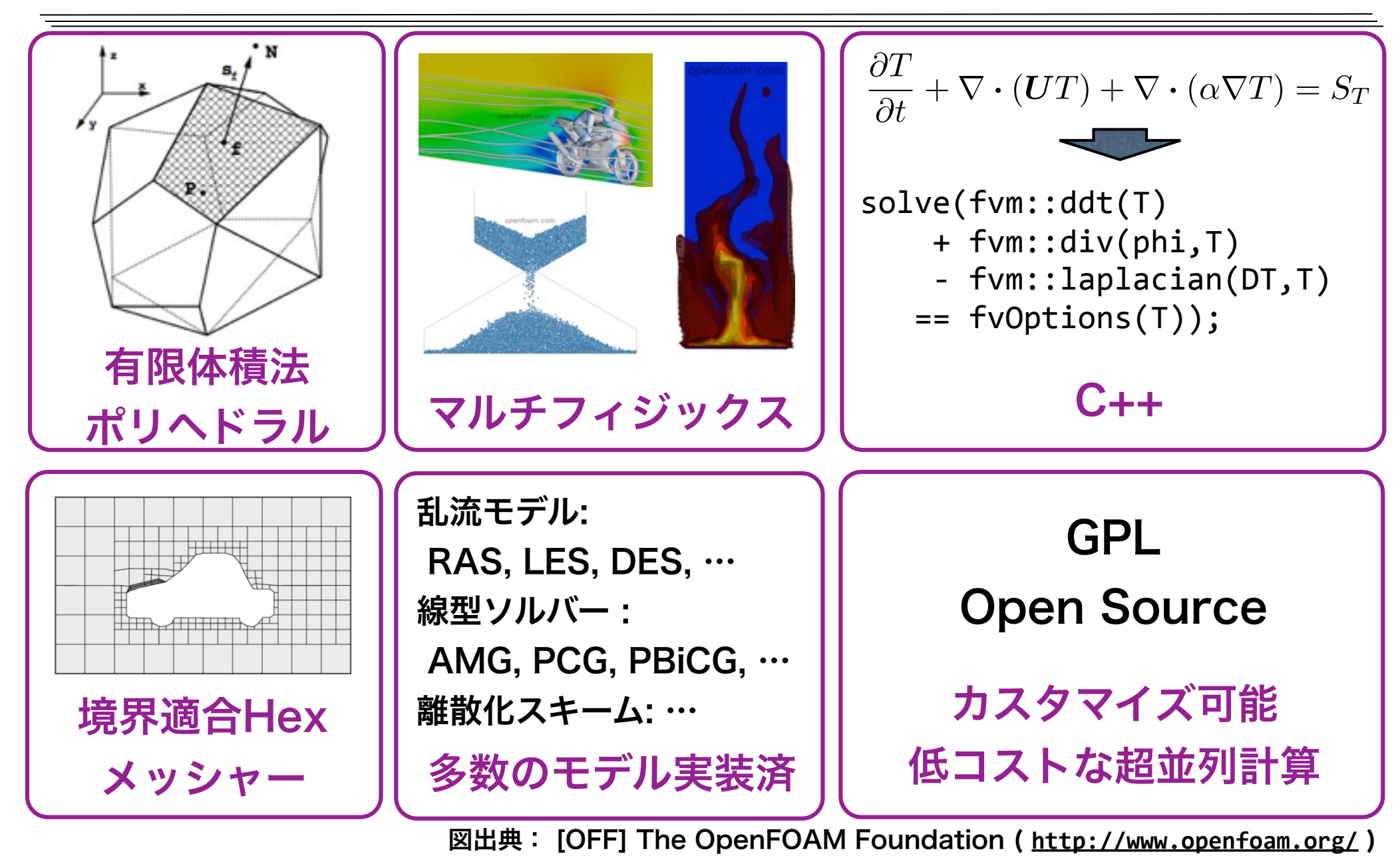

# OpenFOAMの歴史

- 1989年ー2000年:研究室のFORTRANコード時代、開発元:英Imperial CollegeのGosman研(Star-CDの開発元)の Henry Weller, Charlie Hill
- 1993年夏:事故により全コード消失。C++で書き直し(FOAM)
- 1999年ー2004年:商用コード期 (FOAM) Field Operation And Manipulationの略、開発元: VNabla(Henry, Hrvoje Jasak, Mattijs Janssensら)、代理店:CAEソリューションズ(元フルイドテクノロジー)
- 2004年12月:オープンソース化 (現在のOpenFOAMに名称変更)、開発 元: OpenCFD(Henry, Mattijs, Chris Greenshields)
- 2011年8月15日:SGIによる買収、GPL下のソースの管理や配布は、同時 に設立されたThe OpenFOAM® Foundationが運用
- 2012年9月12日: ESIによる買収、Foundationによる運用は継続
- 2014年:Henryらが独立(CFD Direct社).ソースはFoundationが管理

標準ソルバー・チュートリアルのカテゴリ

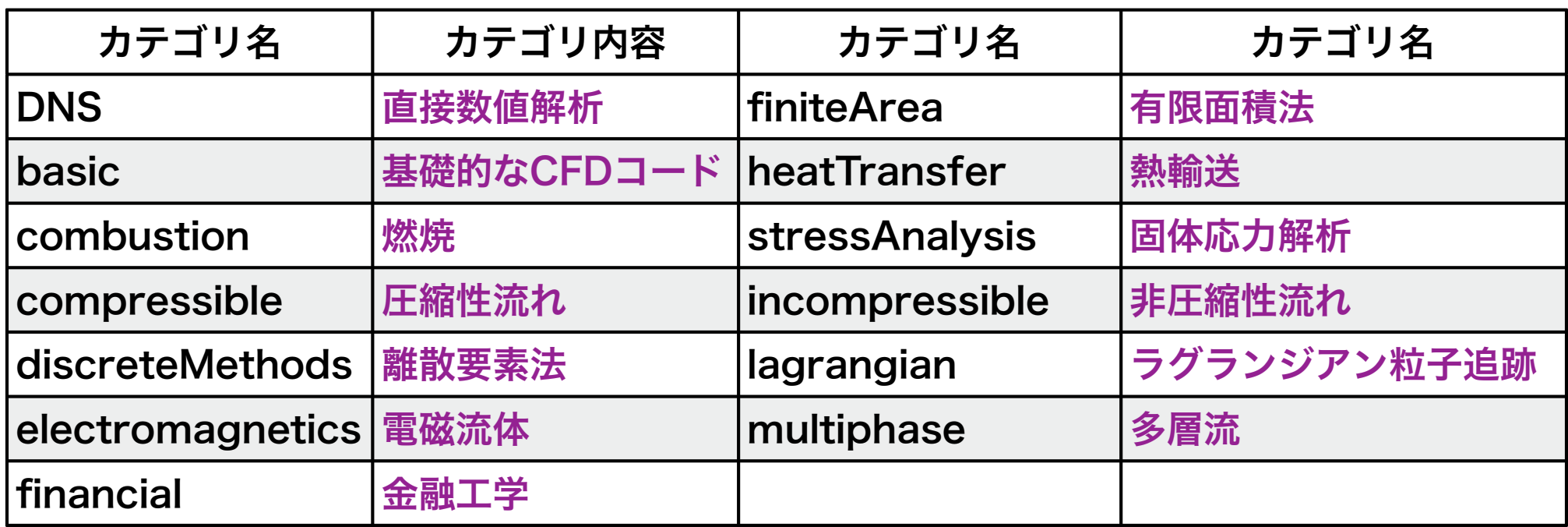

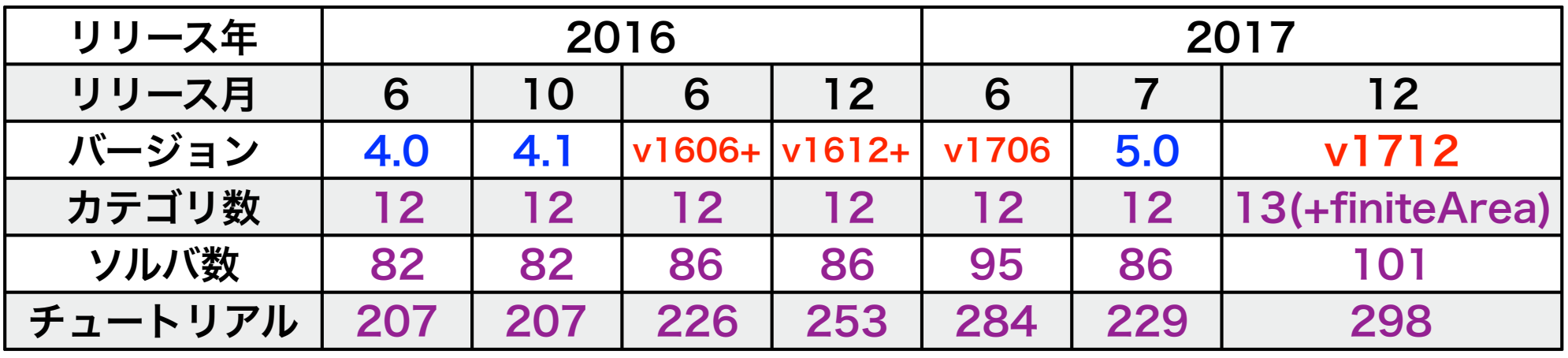

注) 青色バージョン: OpenFOAM Foundation系, 赤色バージョン: Plus(ESI)系

### チュートリアルとは

### ‣ チュートリアルとは

㾎OpenFOAM標準ソルバーの実行例

㾎**foamRunTutorials** コマンドにより自動的に解析が実行できる

‣ ユーザガイド第2章で扱っているチュートリアル

㾎cavity:天井駆動のキャビティ流れ

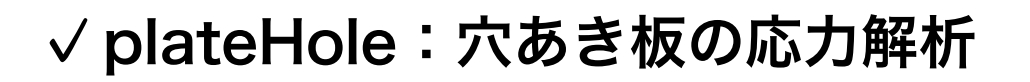

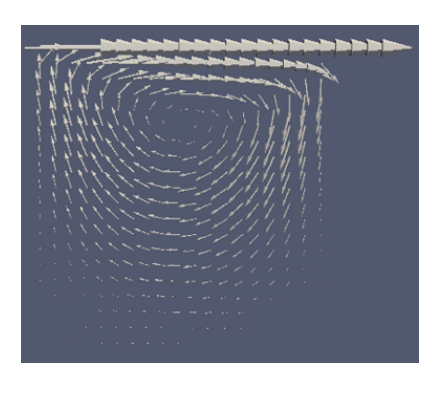

√damBreak:ダムの決壊

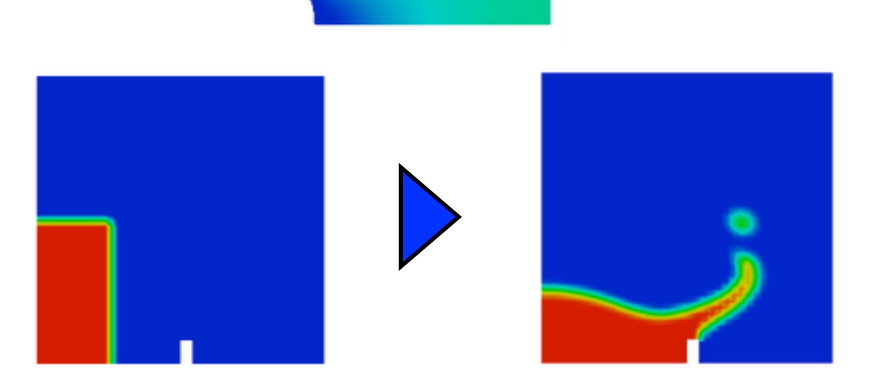

## 単相等温流れのチュートリアル例

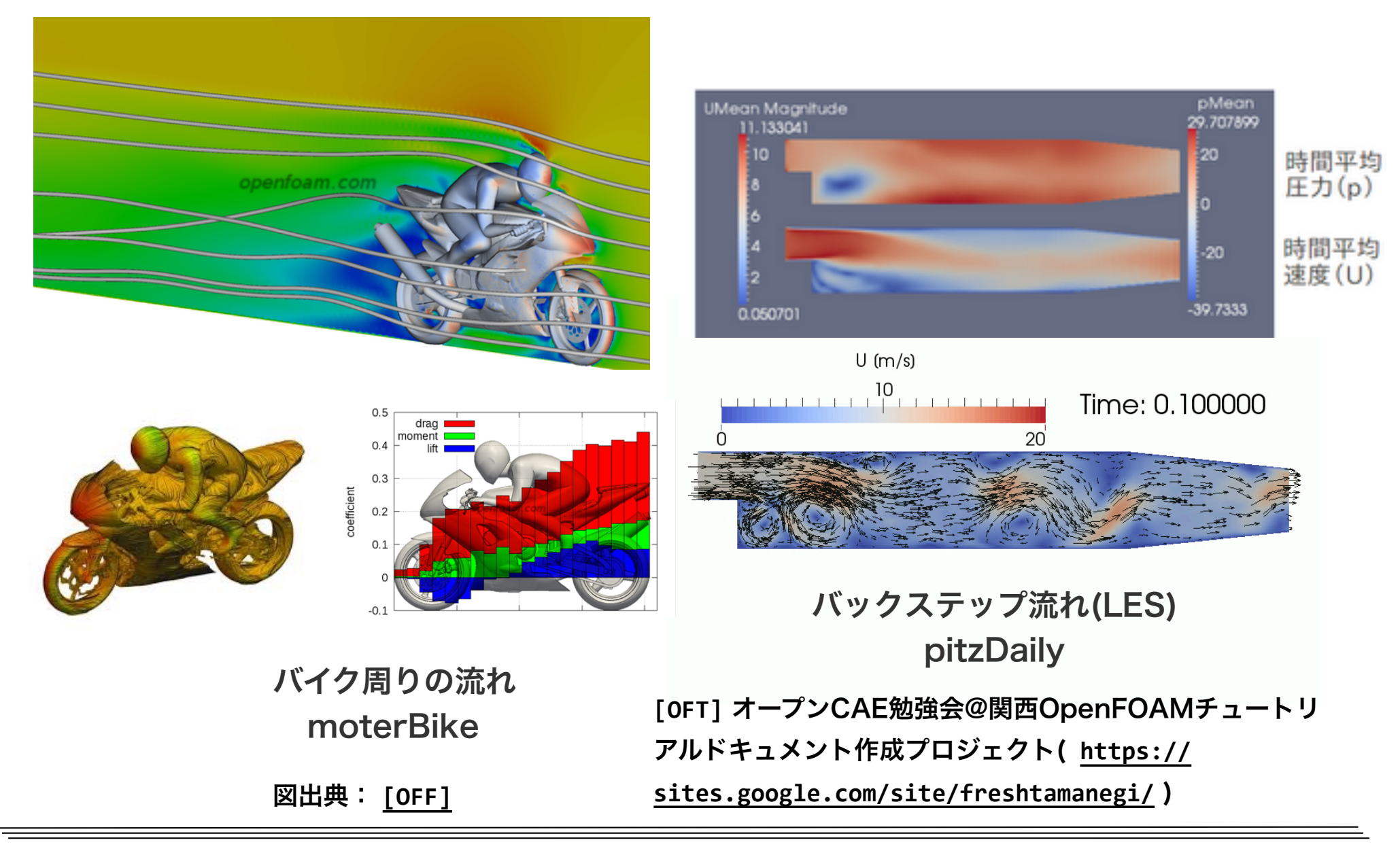

## 回転撹拌槽のチュートリアル例

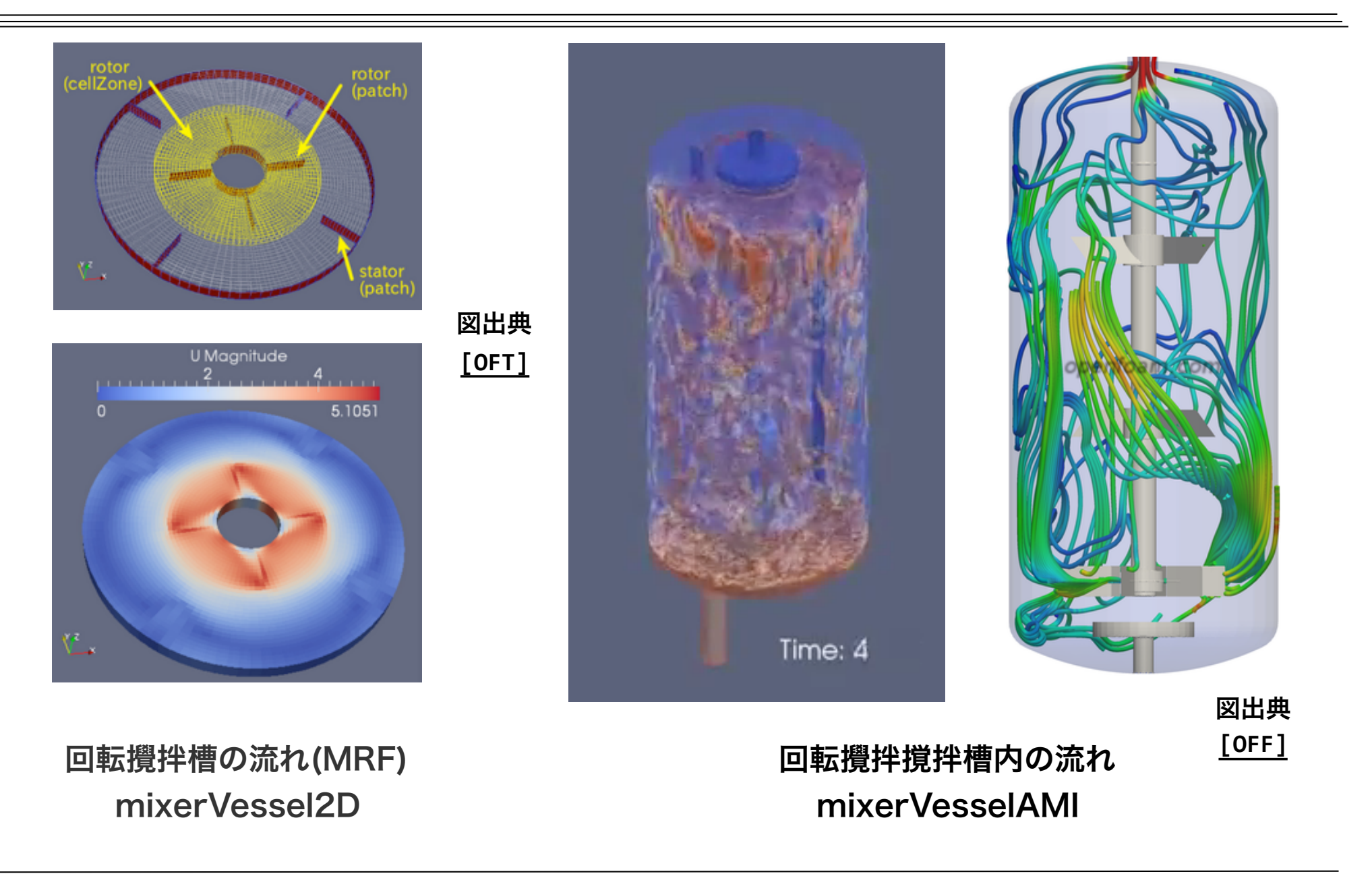

# 移動格子のチュートリアル例

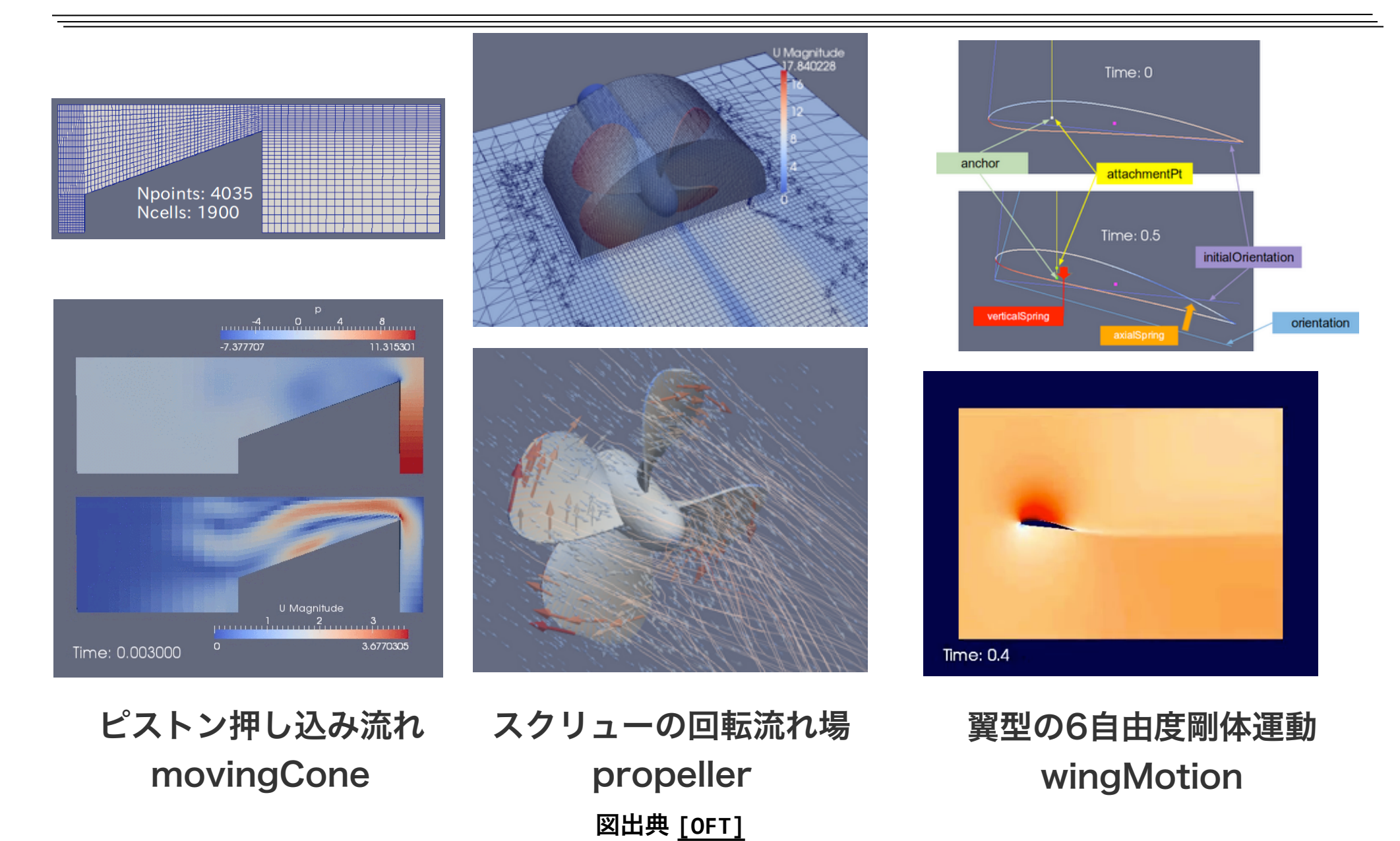

## 相変化のチュートリアル例

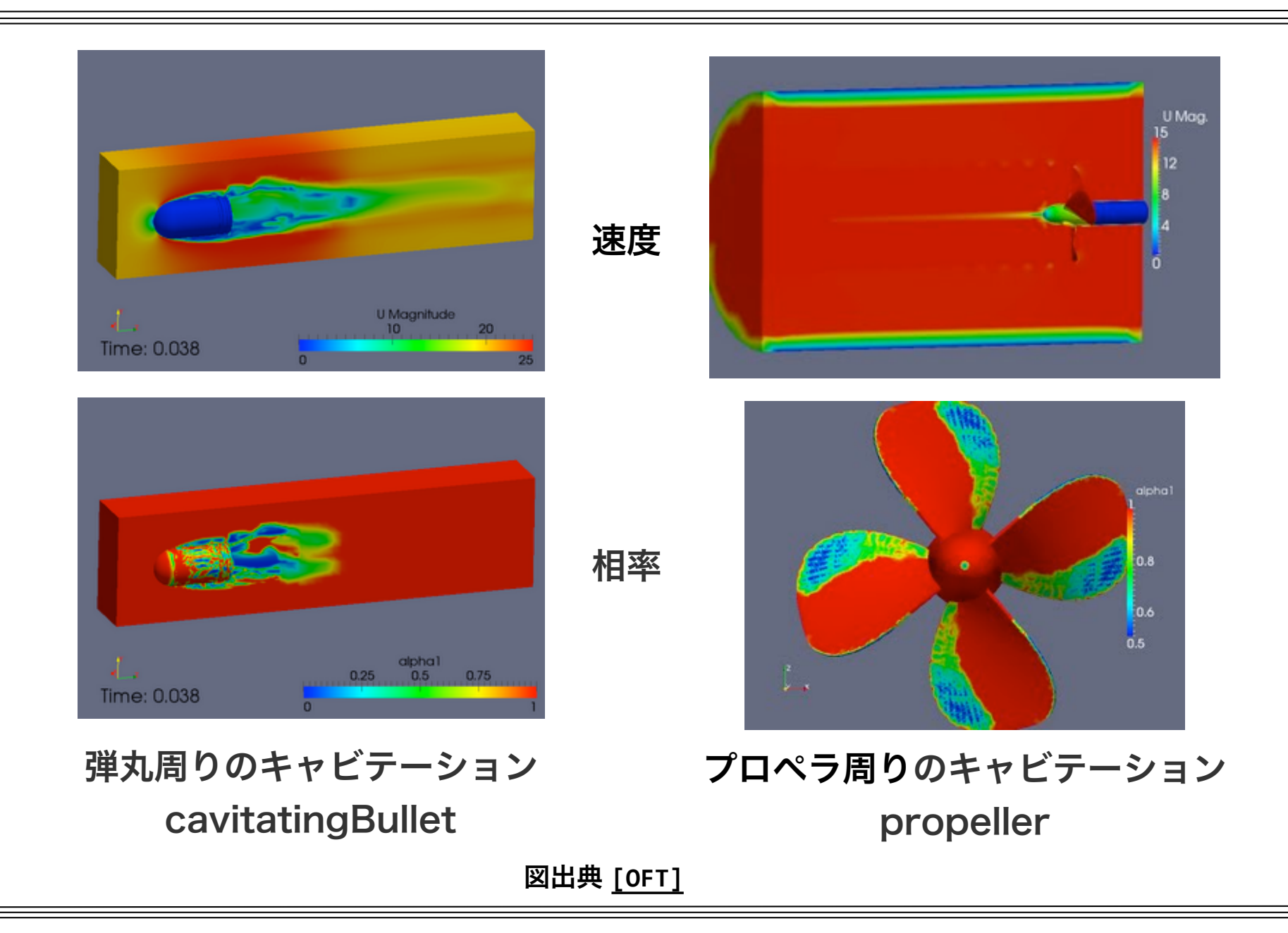

## 粒子計算のチュートリアル例

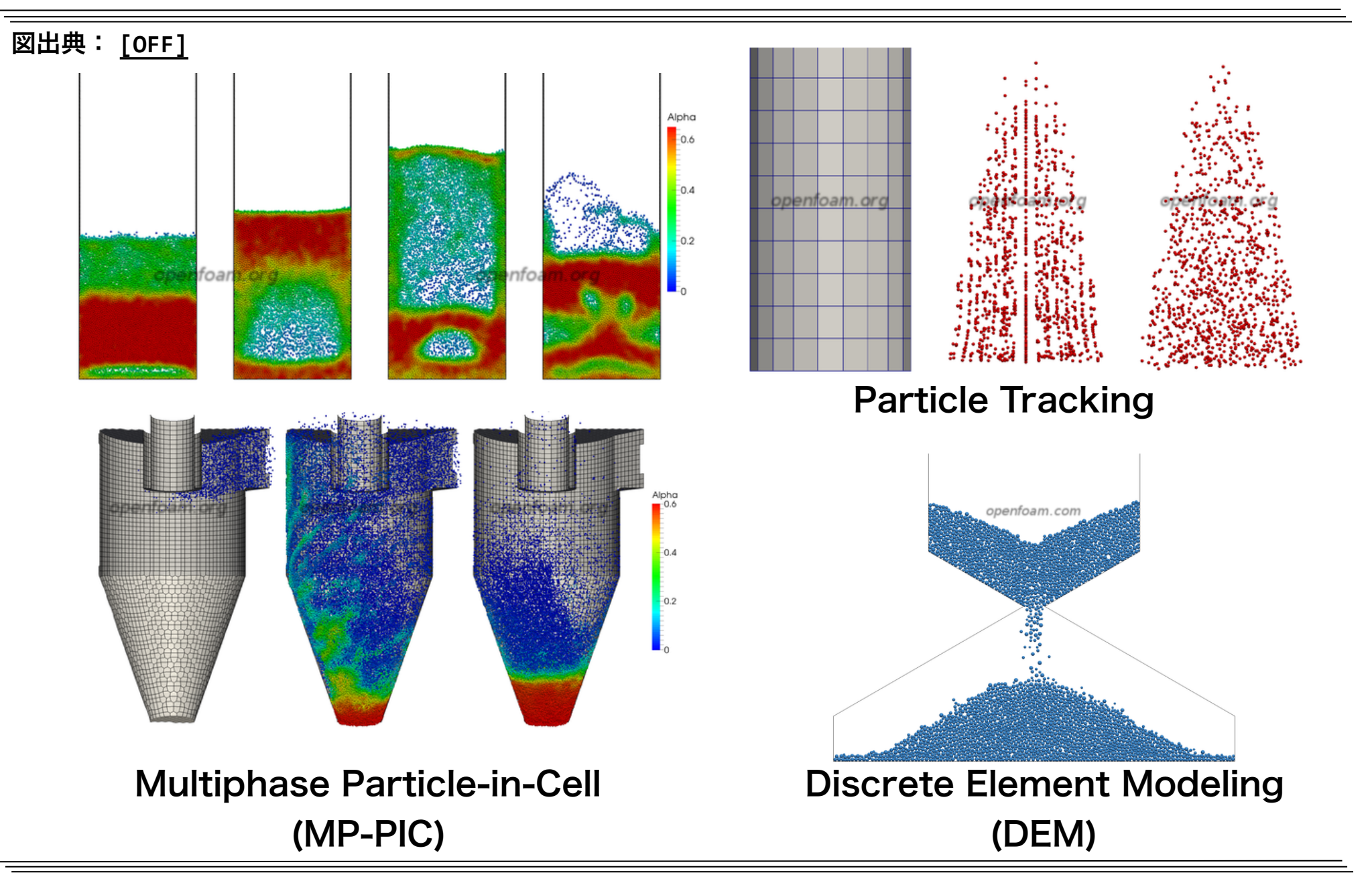

# 連成熱伝達解析(CHT)のチュートリアル例

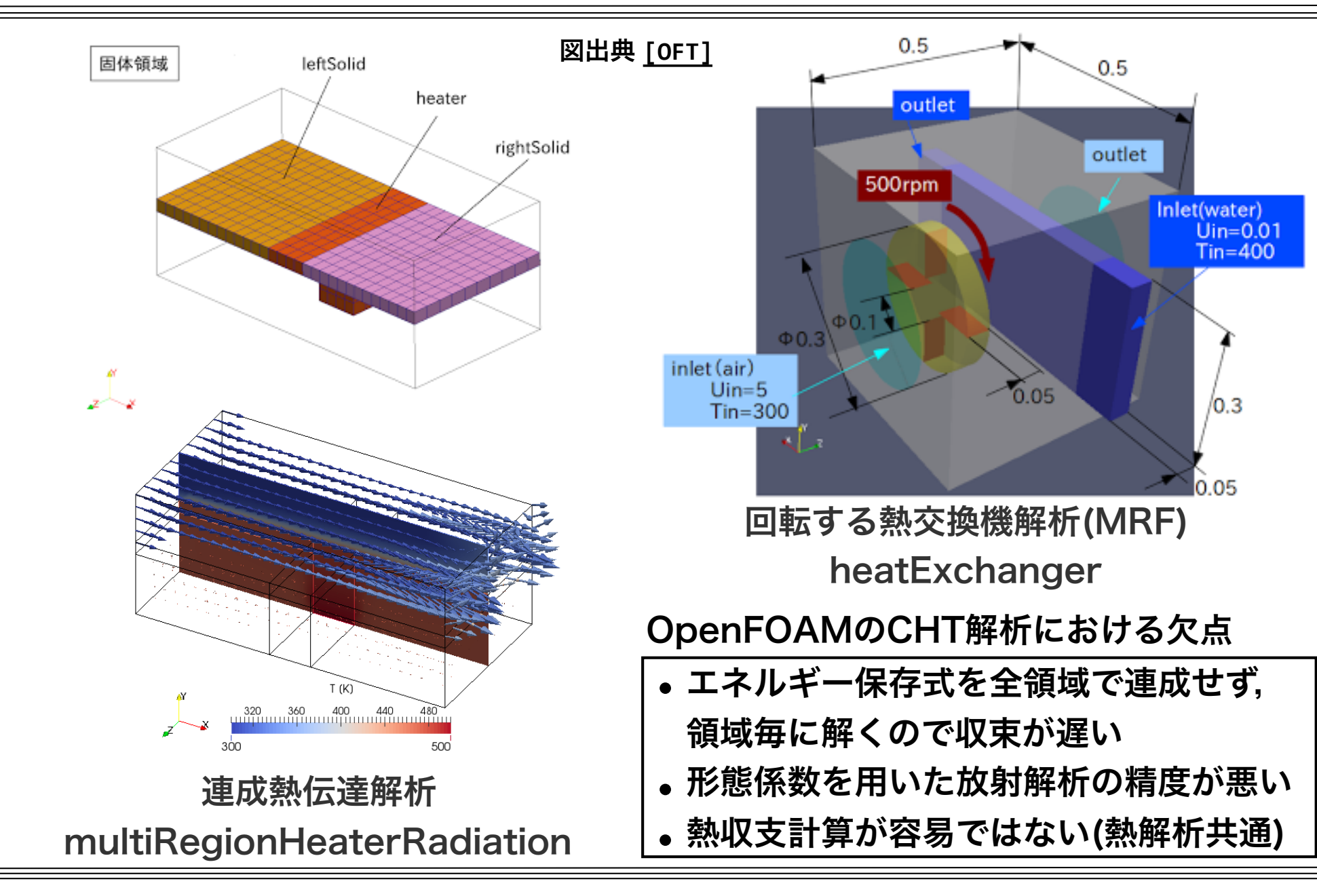

# OpenFOAMでの代表的な解析手順

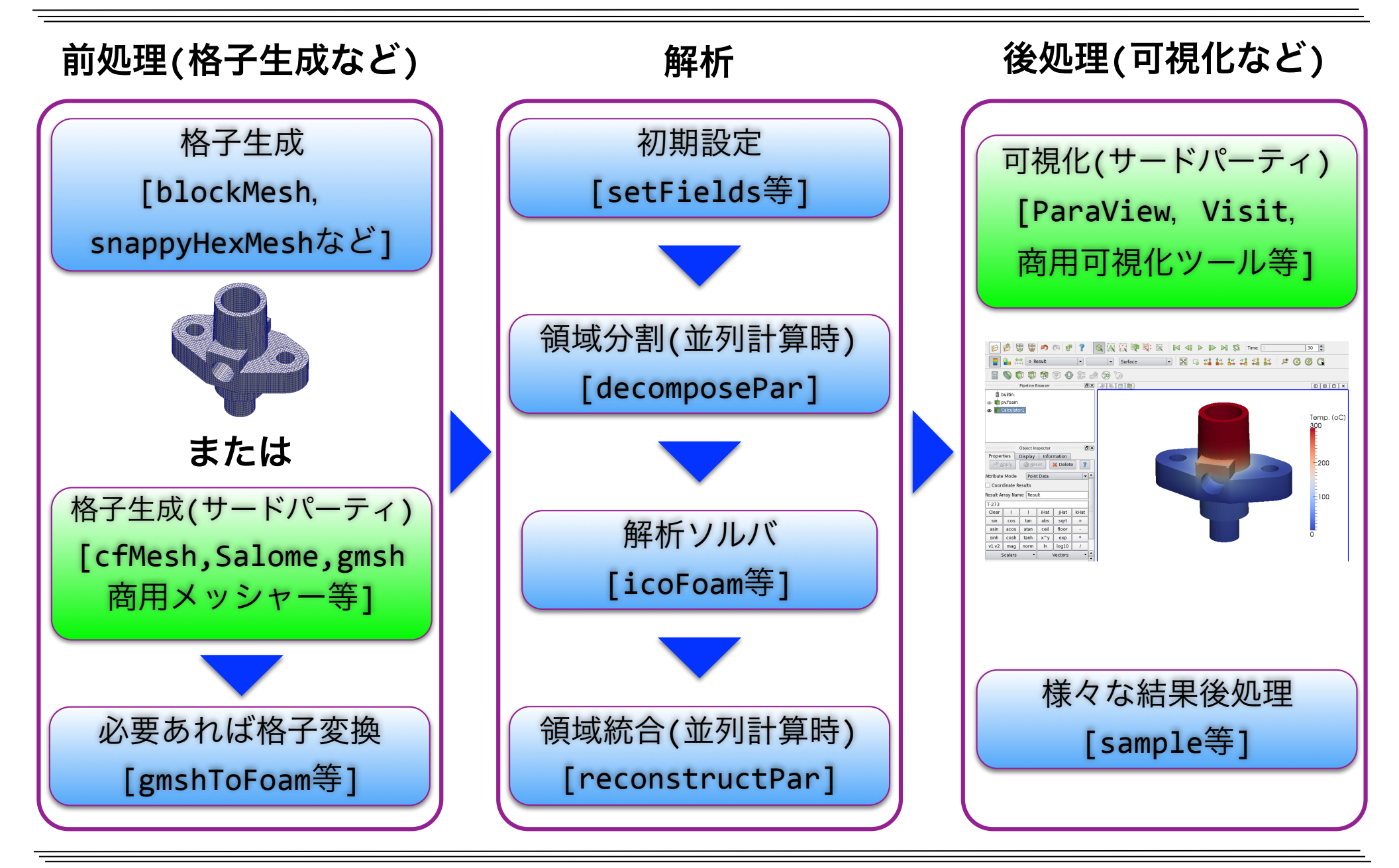

## OpenFOAMの稼働環境

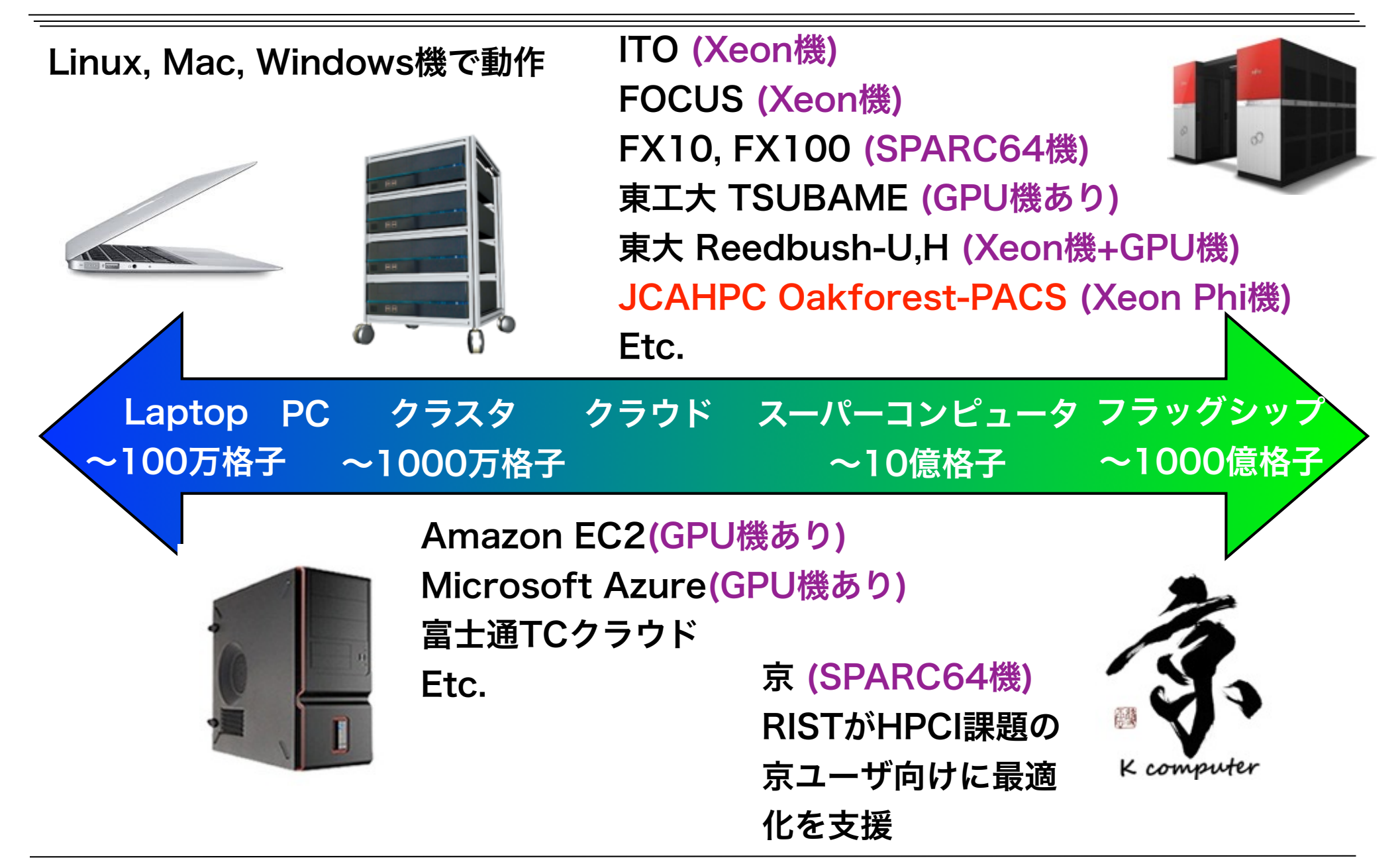

# OpenFOAMの主な派生(Fork)版

• 商用版

図出典:ESI (https://www.esi.co.jp/ news/2014/PressRelease\_0128.html )

- 㾎 HELYX(Engys): OF拡張版+GUI
- 㾎 iconCFD(IDAJ, ICON): OF拡張版+GUI
- 㾎 Visual-CFD(ESI): GUI
- オープンソース版
	- √ HELYX-OS(Engys): GUI

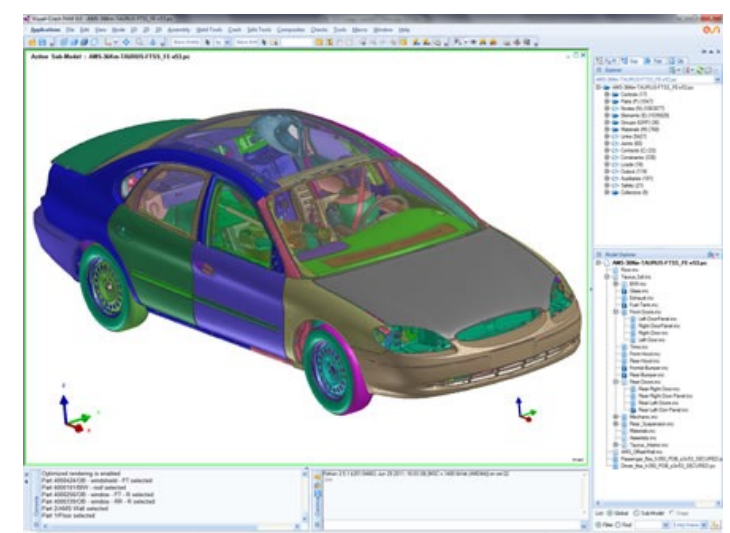

Visual-CFD(ESI)

√ foam: Hrvoje Jasak(クロアチア ザグレブ大学教授, Wikki社 代表)が主導するコ

ミュニティベース版.FSIやBlock coupledソルバ等の公式版に無い機能を実装

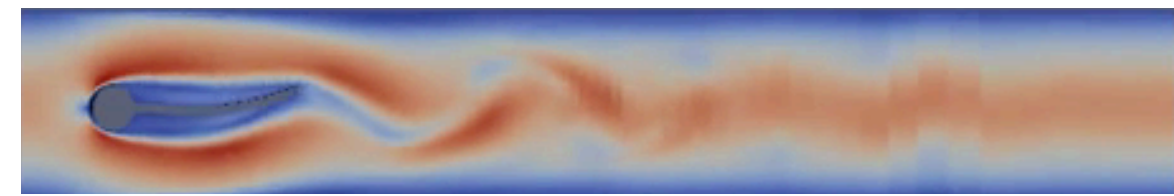

foamの 流体・構造連成(FSI)

√ OpenFOAM+(ESI): 安定化と機能拡張

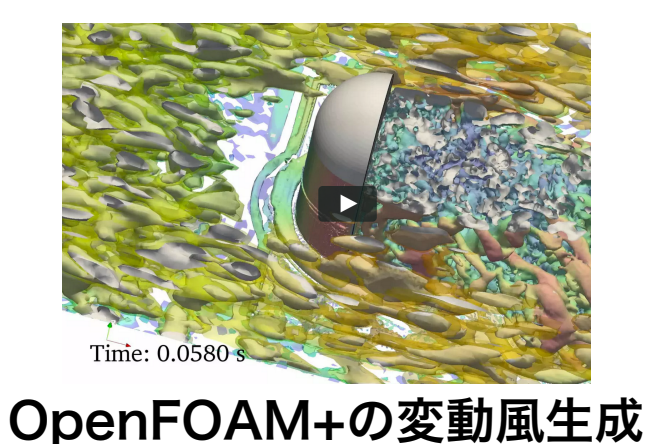

図出典:www.openfoam.com

# OpenFOAMの派生図

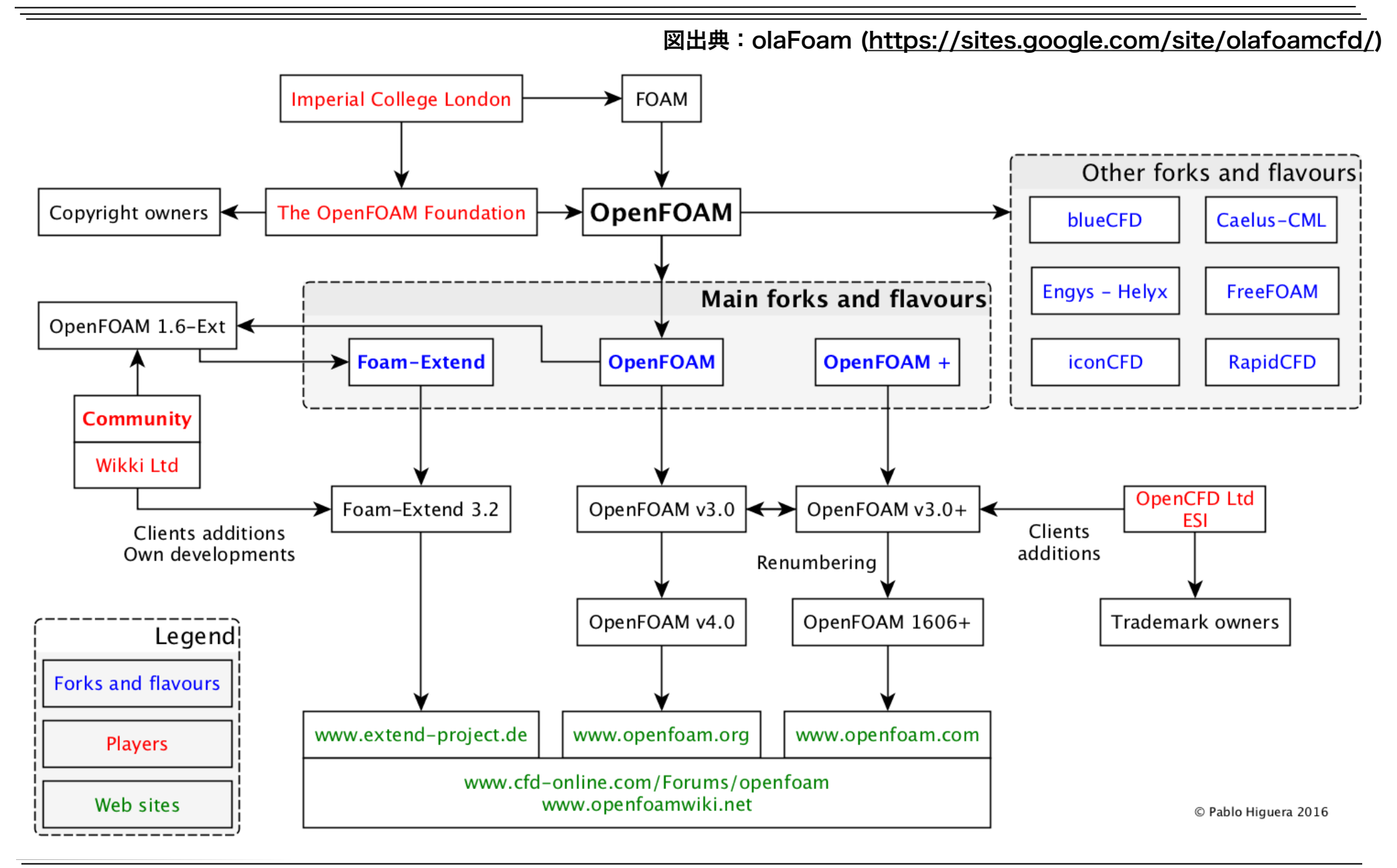

### OpenFOAMの課題

▶ 設定用GUIが無く,全てテキストファイルで設定する必要があるが,詳細 な公式マニュアルがほとんど無い → ソースコードを読まないと詳細な設 定方法がわからないので、初心者には設定が困難. 解析条件に応じた推奨 設定も不明

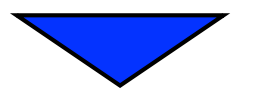

**‣** GUIに関しては商用(iconCFD, Visual-CFD),オープンソース (HelyxOS, DEXCS, TreeFoam)などが続々登場してきた オープンソースGUI例

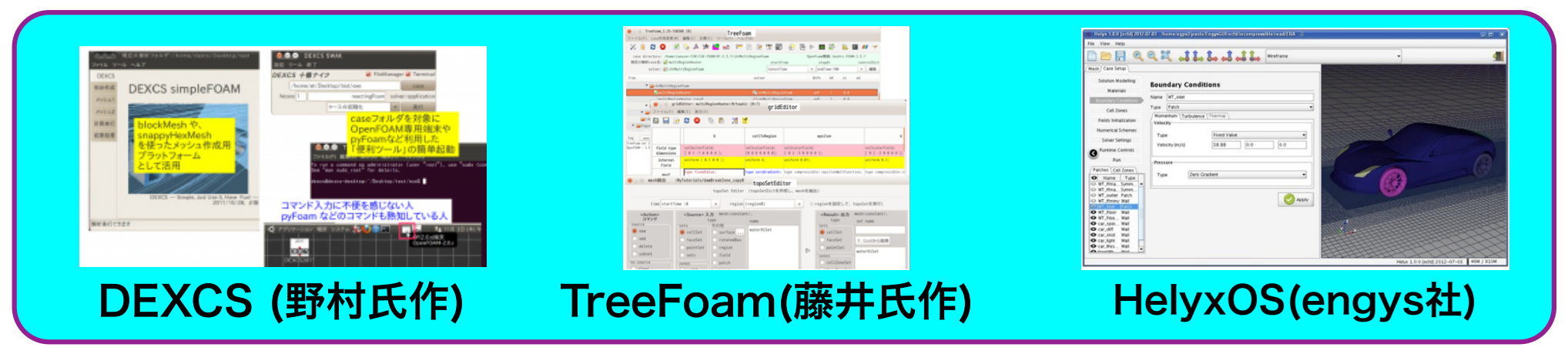

### OpenFOAMの課題

- **‣** メッシャー(blockMesh, snappyHexMesh)で格子を生成するのが遅
	- く,質の良いレイヤを貼るのは困難 → 初心者は格子生成で断念
- ▶ Pointwise, HEXPRESSなどの商用メッシャーはOpenFOAMの格子 を出力できるようになっている.
- **‣** Helyx, iconCFDなどの商用ForkではsnappyHexMeshの機能を改善
- **▶ オープンソースでハイブリッド並列,レイヤ付加性能に優れたOpenFOAM** 
	- 用メッシャーcfMeshも登場(v1712に取り込まれた)

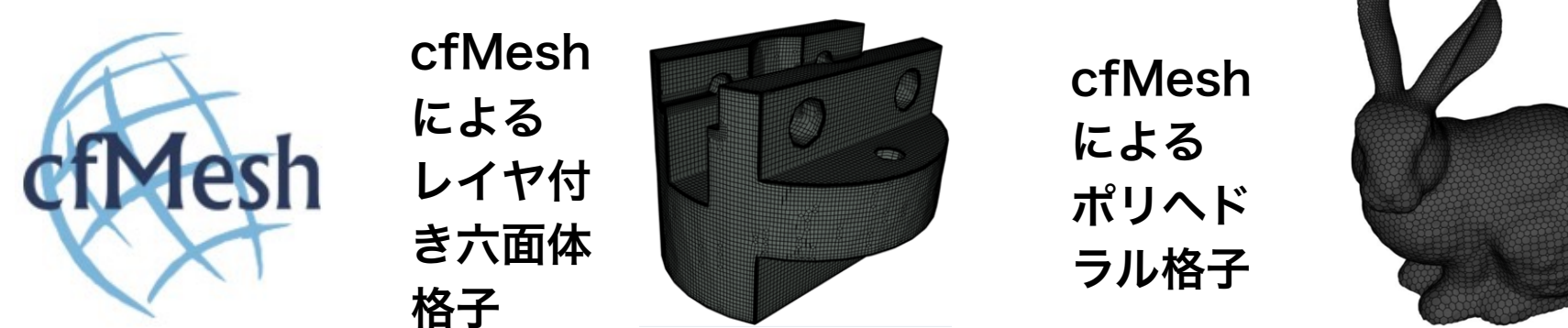

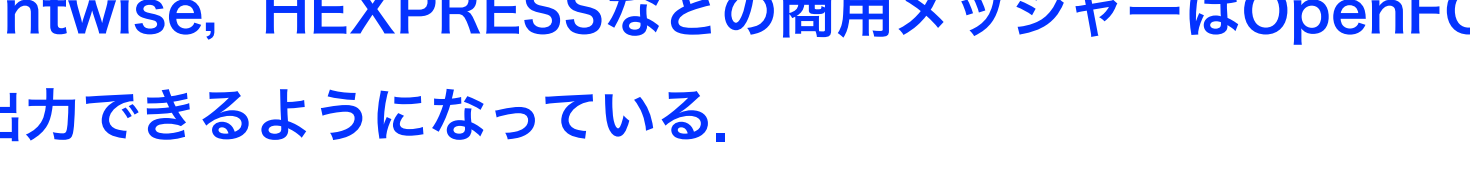

### OpenFOAMの課題

**‣** ハイブリッド並列の非対応 → GPGPUやXeon Phi等のメニーコア機で非効 率. ハイブリッド並列よりMPIプロセス数が多くなるので, MPIプロセス間の 通信コストがかかる.

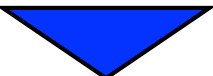

以下のような様々な研究や実装が行われている

- **‣** Amani AlOnazi: Design and Optimization of OpenFOAM-based CFD Applications for Modern Hybrid and Heterogeneous HPC Platforms, Master Thesis, King Abdullah University of Science and Technology, 2014, URL
- **櫻井, 片桐ら: OpenFOAMへの疎行列計算ライブラリXabclibの適用と評価, オープンCAEシンポジウ** ム, 2014, URL
- **‣** 内山,フックら: OpenFOAMによる流体コードのHybrid並列化の評価,情報処理学会, 2015, URL
- **‣** 山岸,井上ら: OpenFOAMのメニーコア・GPUへの対応に向けた取り組みの紹介,オープンCAEシンポ ジウム, 2017, URL
- **‣** 富岡,吉藤ら: OpenFOAMスレッド並列化のための基礎検討, オープンCAEシンポジウム, 2017, URL
- **‣** 今野: OpenFOAMにおけるCommunication-Avoiding CG法の実装と性能評価, オープンCAEシンポ ジウム, 2017, URL
- **‣** simFlow社: RapidCFD(NVIDIA CUDA用フルGPU版OpenFOAM), オープンソース, URL

キャビティ流れ演習**I**

### キャビティ流れとは

- •キャビティ(空洞)の上壁が動き、その摩擦で空洞内の流体が動く流れ場
- •単純な形状と境界条件でCFDでの設定が容易
- •レイノルズ数の増加に伴ない,1次循環渦の大きさや中心位置,2次以上 の循環渦の有無や大きさなどの様相が変化する
- *U* •CFDソフトウェアの基礎的な検証例(ベンチマークテスト)として良く用 いられる
- •Ghiaらの計算結果との比較が多い

[Ghia 1982] U Ghia, K.N Ghia, C.T Shinl: High-Re solution for incompressible flow using the Navier-Stokes equations and the multigrid method. J. Comput. Phys., 48:387-411, 1982. URL

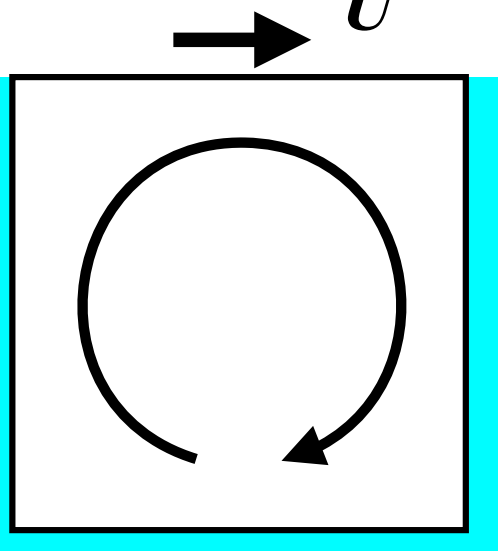

### キャビティ流れのチュートリアル

- 代表長さ(辺長):*d=0.1* **<sup>m</sup>**
- 代表速度(上壁の移動速度):*U=1* **m/s**
- 動粘性係数 (=粘性係数/密度):*ν=0.01* **m2/s**
- レイノルズ数(慣性力と粘性力の比):*Re= dU/ν =10*
- 粘性が強く, 乱れがほとんど無い流れ

㾎非定常非圧縮性層流解析ソルバicoFoamで解析

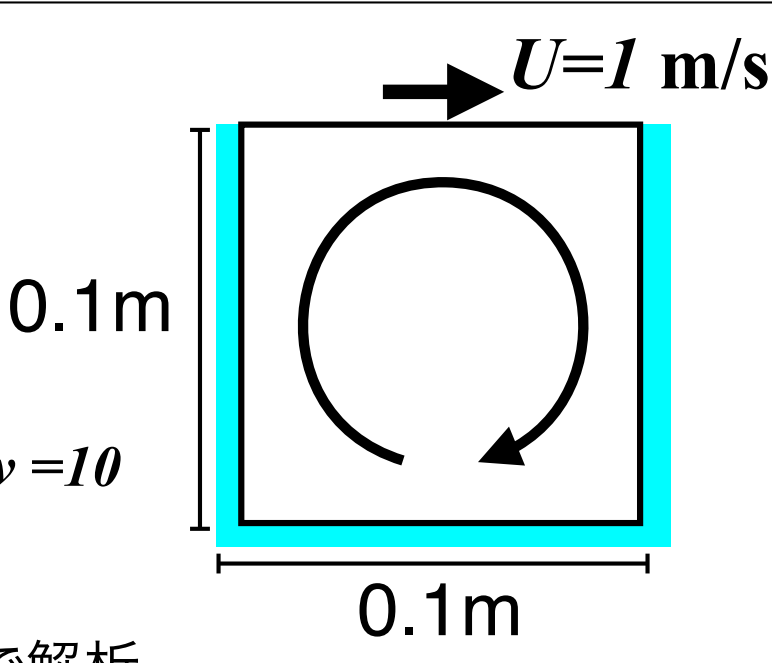

非定常非圧縮層流解析ソルバicoFoamの基礎方程式

質量保存式 : 
$$
\nabla \cdot \bm{U} = 0
$$

運動量保存式 : 
$$
\frac{\partial \boldsymbol{U}}{\partial t} + \nabla \cdot (\boldsymbol{U} \boldsymbol{U}) - \nabla \cdot \nu \nabla \boldsymbol{U} = -\nabla p
$$

ここで、 $U$ : 速度ベクトル,  $p$ : 流体の密度で割られた圧力,  $\nu$ : 動粘性係数

### スパコンでのOpenFOAMの代表的な解析手順

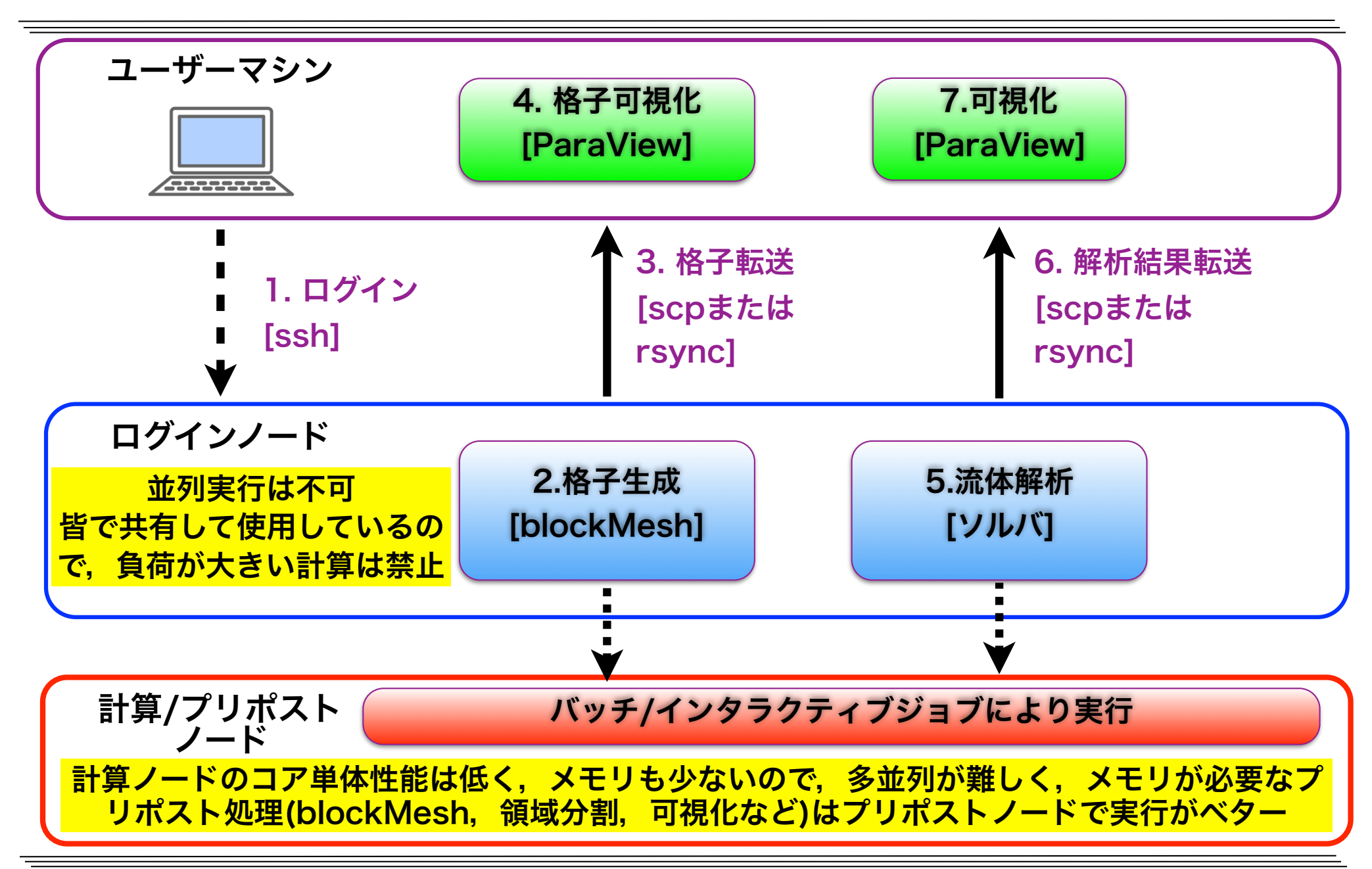

### ログイン・講習会用ファイルの展開

#### 以降,実線枠の赤字は実行コマンド,点線枠の黒字は実行結果,青字はコメント

#### OFPへのログイン (X転送する-Yオプションを付ける)

ssh -Y txxxxx@ofp.jcahpc.jp

**txxxxx**は利用番号

**X**転送が可能か調べる.**Ctrl-C(**コントロールキーと**C)**で停止 xev 

計算用ディレクトリへの移動

cd /work/gt00/\$USER

#### 講習会用ファイルの展開

cp /work/gt00/share/lecture20180508.tar.xz ./ 

tar xf lecture20180508.tar.xz

#### 講習会用ディレクトリの参照を容易にするためにシンボリックリンクを貼る

ln -s /work/gt00/\$USER/lecture ~/lecture

講習会用ディレクトリへの移動と中身確認

cd ~/lecture 

 $\overline{\phantom{a}}$ 

bin etc foamRunTutorials.sh share

# OpenFOAM関連のmodule

#### 標準でloadされているmoduleの表示

#### module list

Currently Loaded Modulefiles: 

 1) impi/2018.1.163 2) intel/2018.1.163

#### 利用可能なmoduleの表示

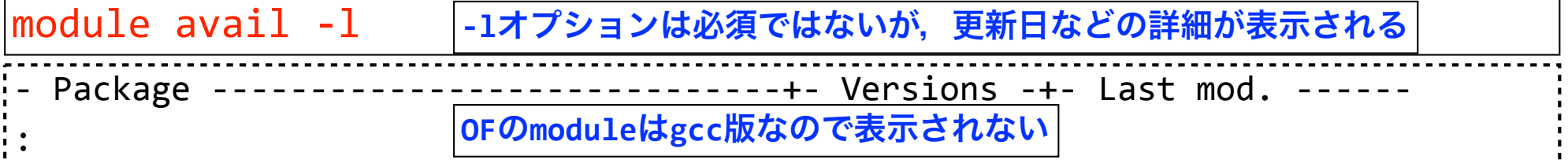

#### 全moduleのunloadと利用可能なmoduleの表示

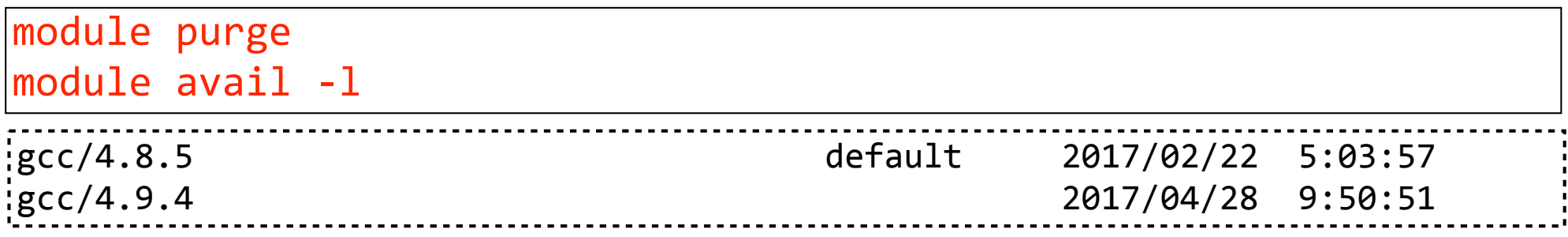

#### gcc moduleのload

module load gcc

**/**バージョンを省略すると,**default**のバージョンが指定される

# OpenFOAM関連のmodule

#### 利用可能なmoduleの表示

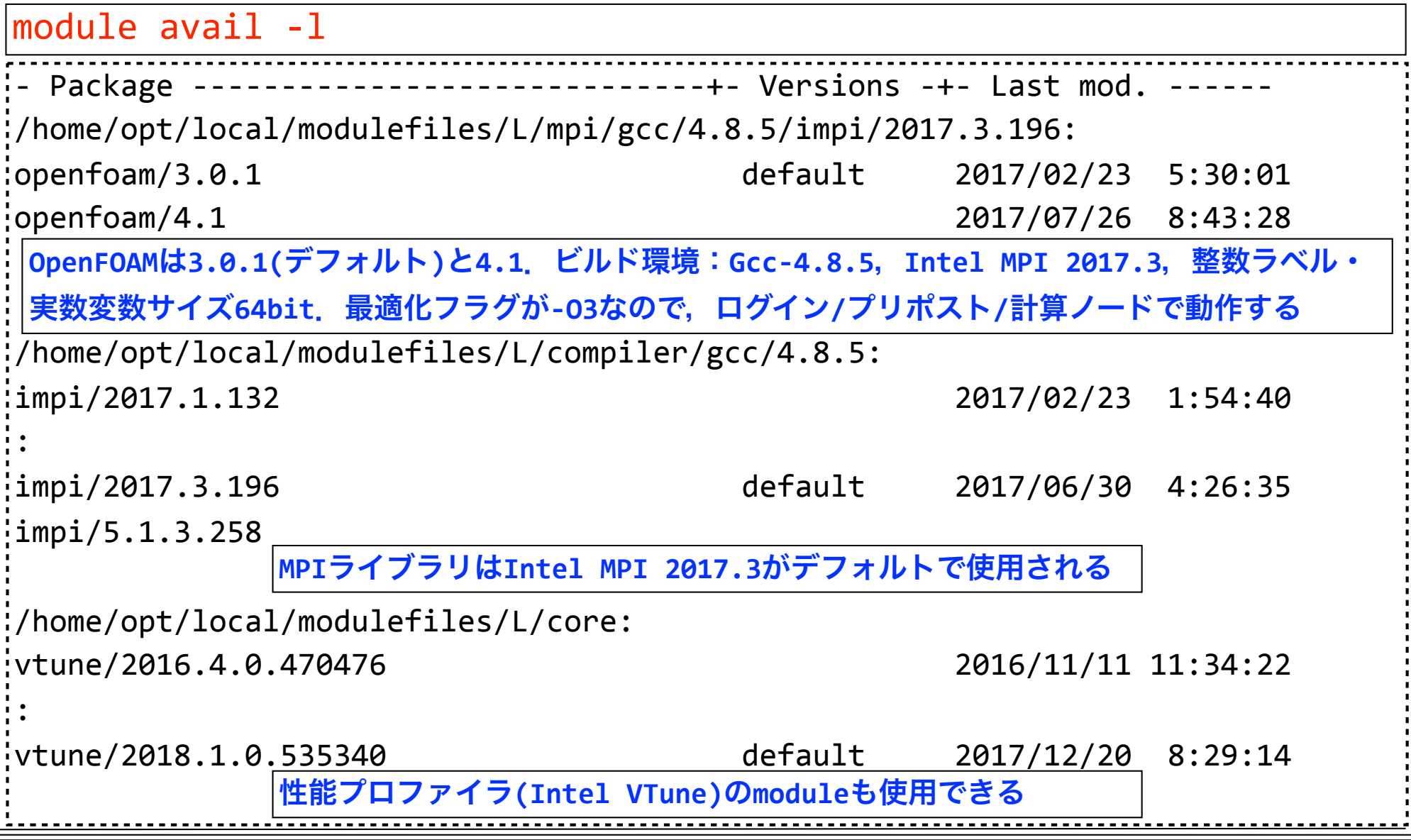

# module版OpenFOAM 4.1の環境設定

```
module openfoam/4.1のhelp表示 
           Module Specific Help for 'openfoam/4.1'
:	
(2)	Make	a	job	script	
    [username@ofp01 \sim]$ vi run.sh
   				#!/bin/sh	
   				#PJM	-L	rscgrp=regular	
   				#PJM	-L	node=1	
   				#PJM	-L	elapse=1:00:00	
   				#PJM	-j	
   module purge
   module load gcc/4.8.5
   module load openfoam/4.1
   source $WM PROJECT DIR/etc/bashrc
                           バッチ
                           ジョブ
                           の設定
                           (後述)
                                       標準で有効なmoduleをpurgeで全てunload	
                                       Gcc-4.8.5のmoduleをload	
                                       OF-4.1のmoduleをload	
                                       OpenFOAMの環境設定
                                       module版OF-4.1の環境設定部分
   gcc/4.8.5をloadするとIntel	MPIのmodule	impi/2017.3.196が自動的にloadされる
module help openfoam/4.1
```
# module版OpenFOAM 4.1の環境設定

#### module版OpenFOAM 4.1の環境設定

module purge

module load gcc/4.8.5

module load openfoam/4.1

module版はKNL独自のバイナリではなく,Intel Xeon機のログイン /プリポストノードでも動作するので,これらのノードでもmodule helpでのjob scriptにおける環境設定部分を実行すれば良い

source \$WM PROJECT DIR/etc/bashrc

### OpenFOAM環境設定用エイリアス

#### $\pm$  OpenFOAM-4.1(gcc/4.8.5,  $\overline{impi/2017.3.196})$ alias OF41='\ 上記を1コマンドで実行できるようエイリアス(別名)を定義する.  $\textsf{module pure:}\ \backslash\ \blacksquare$  $\frac{1}{2}$  module load gcc/4.8.5;  $\frac{1}{2}$  module load openfoam/4.1; source \$WM PROJECT DIR/etc/bashrc\  $\epsilon$ # OpenFOAM-3.0.1(gcc/4.8.5, impi/2017.3.196) : 様々なバージョンやビルド環境(コンパイラ,オプション,MPIライ ブラリ,整数・実数変数bitサイズ)のOF設定の切替にも便利 more ~/lecture/etc/bashrc

#### ログイン時にエイリアスが自動的に有効になるように~/.bashrcに設定

echo 'source \$HOME/lecture/etc/bashrc' >> ~/.bashrc source ~/.bashrc

# エイリアスによるOpenFOAM環境設定

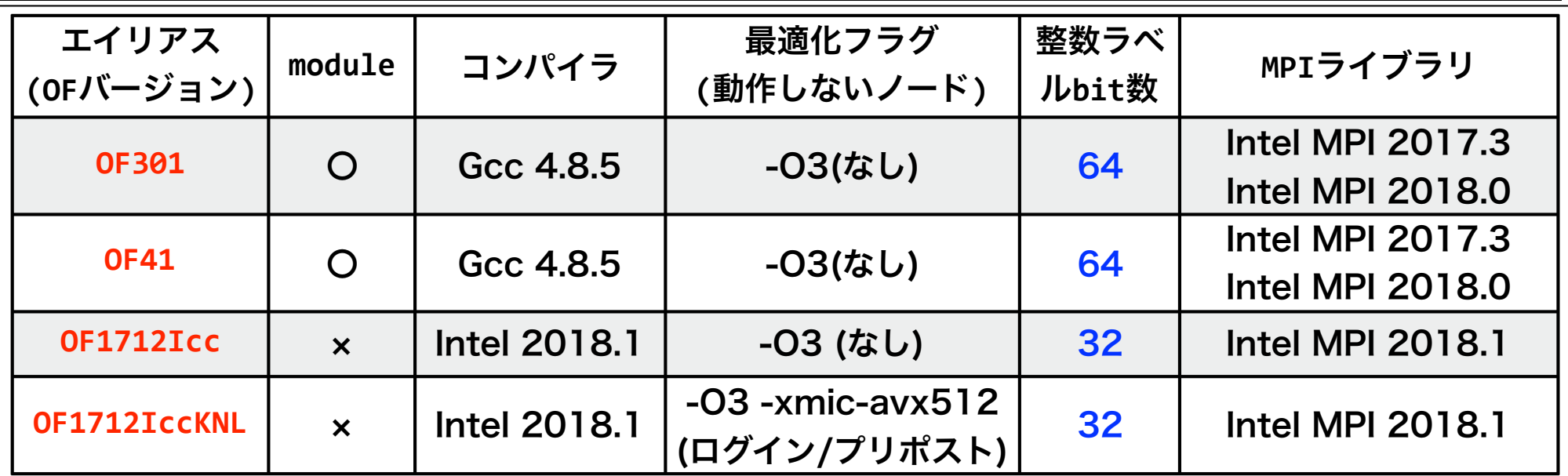

- · OpenFOAM Foundation版(3.0.1, 4.1等)は、MPIのメモリ使用量最適化がなされておらず, 概ね2,000並列以上ではメモリ使用量が莫大に増加するので,大規模並列計算ではPlus版 (v1712等)を使用する必要がある
- ・整数ラベルbit数が64の場合,64bit整数の範囲の格子・界面数が扱えるが,32bit に比べメモ リ使用量が増え,計算時間も僅かに増加する
- 本演習ではOpenFOAM自動ビルドスクリプトinstallOpenFOAMでビルドしたv1712を使用 OFではKNL用最適化フラグ(-xmic-avx512)による速度向上は僅かなので,今回は使用しない

#### ログインノードで動作するIcc版OF-1712の環境設定

#### OF1712Icc

# OpenFOAMのエイリアス

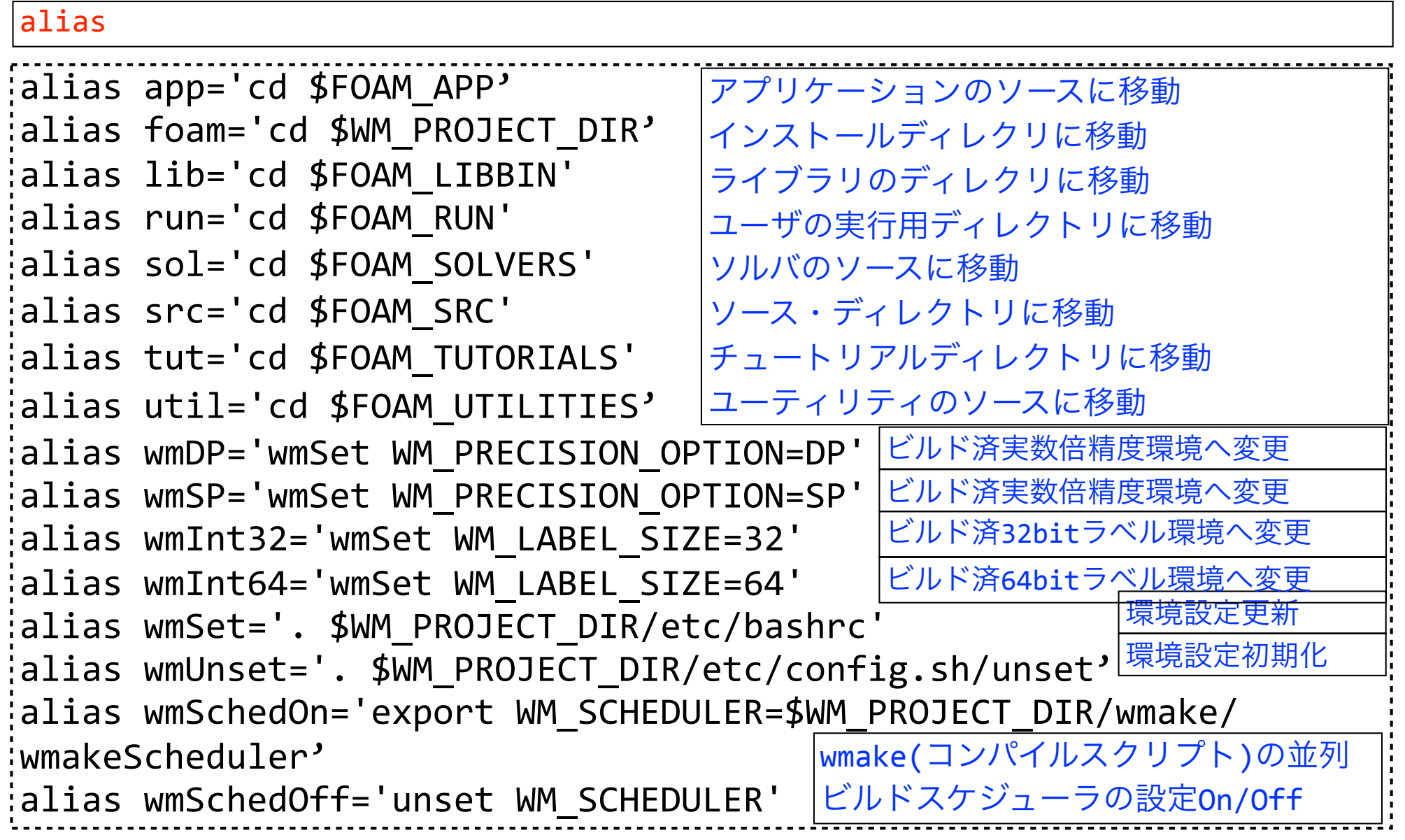

キャビティケースのコピー

#### cd ~/lecture cp -r \$FOAM\_TUTORIALS/incompressible/icoFoam/cavity/cavity ./ cd cavity cavityのケースのコピー \$FOAM\_TUTORIALS はチュートリアルのディレクトリを示す環境変数

#### ケースディレクトリのディレクトリ構成を表示(次のどちらも試してみる)

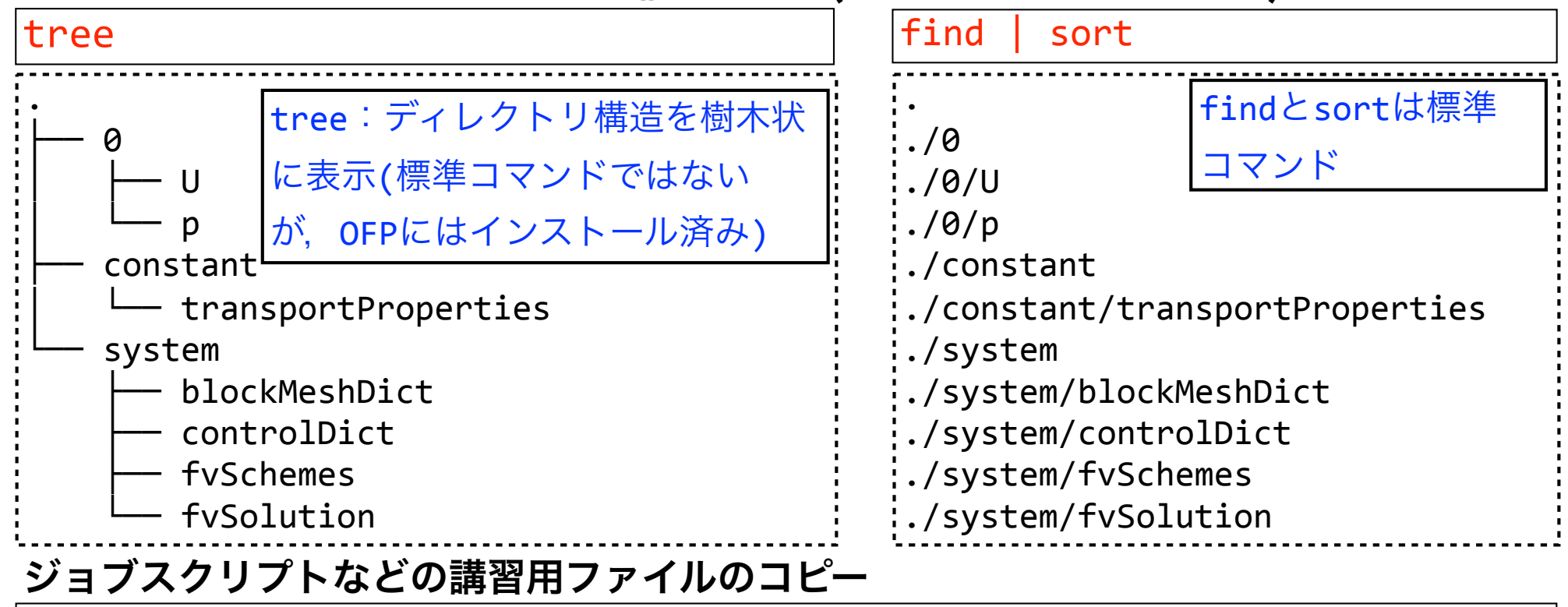

cp  $-a$ ../share/ $*$ ./

キャビティケースのディレクトリ構成

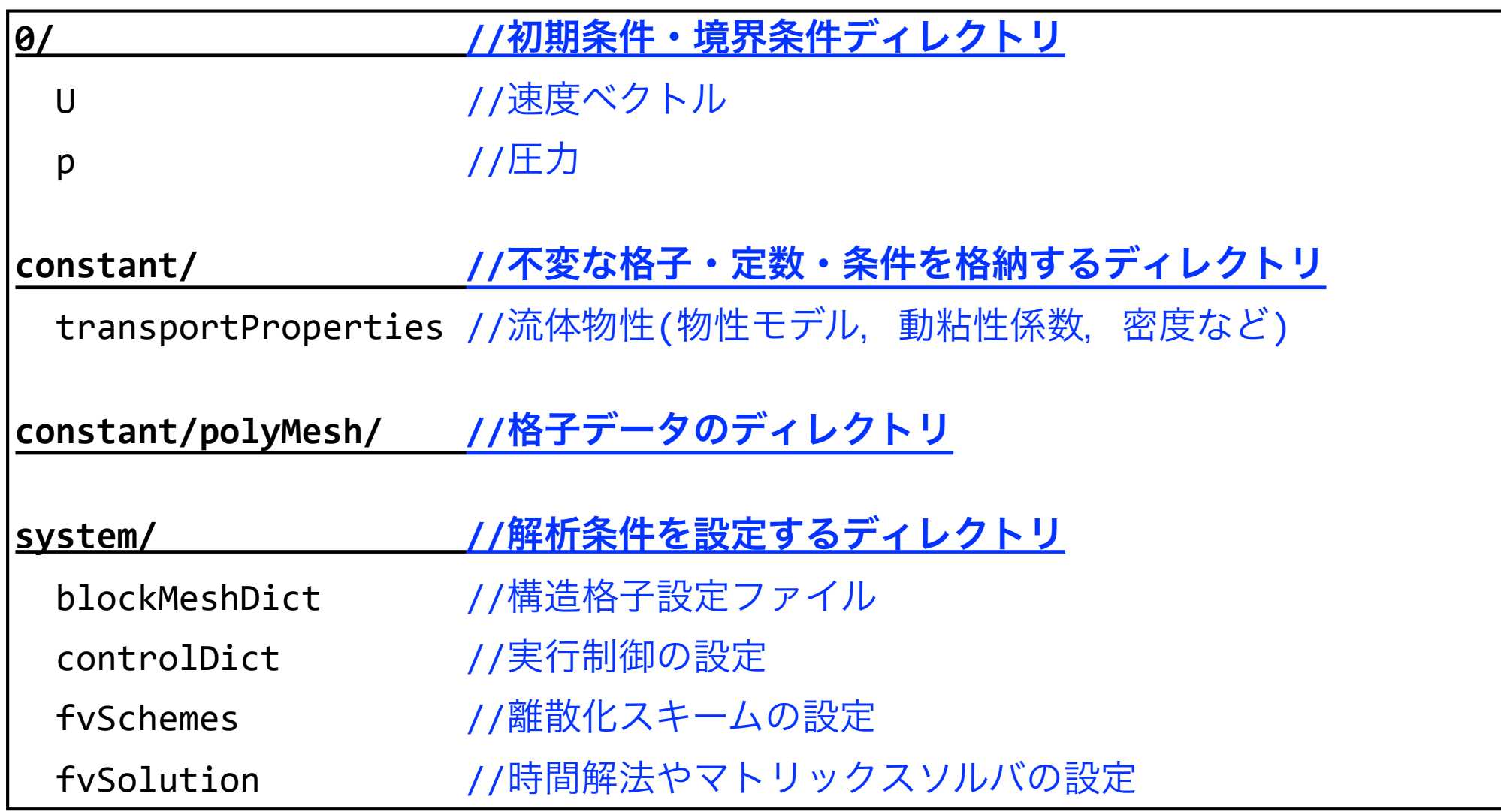

### キャビティケースの解析手順

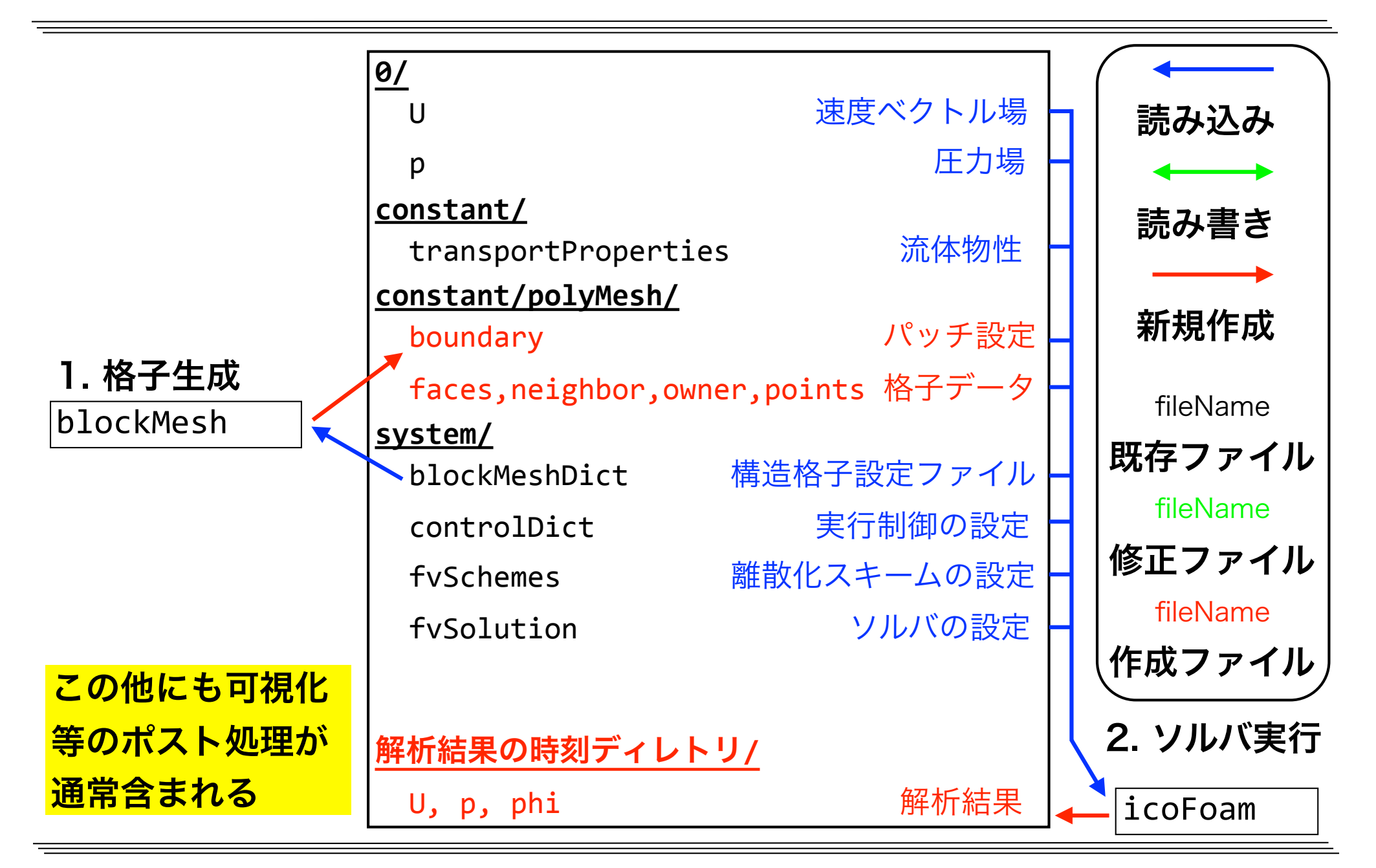

### blockMeshによる格子生成

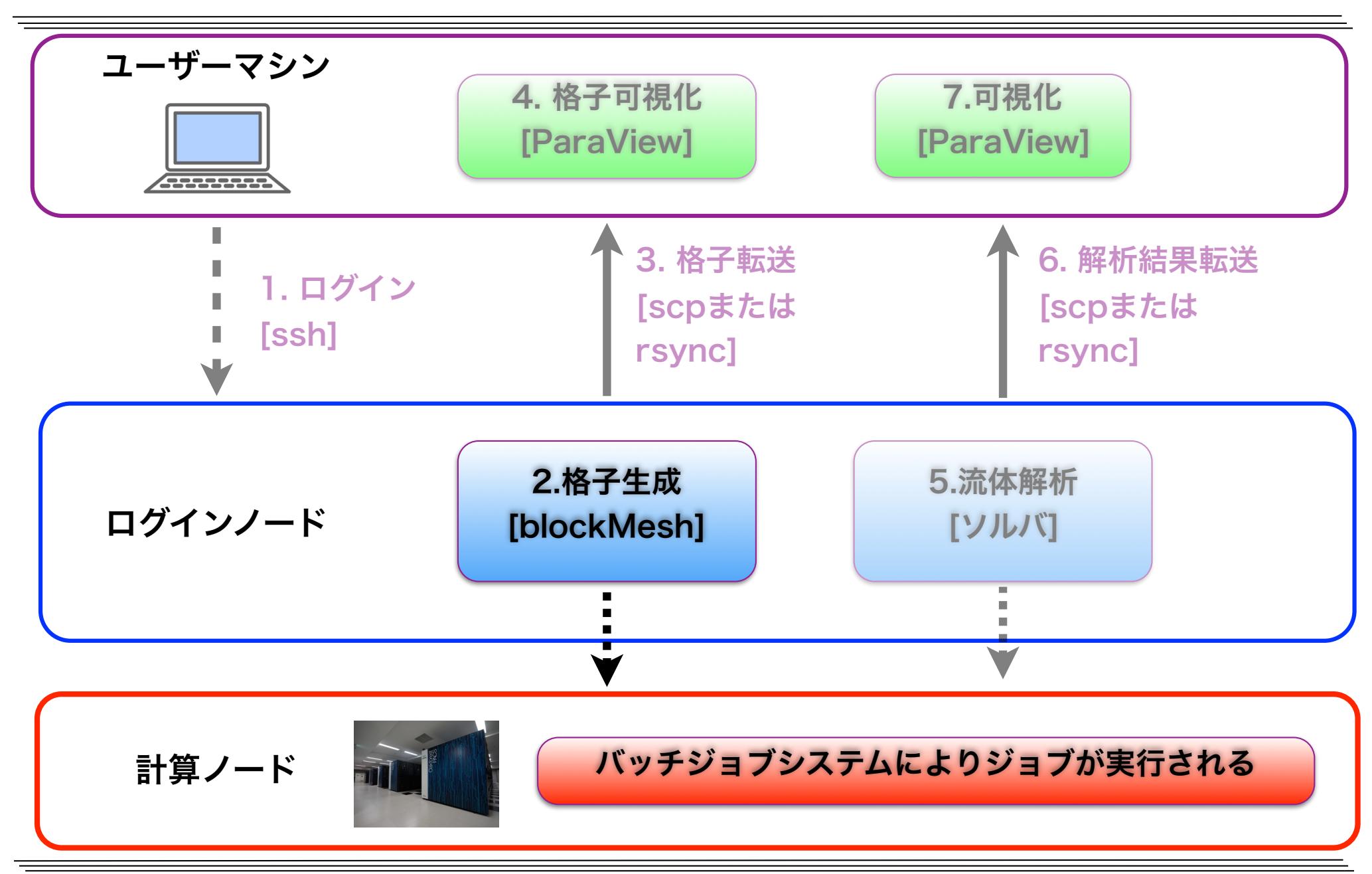

キャビティケースの格子分割

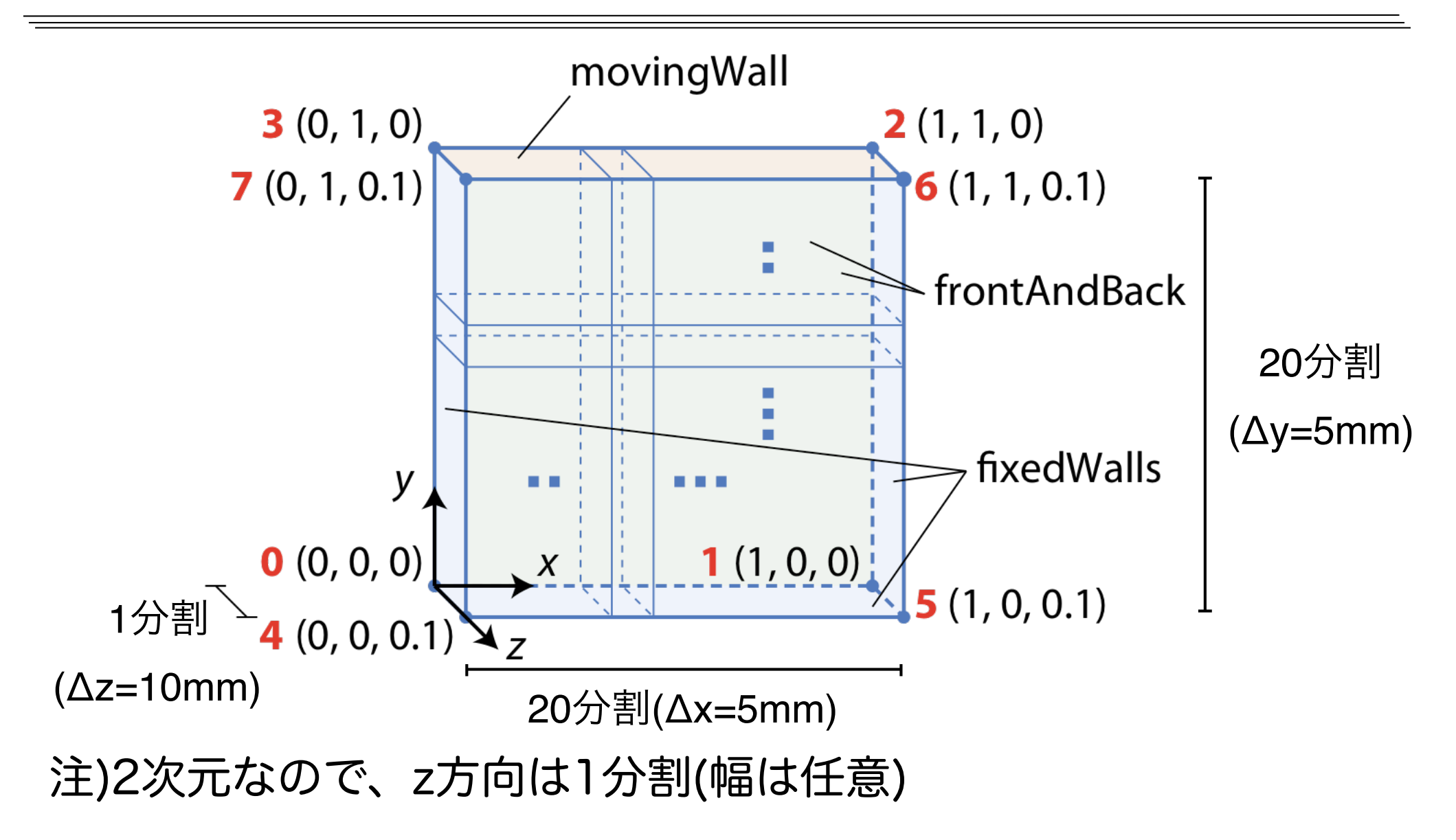

図出典: 大嶋 拓也 (新潟大学)「キャビティ流れの解析、paraFoamの実習」 第一回OpenFOAM講習会

## blockMeshDictの確認

#### more system/blockMeshDict

moreコマンドは続ける(英語版ではmore)と表示してキー入力待ちとなる. 主な操作キー SPC:前, b:後, /文字:文字を検索, .:繰り返し, h:ヘルプ, q:終了 /\*--------------------------------\*- C++ -\*----------------------------------\*\ | ========= | | \\ / F ield | OpenFOAM: The Open Source CFD Toolbox  $\setminus$  / 0 peration | Version: plus  $\setminus$  / And I Web: www.OpenFOAM.com  $\setminus\setminus\$  M anipulation \\*---------------------------------------------------------------------------\*/ FoamFile { version 2.0; format ascii: class dictionary; object blockMeshDict; } // \* \* \* \* \* \* \* \* \* \* \* \* \* \* \* \* \* \* \* \* \* \* \* \* \* \* \* \* \* \* \* \* \* \* \* \* \* // scale 0.1: vertices  $\left($  $(0, 0, 0)$  $(1 0 0)$  $(1 1 0)$ -More--(55%) エディタでは間違って修 正を行なう可能性がある ので,ファイルの修正を 必要としない場合,**more** など閲覧専用コマンド **(**ページャー**)**で中身を確 認するのが望ましい. **more**を機能拡張した **less**や,エディタ**vi**を閲 覧専用にした**view**など, 様々なコマンドがある

# 設定ファイルblockMeshDict

#### **system/blockMeshDict**

: scale 0.1; //メートル単位への変換係数

.<br>:vertices //頂点の座標リスト

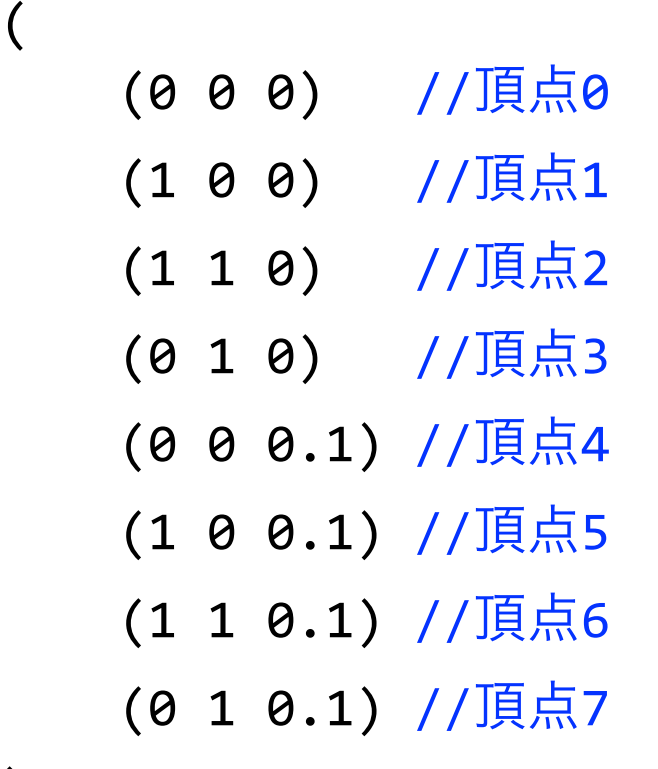

);

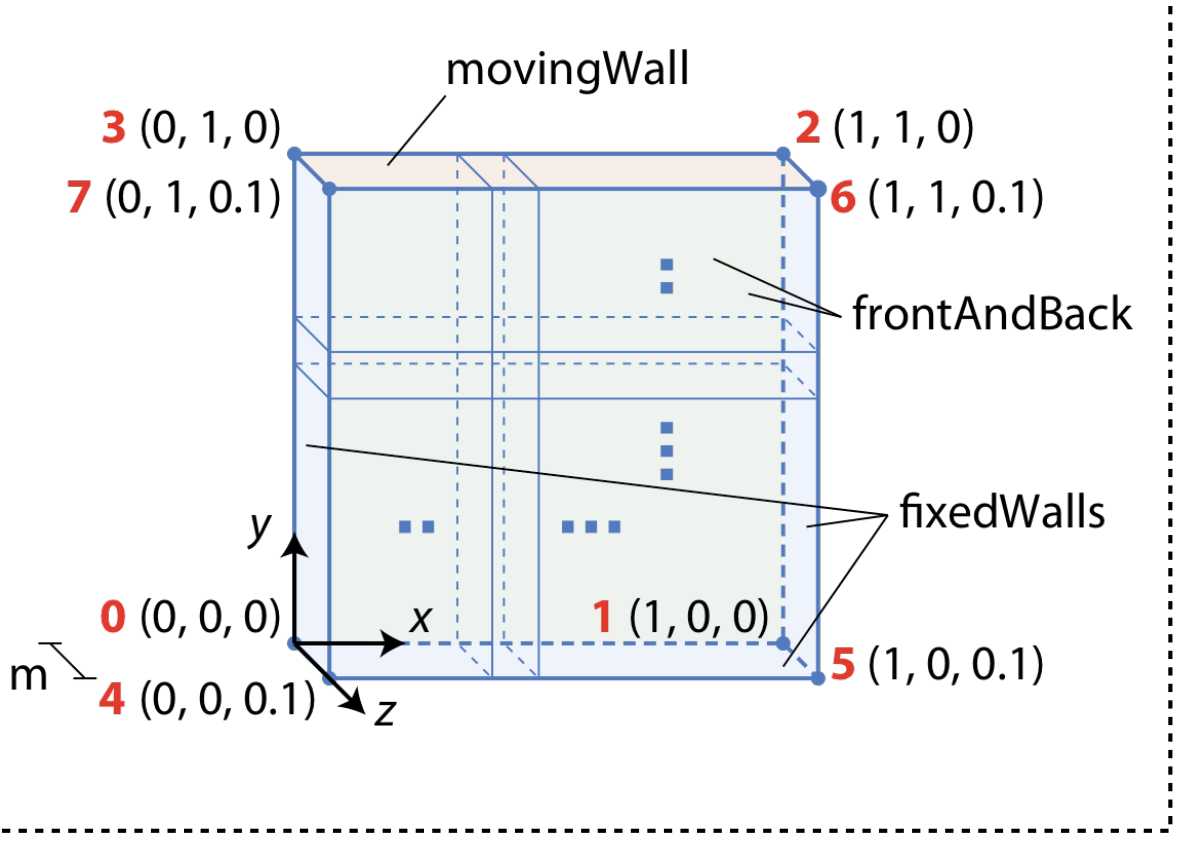

**NIIGATA UNIVERSITY** 

 $\frac{1}{2}$  ) and  $\frac{1}{2}$
# 設定ファイルblockMeshDict (続き)

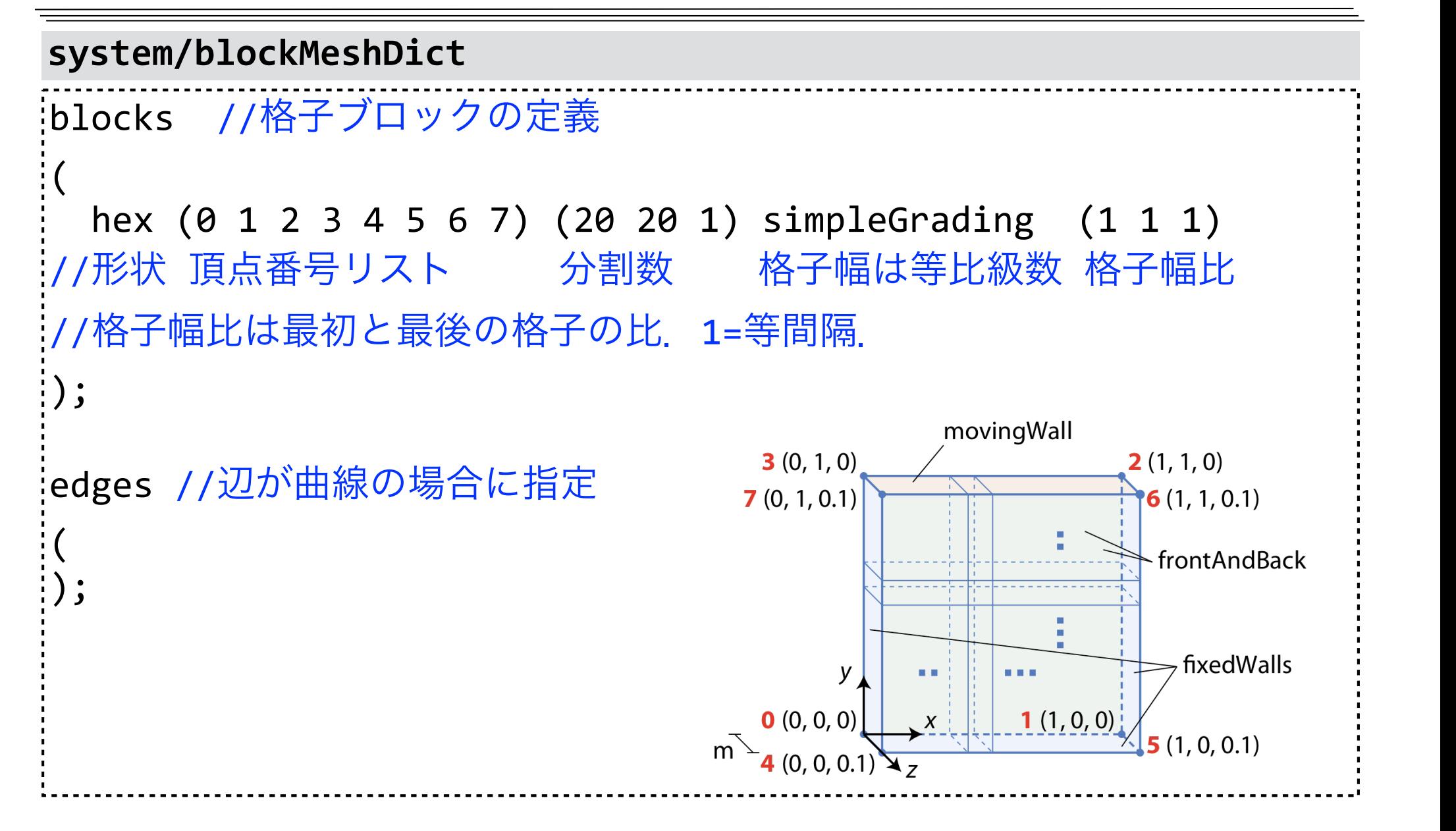

# 設定ファイルblockMeshDict (続き)

### **system/blockMeshDict**

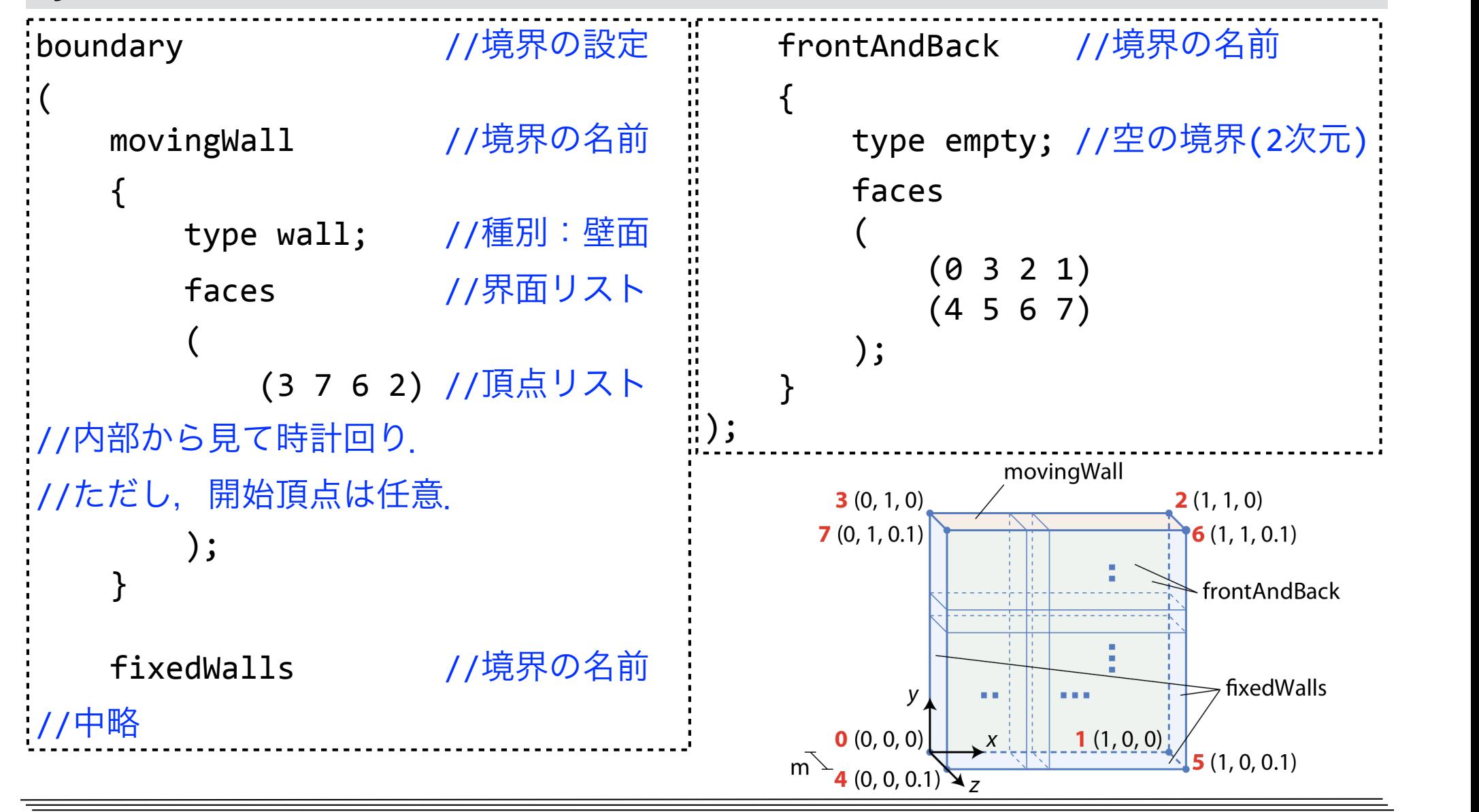

# blockMesh実行用ジョブスクリプト

#### more blockMesh.sh

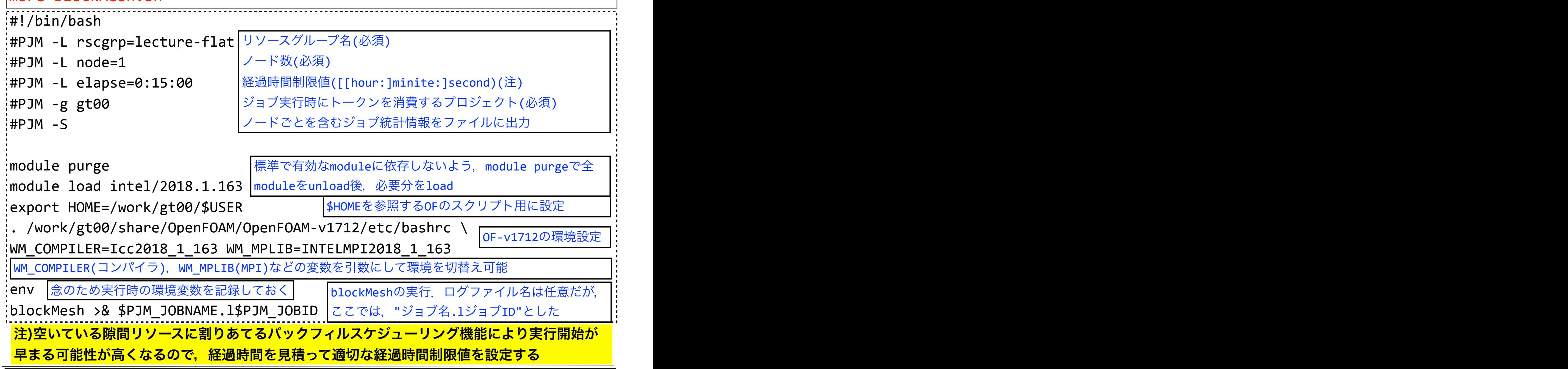

# blockMeshのジョブ投入

### ジョブの投入

pjsub blockMesh.sh

:[INFO] PJM 0000 pjsub Job JOB\_ID submitted. #JOB\_IDは各自異なる

## ジョブ状態確認 (以降の演習ではジョブ状態の確認を適宜行ってください)

pjstat

### $\rightarrow$  ジョブ実行前の場合

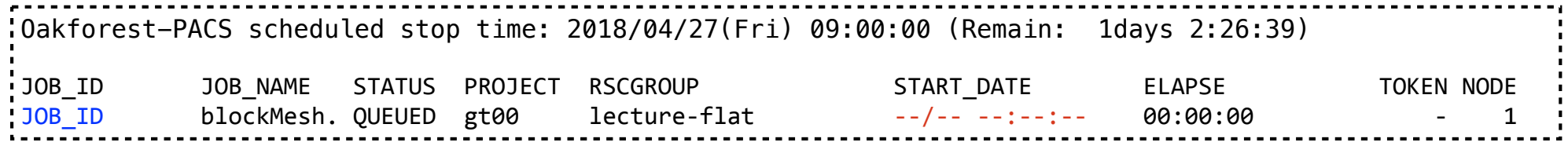

### $\rightarrow$  ジョブ実行中の場合

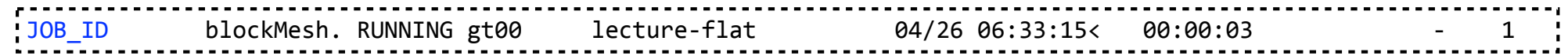

### $\rightarrow \mathbf{\hat{z}}$ ジョブ終了の場合

No unfinished job found.

## ジョブの削除(今回は行わない)

#### pjdel JOB\_ID

# 生成されたファイルの確認

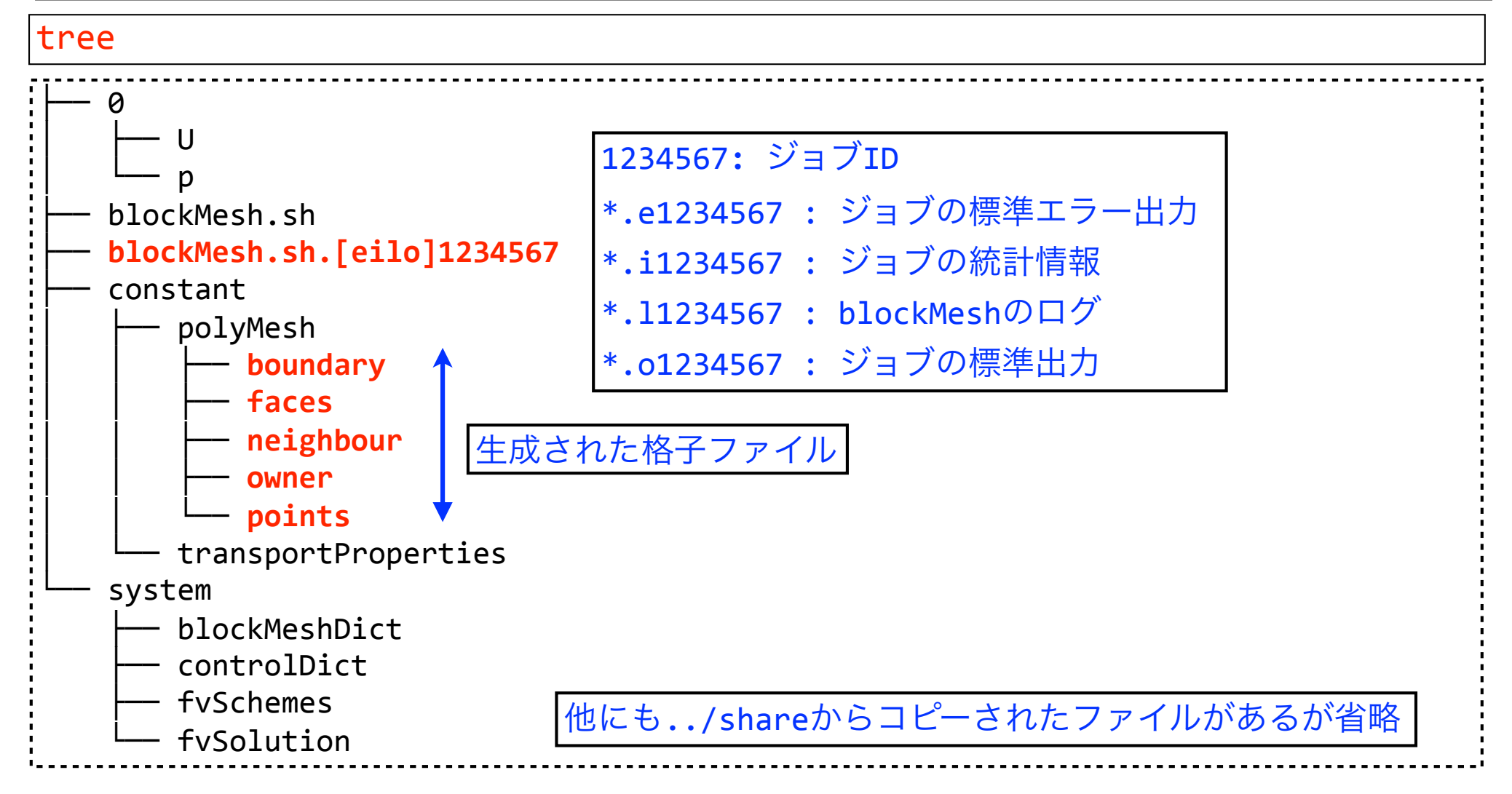

### ジョブの出力ファイルを確認(エラーが出ていないことを確認)

more blockMesh.sh.e\*

# blockMeshのログ確認

#### more blockMesh.sh.l\*

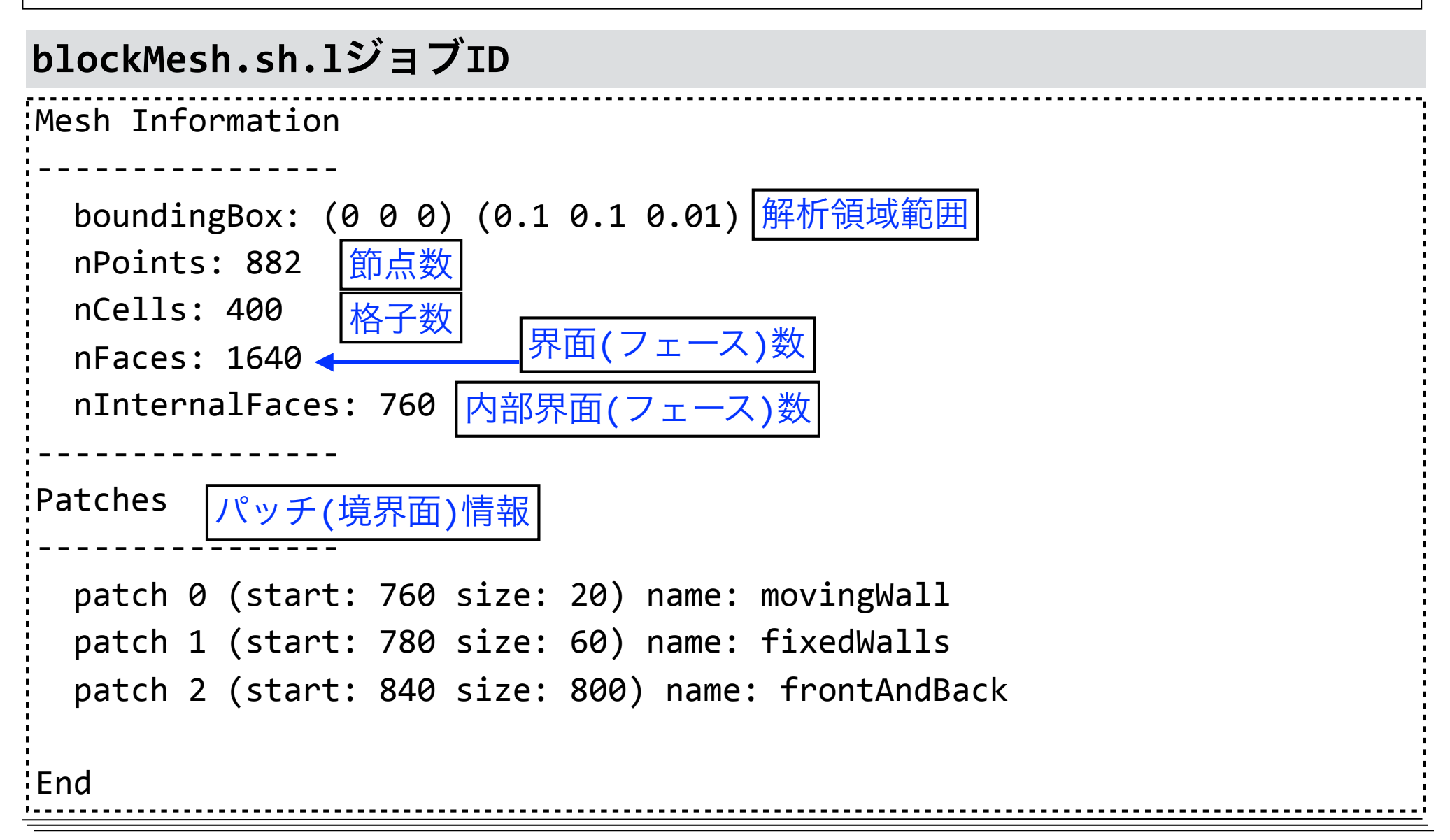

## ParaViewによる格子可視化

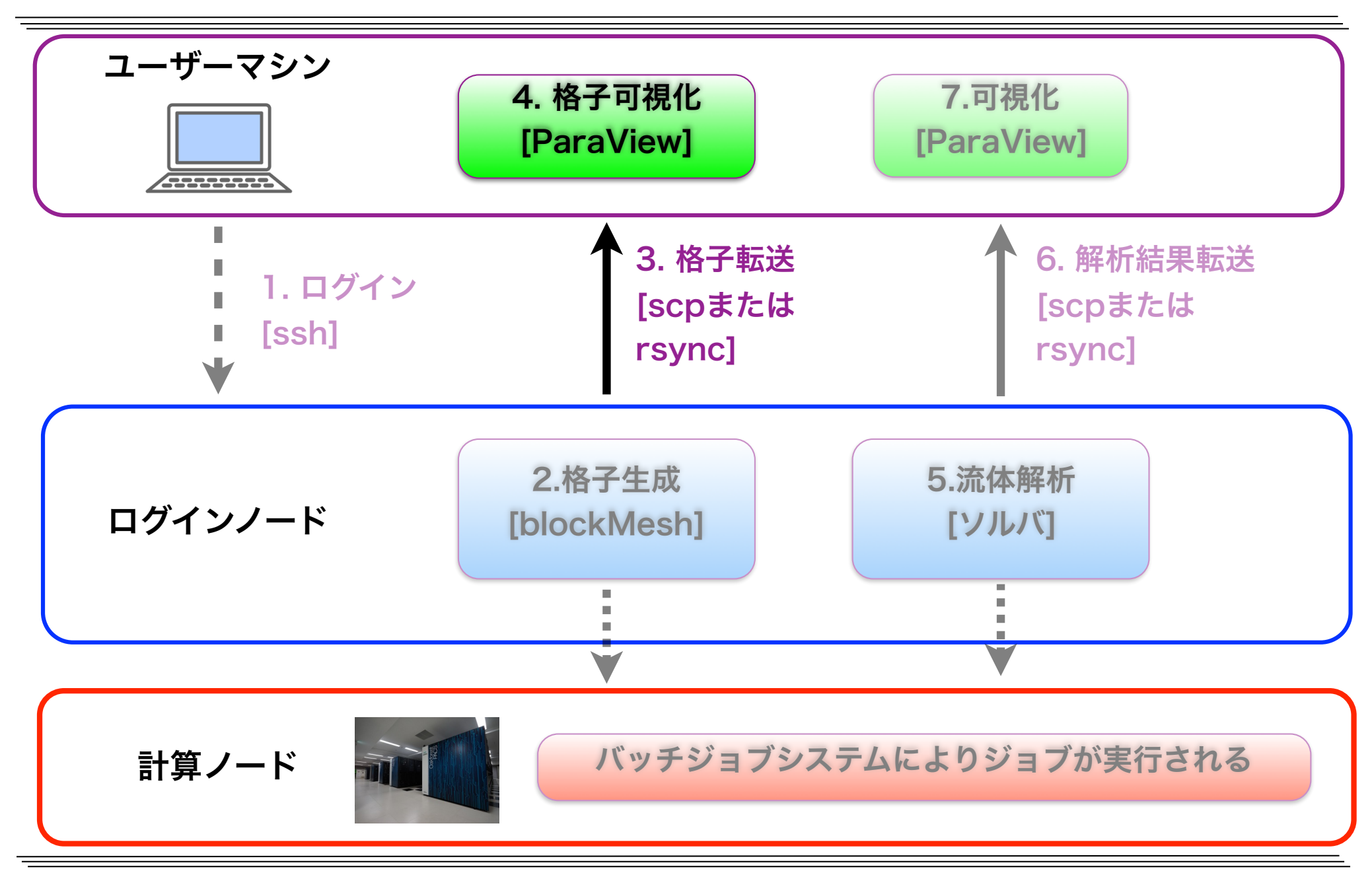

講習用ファイル一式と格子データの転送

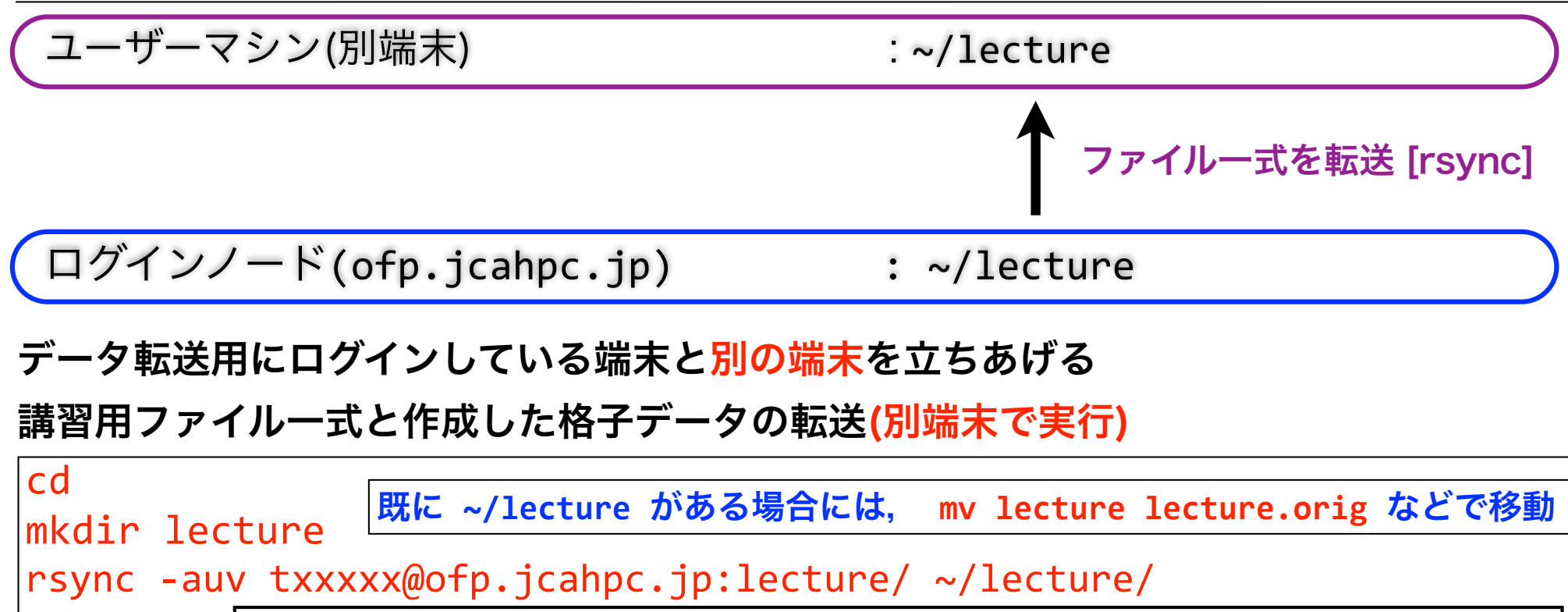

転送元と転送先どちらもに/(スラッシュ)を付ける ↑ ↑ txxxxxは利用者番号.passphraseを聞かれた場合には,登録したものを入力する a=archive(ディレクトリを再帰的かつ,ファイル情報を保持したまま転送), u=update(新規・更新されたもののみ転送), v=verbose(転送情報を表示)

キャビティケースに移動(別端末で実行)

cd ~/lecture/cavity/

# ParaViewとは?

- •オープンソース、スケーラブル、かつマルチプラットフォームな可視化ア プリケーション
- •大容量データセットを処理するための分散型計算手法のサポート
- •オープン、柔軟かつ直感的なユーザインターフェイス
- •オープンな規格に基づいた拡張性の高いモジュール化構造
- •柔軟な3条項BSDライセンス
- •有償の保守およびサポート

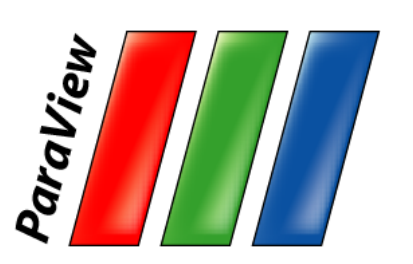

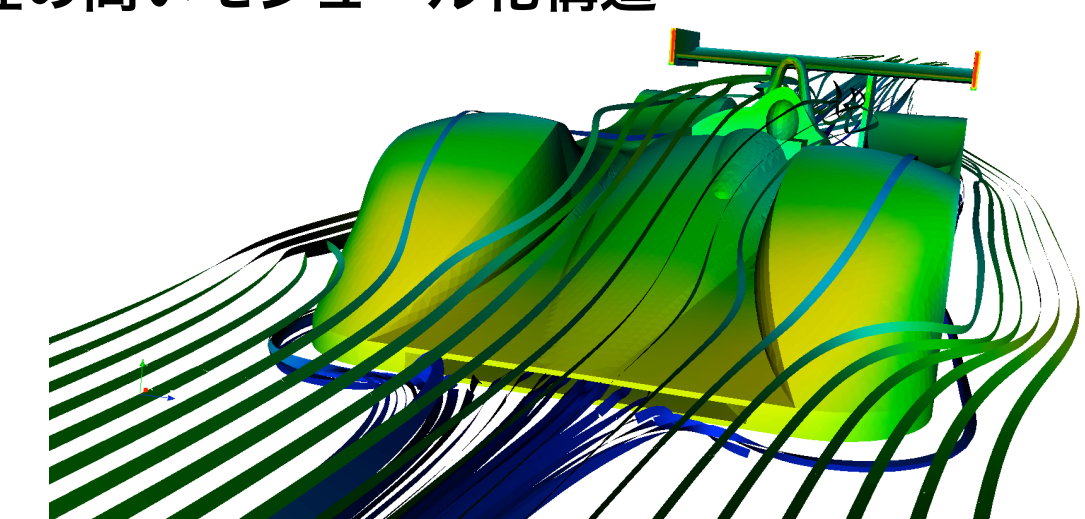

ル・マンのレースカー周りの気流 (ブラジル リオ・デ・ジャネイロ NACAD/COPPE/UFRJ Renato N. Elias)

図出典:Kenneth Moreland et.al : Large Scale Visualization with ParaView, Supercomputing 2014 Tutorial, November 16, 2014

# ParaViewの3層構造

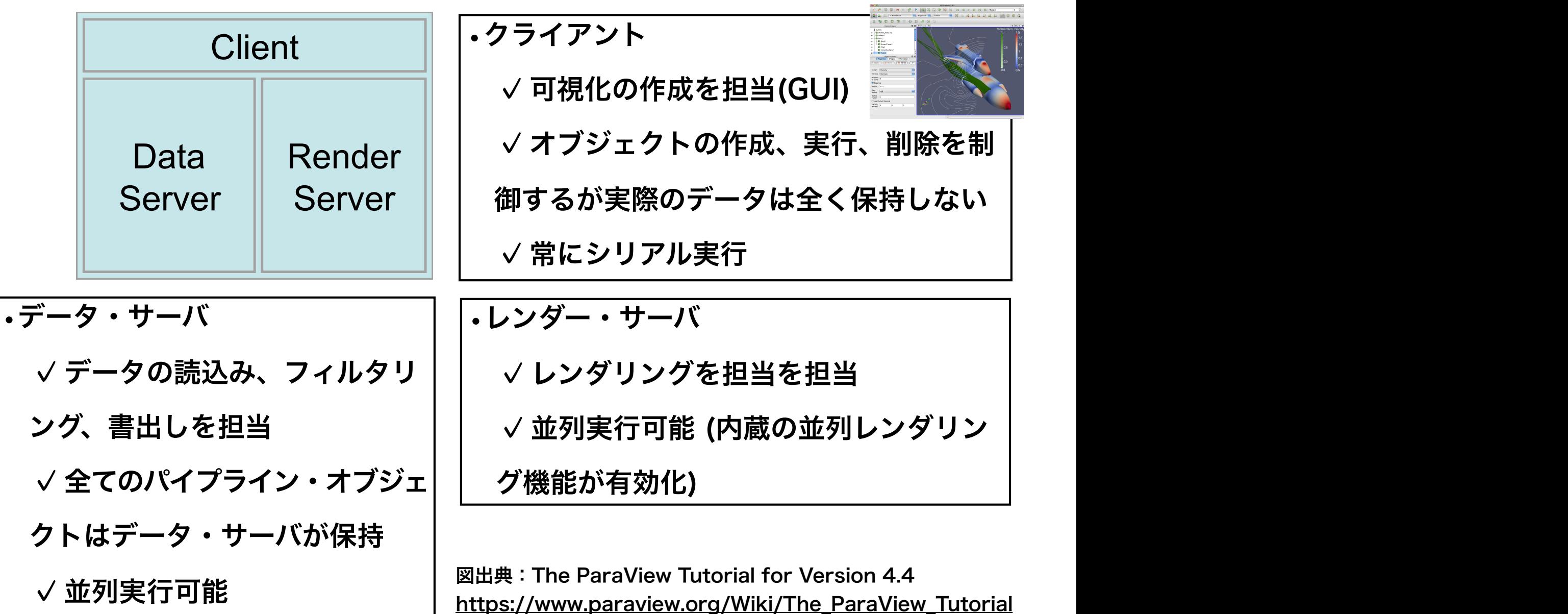

# ParaViewの3層構造

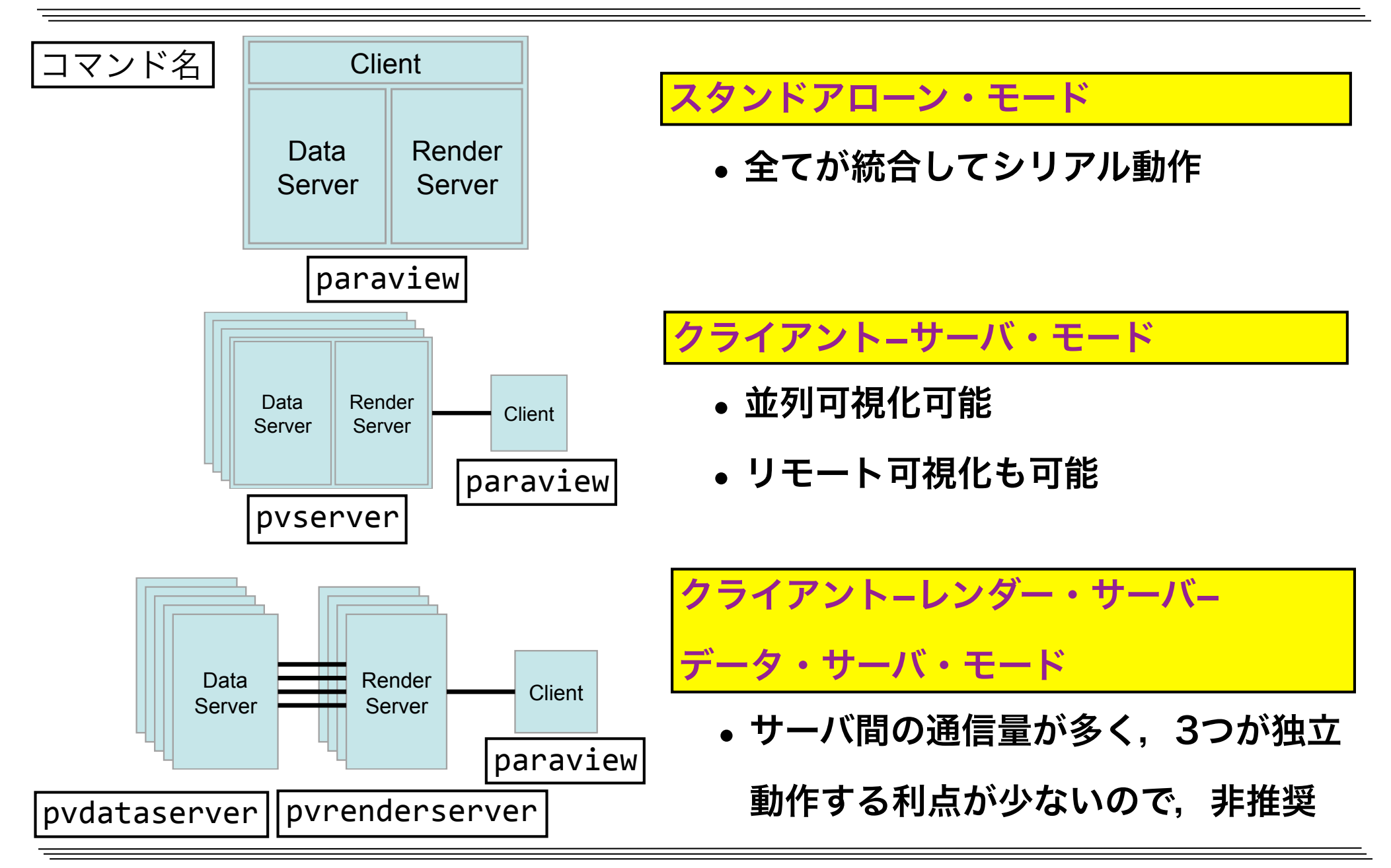

# ParaViewによるOpenFOAMデータ可視化

- 㾎OpenFOAMの格子や解析結果はParaViewで可視化やデータ解析が可能
- 㾎OpenFOAMデータ読み込み方法
	- OpenFOAM附属のparaFoamコマンド使用 (非推奨)
		- ParaViewを起動するクライアント側にOpenFOAMの環境が必要
		- ログインノード上で可視化する場合は通常この方法
		- ログインノードでの起動は負荷が掛かり, かつX転送は遅いため, 非推奨
	- 通常のParaView(Ver.3.8以降)を使用
		- ParaViewを起動するクライアント側にOpenFOAMの環境は不要
		- OpenFOAMのデータを読むには拡張子が.foamのダミーファイルが必要
			- ▶ スタンドアローン・モード:スパコン側の格子・解析結果をクライアント側に

転送して、クライアント側のParaViewで可視化 (今回はこの方法)

**▶クライアント-サーバ・モード:**スパコン側で起動したpvserverと,クライア

ント側で起動したParaViewが通信して可視化

# ParaViewによる格子の可視化

### ParaView用ダミーファイル(.foam)の作成(別端末で実行)

#### touch pv.foam

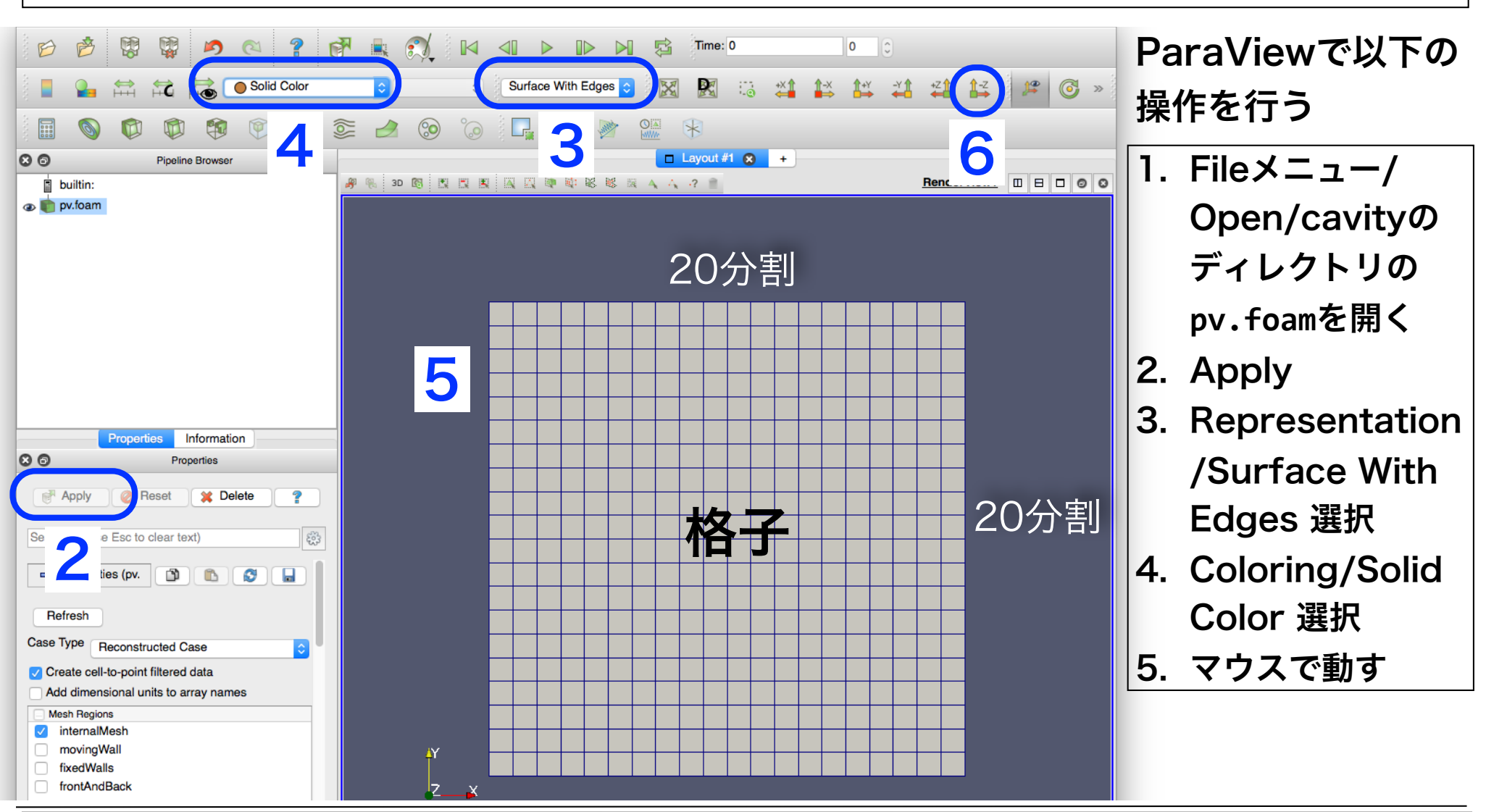

### ParaViewの表示方法(Representation) raViewの表

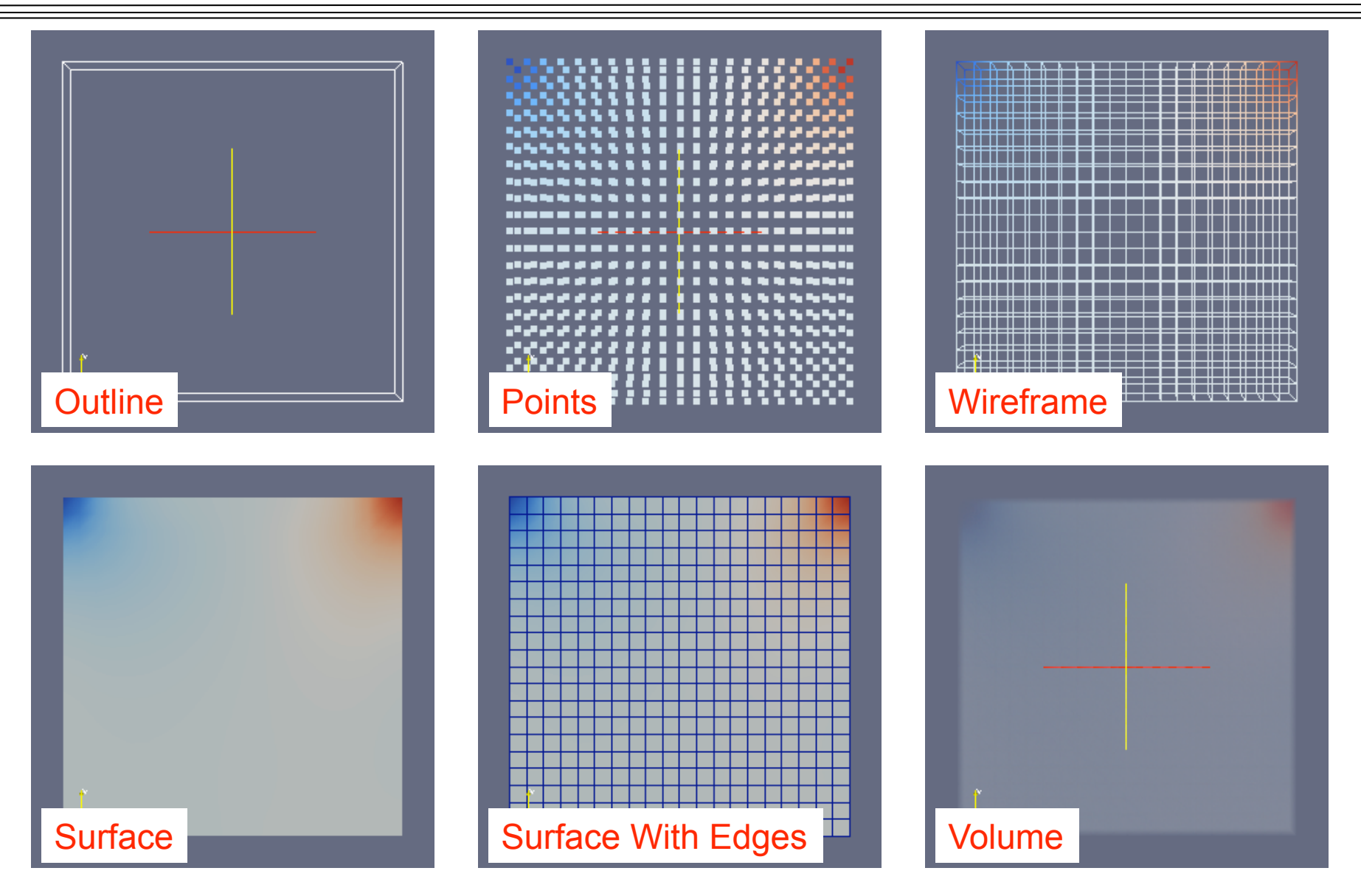

(図引用元: 大嶋 拓也 (新潟大学)「キャビティ流れの解析、paraFoamの実習」 第一回OpenFOAM講習会)

## icoFoamによる流れ解析

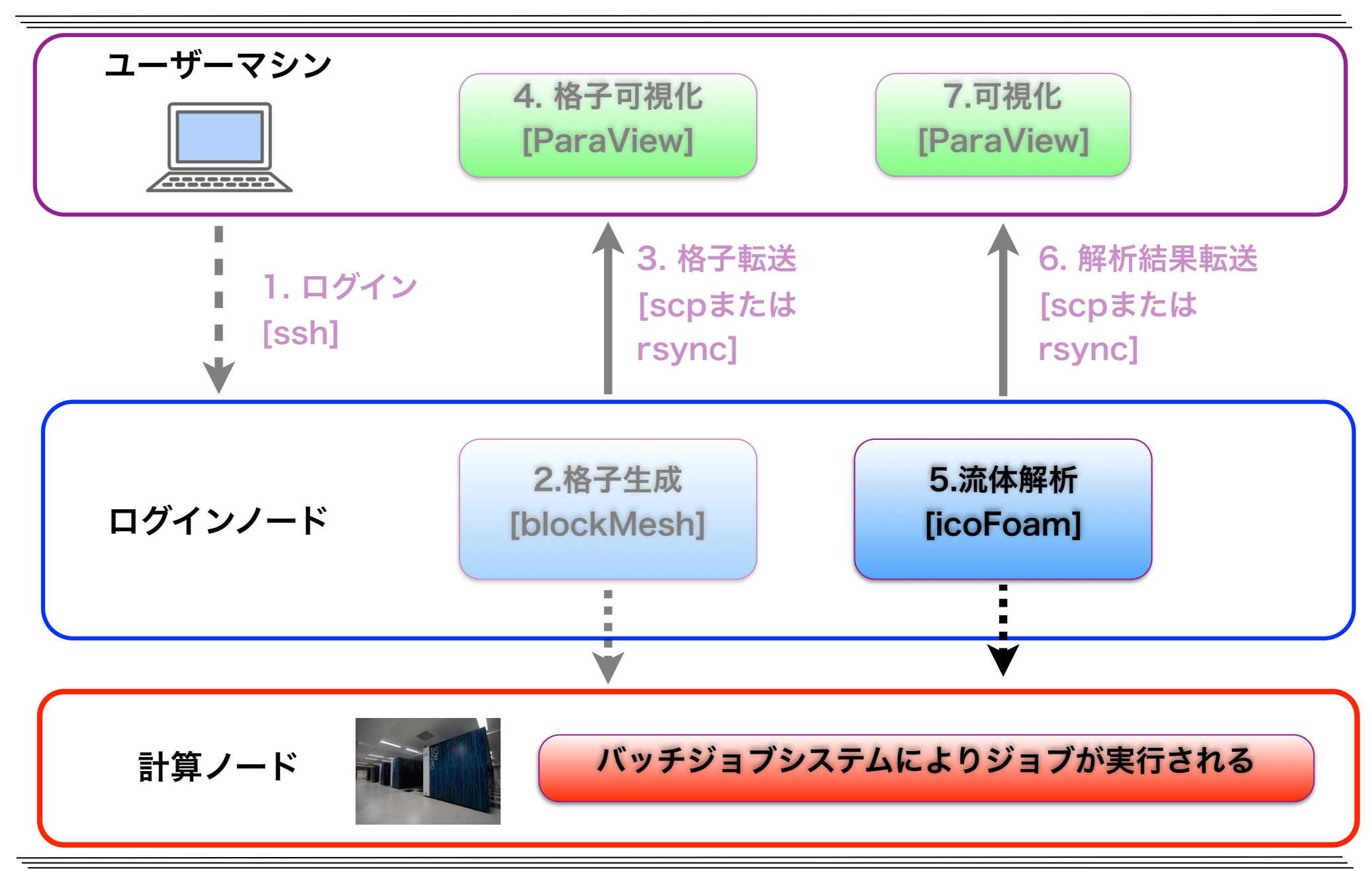

# 初期条件・境界条件設定(速度)

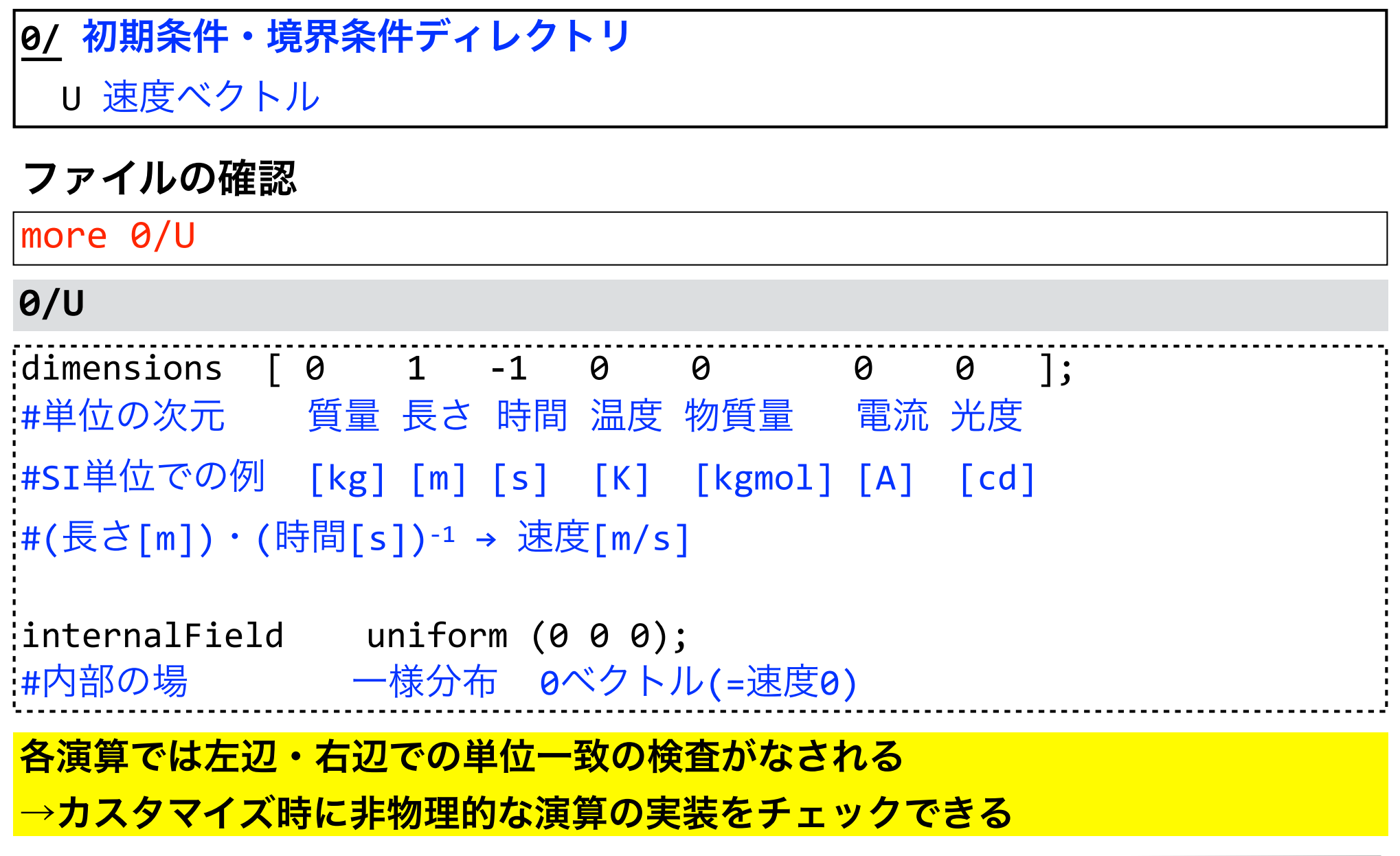

# 初期条件・境界条件設定(速度)

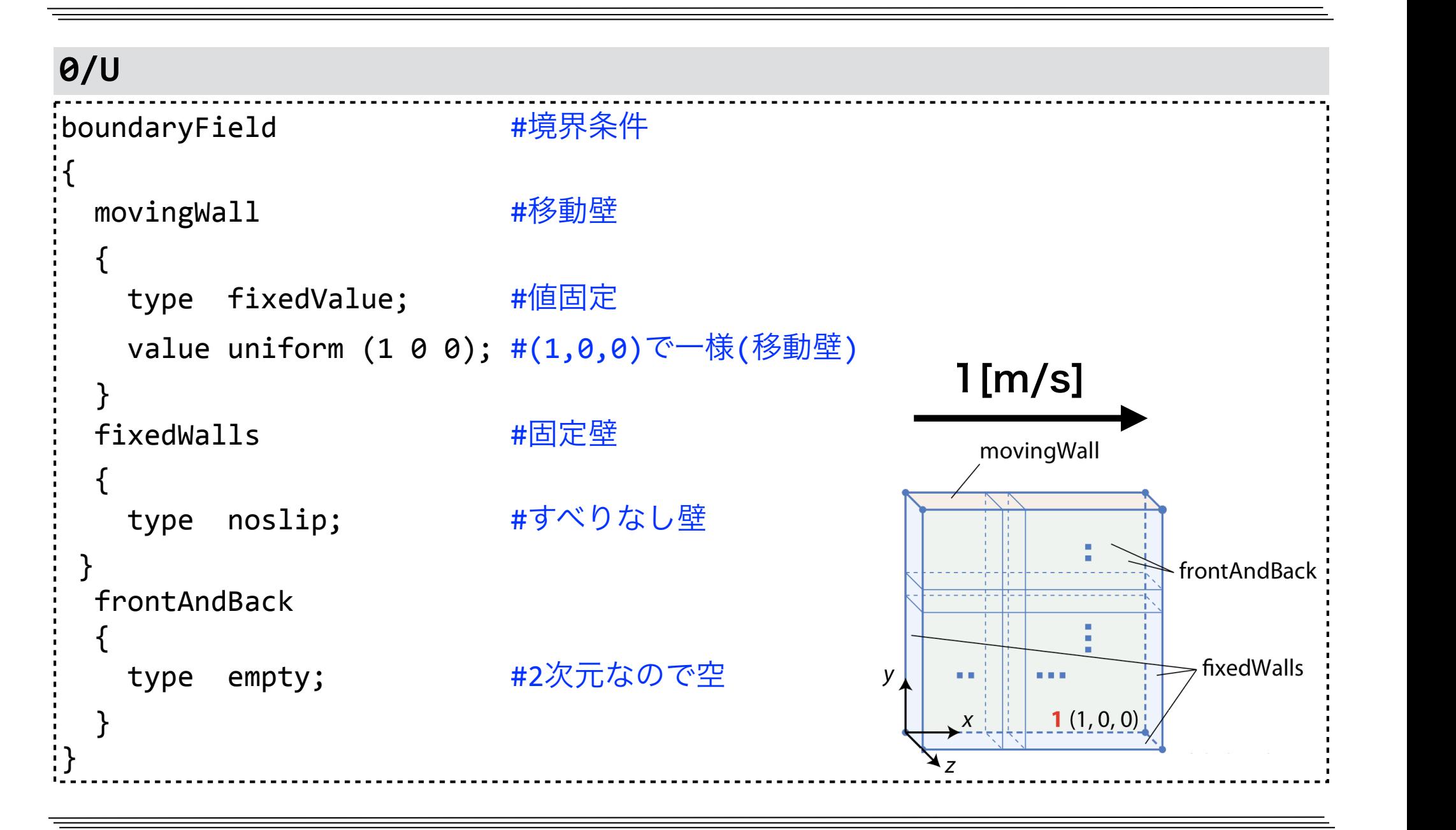

# 初期条件・境界条件設定(圧力)

## $\frac{1}{2}$  dimensions  $\begin{bmatrix} 0 & 2 & -2 & 0 & 0 & 0 & 0 \end{bmatrix}$ ; |#単位の次元 │ 質量 長さ 時間 温度 物質量 │ 電流 光度 :#SI単位での例 [kg] [m] [s] [K] [kgmol] [A] [cd] **#OpenFOAM**の非圧縮性ソルバでは、圧力は密度で割っている :#(質量)・(長さ)-1・(時間)-2 / ((質量)・(長さ) -3) = (長さ) 2 ・(時間) -2 # 圧力の次元 密度の次元 pの次元 internalField uniform 0; :#内部の場 一様分布 相対圧力0(非圧縮性流体では相対圧を解く) more 0/p ファイルの確認 **0/** 初期条件・境界条件ディレクトリ p 圧力 **0/p**

東京大学情報基盤センタースーパーコンピュータシステムお試しアカウント付き並列プログラミング講習会「OpenFOAM入門」

## 初期条件・境界条件設定

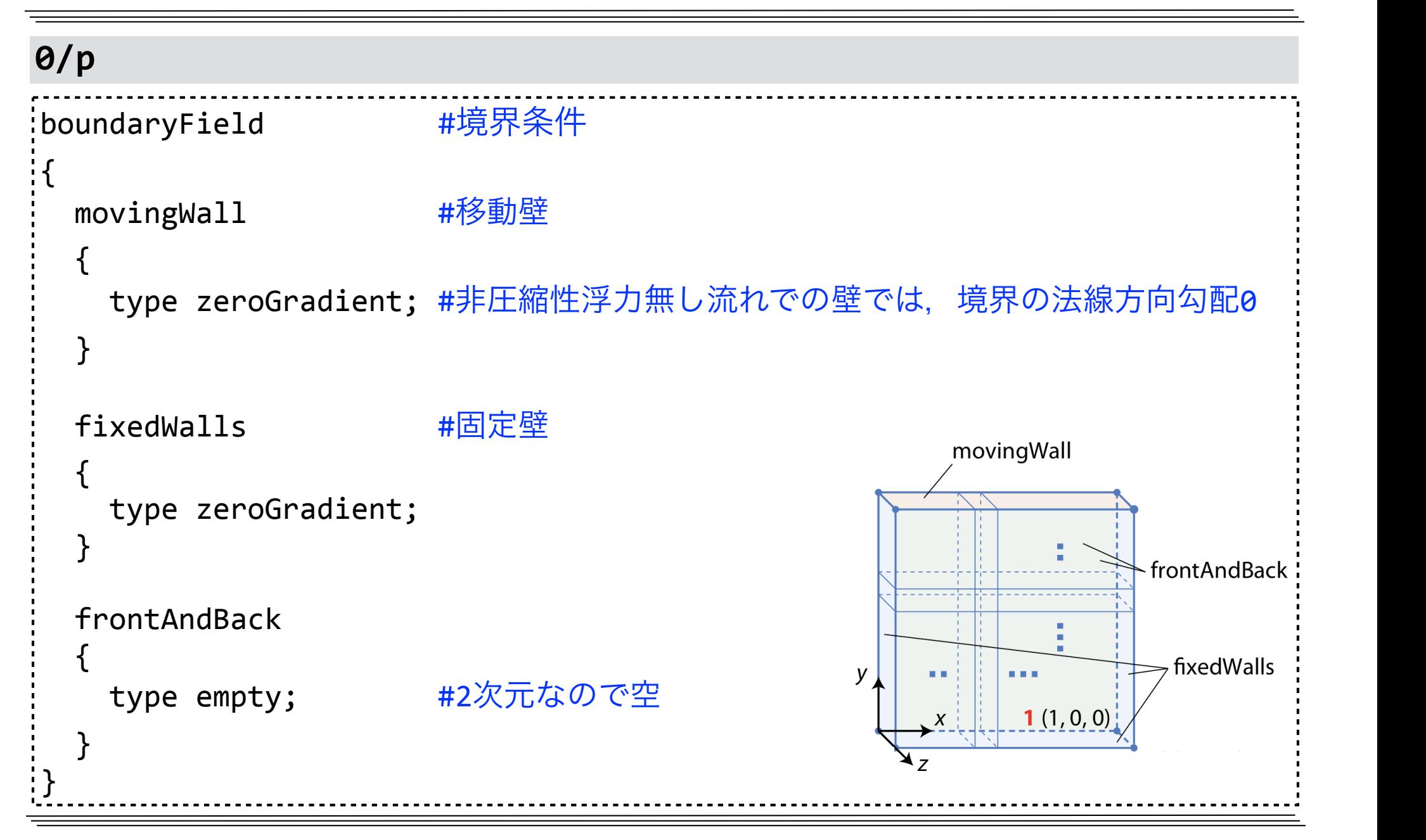

**constant/** 不変な格子・定数・条件を格納するディレクトリ

transportProperties 流体物性(物性モデル, 動粘性係数, 密度など)

### ファイルの確認

more constant/transportProperties

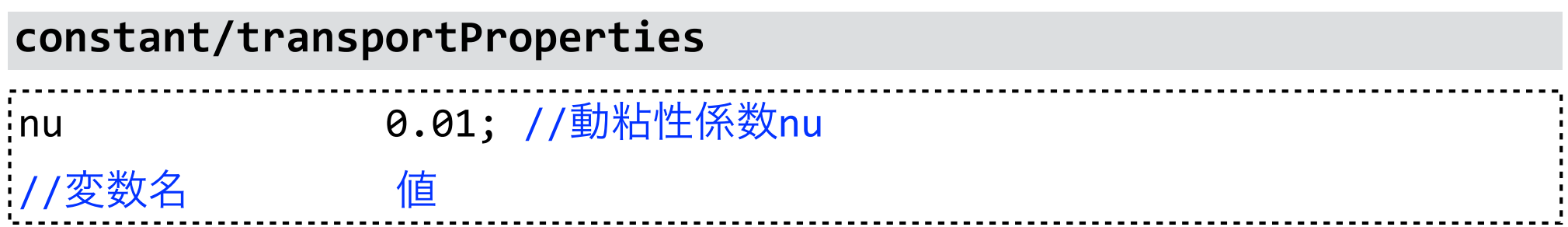

# 実行条件等の設定

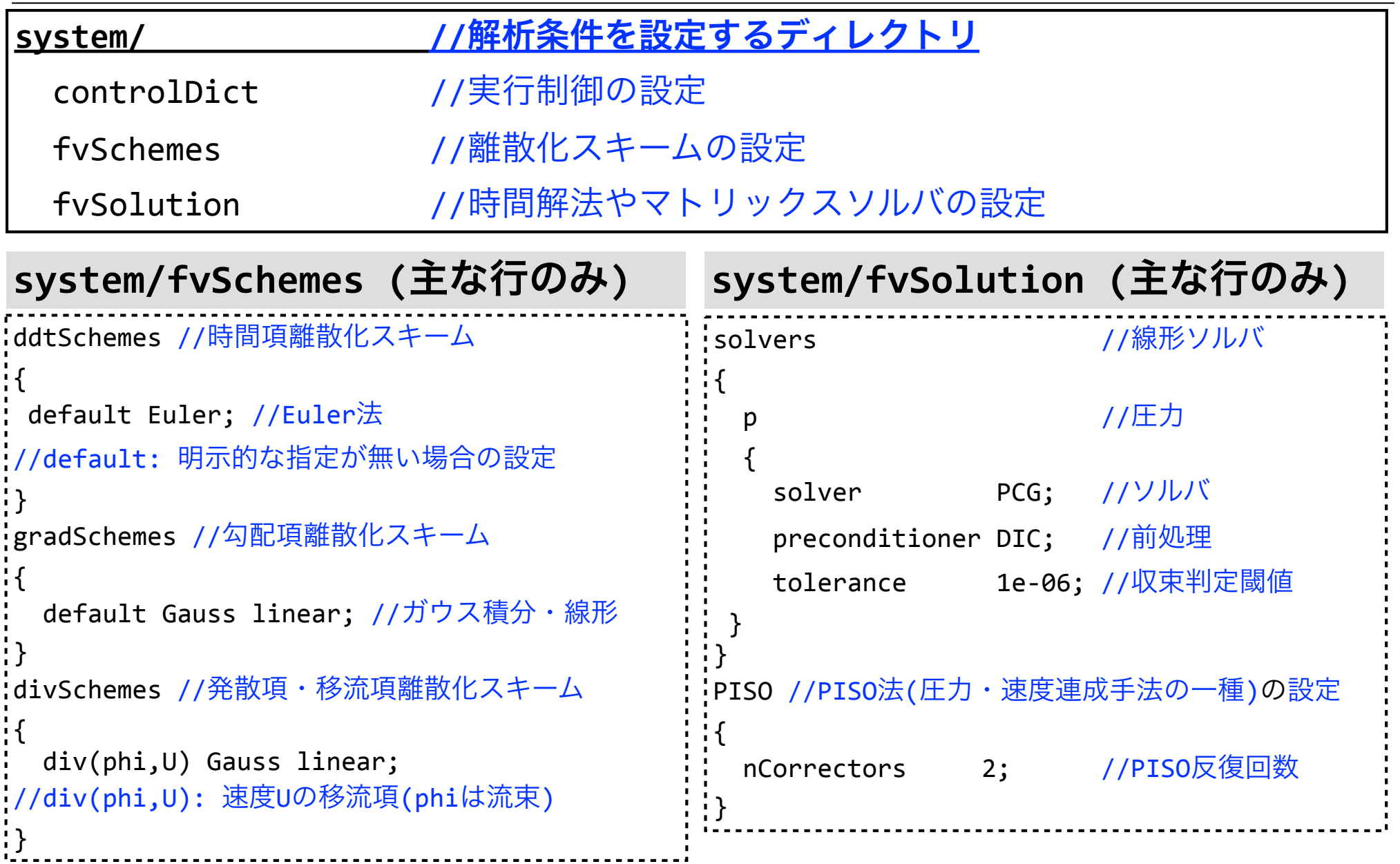

# 実行条件等の設定 (続き)

#### **system/controlDict**

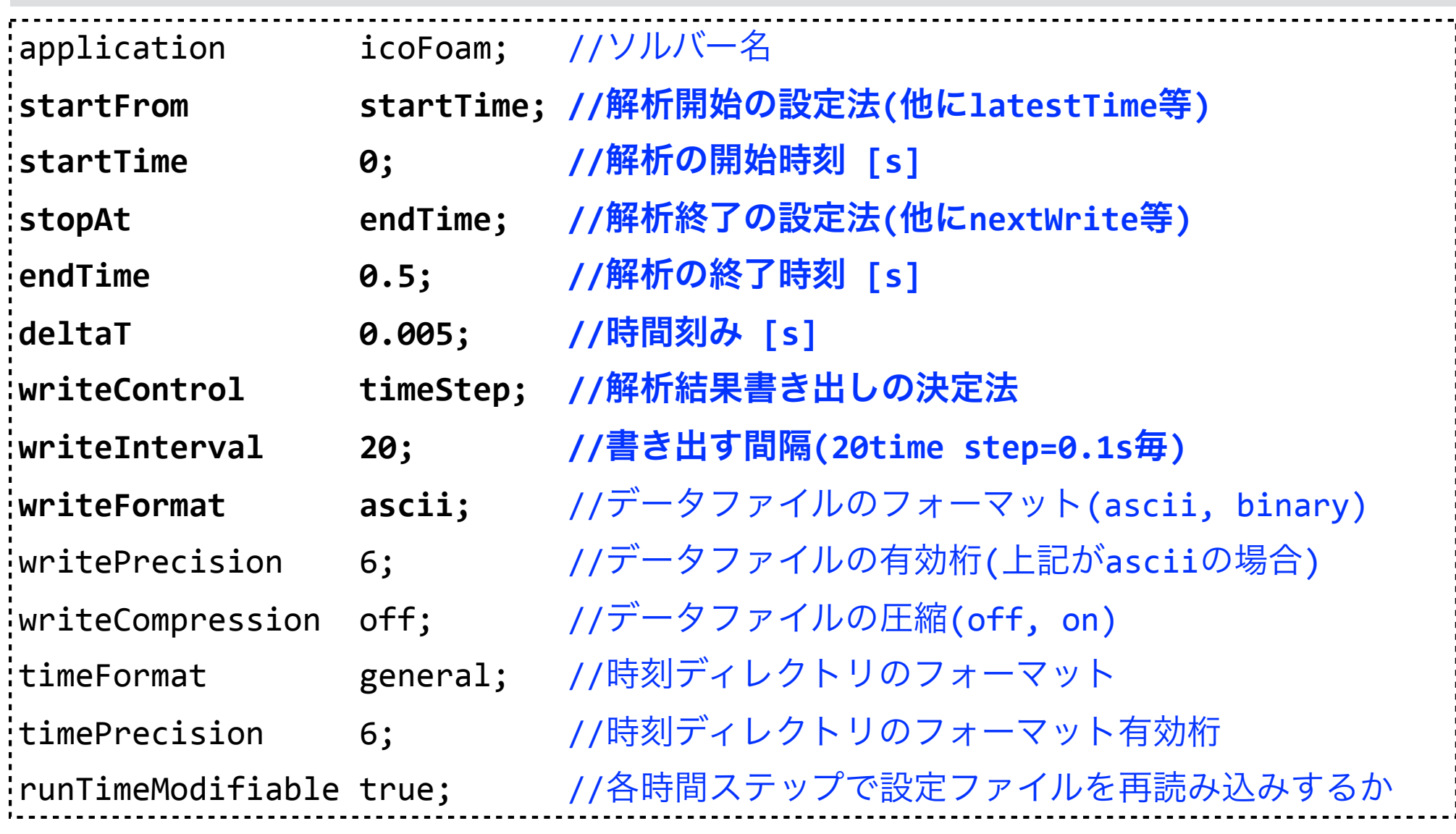

# 残差プロット用の設定変更

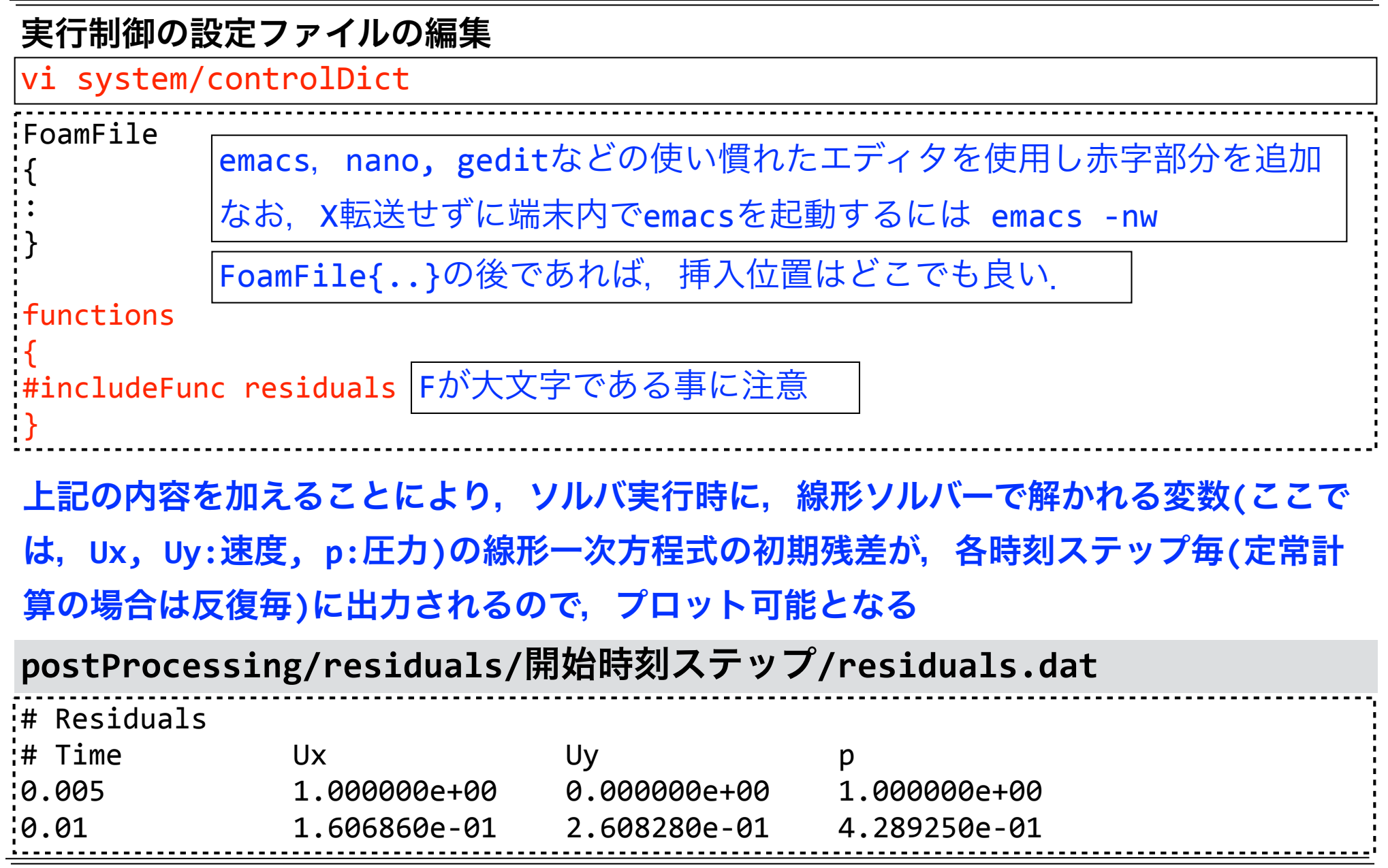

# 逐次実行ジョブスクリプトとジョブ投入

more seq.sh

### seq.sh (逐次実行ジョブ用スクリプト)

```
:#!/bin/bash
:#PJM -L rscgrp=lecture-flat
#PJM - L node = 1#PJM - L elapse=0:15:00
HPJM -g gt00
HPIM-Smodule purge
module load intel/2018.1.163
export HOME=/work/gt00/$USER
 . /work/gt00/share/OpenFOAM/OpenFOAM-v1712/etc/bashrc \
WM COMPILER=Icc18 1 163 WM MPLIB=INTELMPI2018 1 163
env
                                     icoFoamを実行(blockMesh.shとの変更点はここのみ)
\frac{1}{2}icoFoam >& $PJM JOBNAME.1$PJM JOBID
```
### ジョブの投入

pjsub seq.sh

## 生成ファイルの確認

### ファイルの確認(**pjstat**でジョブ完了を確認後)

#### tree

#### ├── 0.1 │ ├── U │ ├── p phi uniform time  $0.2$ ├── 0.3  $0.4$ ├── 0.5 seq.sh.e1234567 seq.sh.i1234567 seq.sh.11234567 seq.sh.o1234567 新規に生成されたもの 解析結果の時刻ディレクトリ 速度ベクトル 圧力 流束(フラックス) 時刻ディレクトリの情報ファイルを収めたディレクトリ 時刻や時間刻み等の情報 解析結果の時刻ディレクトリ(中身は0.1と同様) : : : ジョブの標準エラーファイル ジョブの統計情報ファイル ソルバのログ ジョブの標準出力ファイル

# 流体解析のログ

### ログの確認

 $\sqrt{more seq.sh.1*}$ 

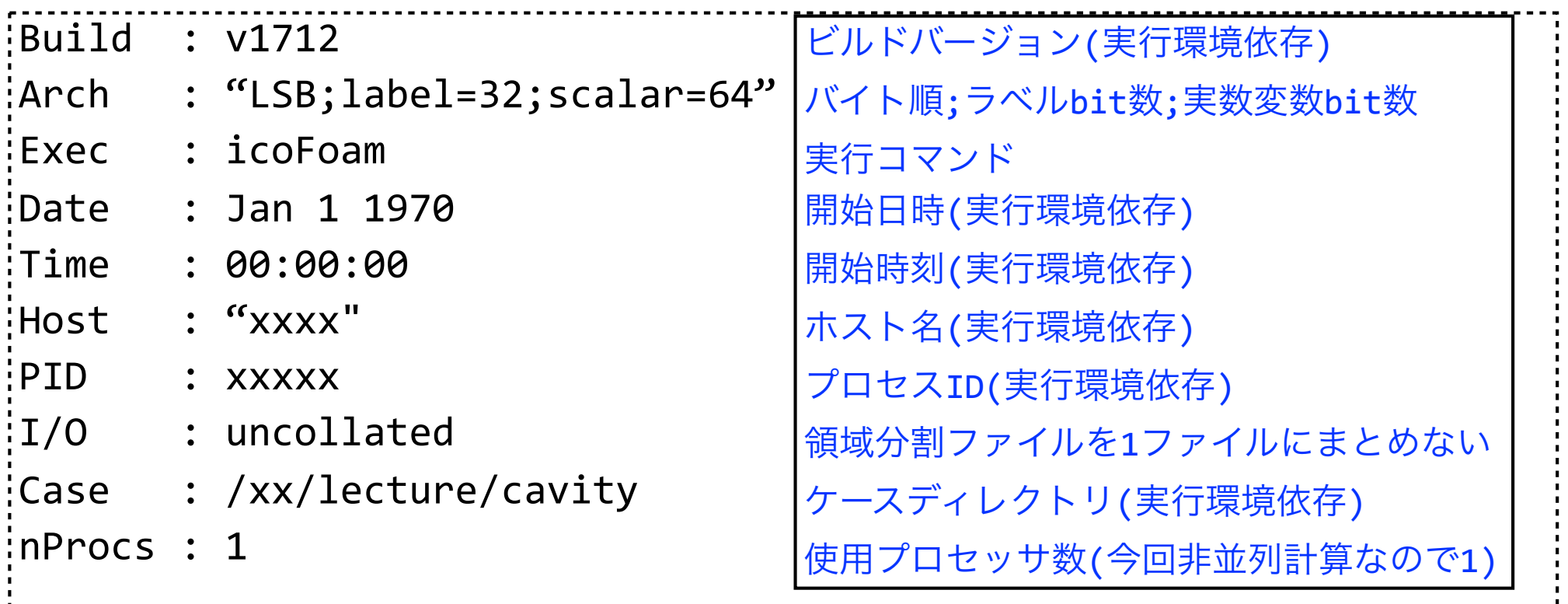

# 流体解析のログ(続き)

```
:Starting time loop \quad \quad \quad \text{#Ff}(\varpi(\overline{z}))ループの開始
\frac{1}{2}Time = 0.005 \frac{1}{4} + \frac{1}{10}:Courant Number mean: 0 max: 0 #クーラン数空間平均値,最大値(1を超えないようにする)
\frac{1}{1}smoothSolver: Solving for Ux, Initial residual = 1, Final residual =
8.90511e-06,	No	Iterations	19	
#Ux(速度のx方向成分)の離散方程式についての線形ソルバのログ(Uyについても同様)	
#smoothSolver:	線型ソルバ(Gauss-Seidel法)	
#Initial	residual:	初期残差
'#Final residual: 最終残差
#No Iterations: 反復回数
DICPCG: Solving for p, Initial residual = 1, Final residual = 7.55423e-07, No:
Iterations	35	
#p(圧力)の離散方程式についての線形ソルバのログ
+HDICPCG: 線型ソルバ. PCG(前処理付き共役勾配法)+前処理DIC
seq.sh.lジョブID
```
# 流体解析のログ(続き)

**seq.sh.l**ジョブ**ID**

```
\frac{1}{2}time step continuity errors : sum local = 5.03808e-09, global =
-7.94093e-21, cumulative = -7.94093e-21#連続の式の誤差
¦#sum local  : 誤差絶対値の格子体積重み付け平均
#global					:	誤差(符号あり)の格子体積重み付け平均
#cumulative	:	globalの累積
\frac{1}{2}FxecutionTime = 0.22 s (lockTime = 4 s
#ExecutionTime:	計算のみに要した時間(0.01秒単位)	
#ClockTime:	ファイルI/Oなどシステム時間も含めた実際の経過時間(秒単位)	
Time	=	0.01	#時刻。以下同様
#中略
:Fnd
:#OpenFOAMのアプリケーションは、正常終了の場合, 通常最後にEndを出力する.
```
# 初期残差のプロット

## 初期残差のプロット (**-r 1**で1秒間隔で更新)

foamMonitor -r 1 -l postProcessing/residuals/0/residuals.dat &

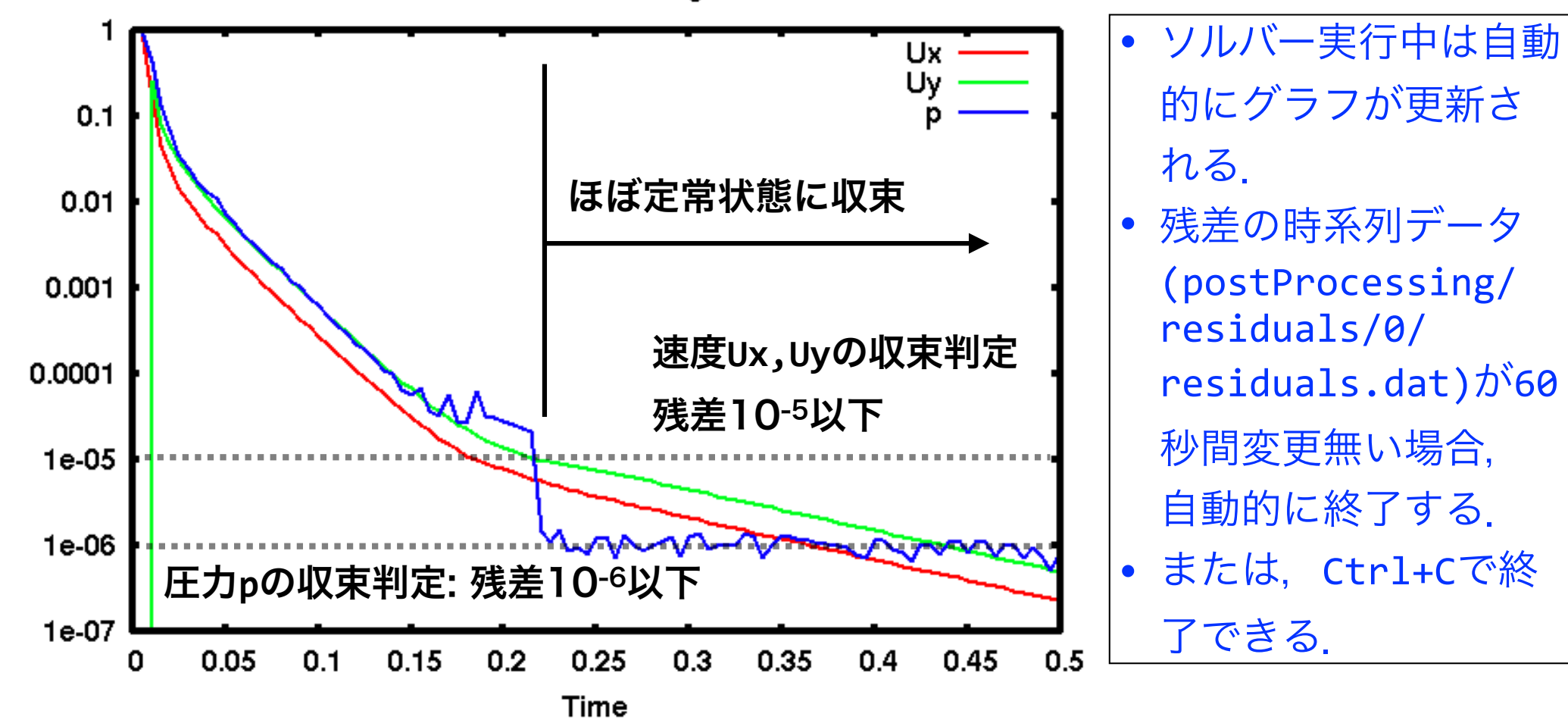

Data Monitoring

## ParaViewによる解析結果可視化

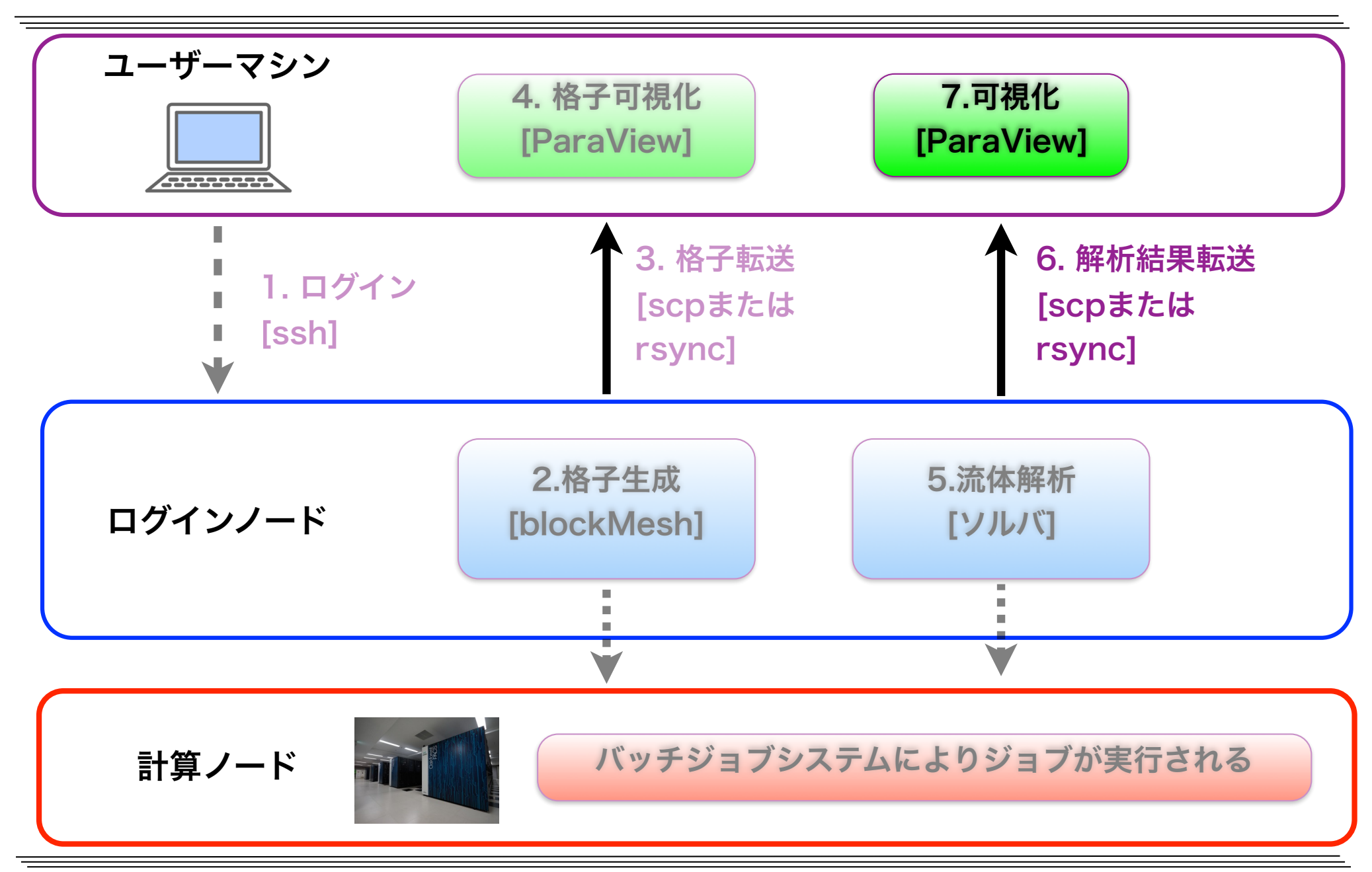

## 解析結果の転送

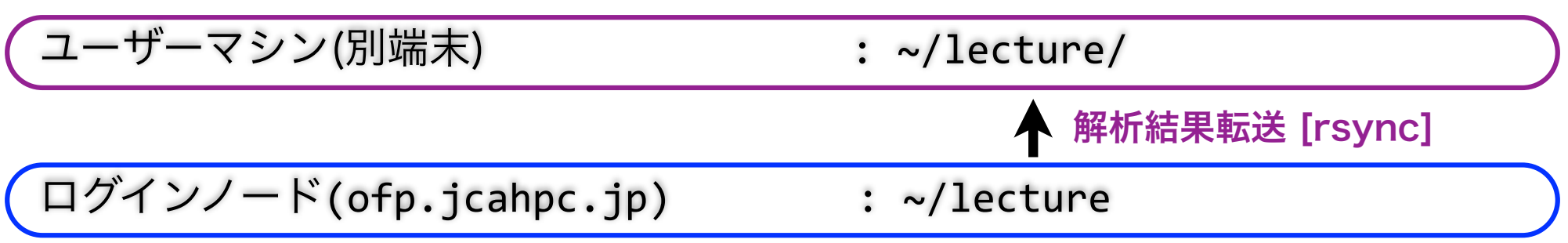

### 解析結果の転送(別端末で実行)

↑(カーソル上)を押して前のコマンドを呼び出す

rsync -auv txxxxx@ofp.jcahpc.jp:lecture/ ~/lecture/

```
\frac{1}{2}receiving file list ... done
cavity/	
cavity/seq.sh.e1234567	
cavity/seq.sh.i1234567	
cavity/seq.sh.l1234567	
cavity/seq.sh.o1234567
cavity/0.1/	
cavity/0.1/U	
:
```
新規作成・更新されたicoFoamの解析結 果やログファイルのみ転送されるので転 送量が少ない(rsyncを使う理由)

# ParaViewによる圧力の可視化

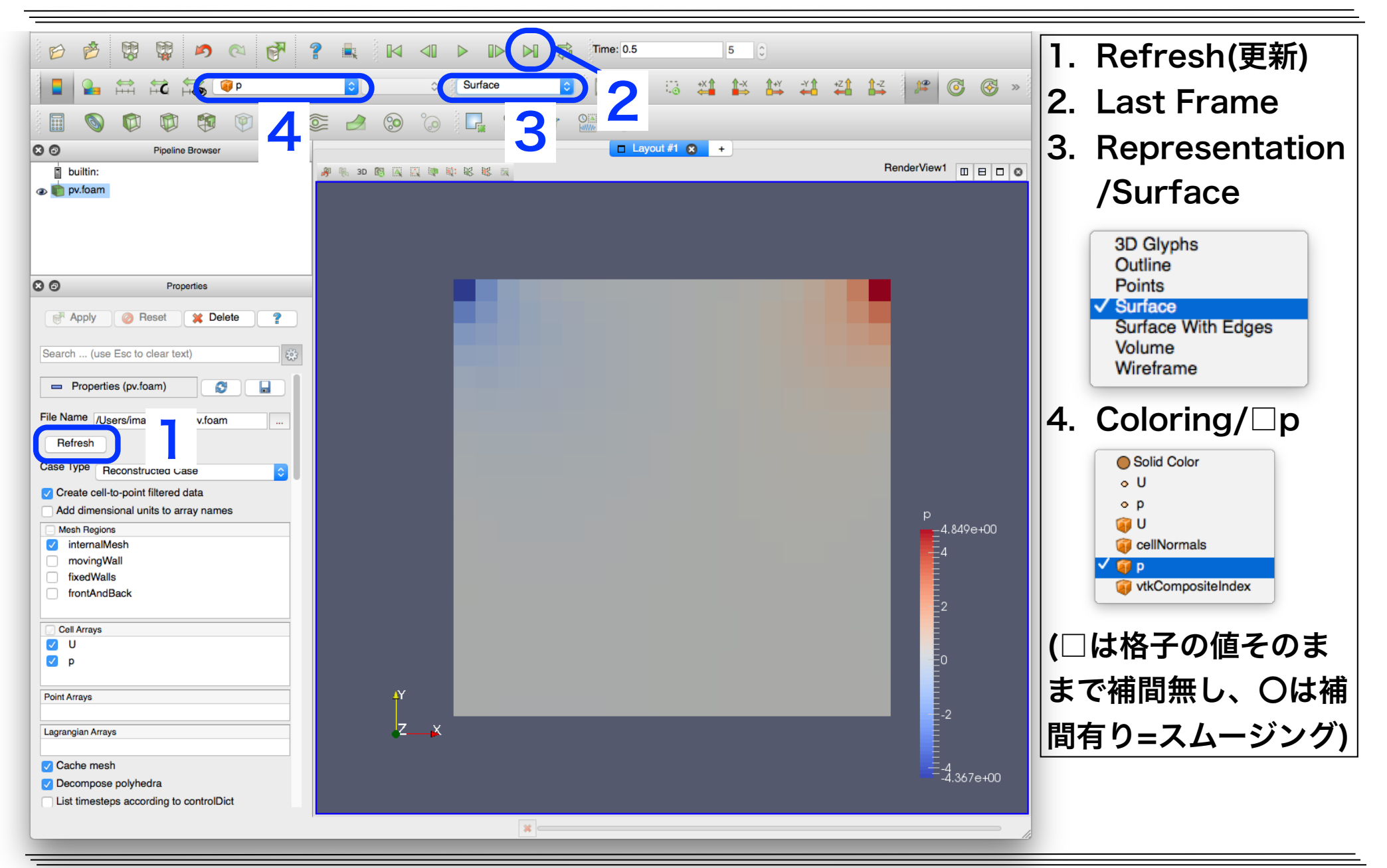

# ParaViewによる風速の可視化

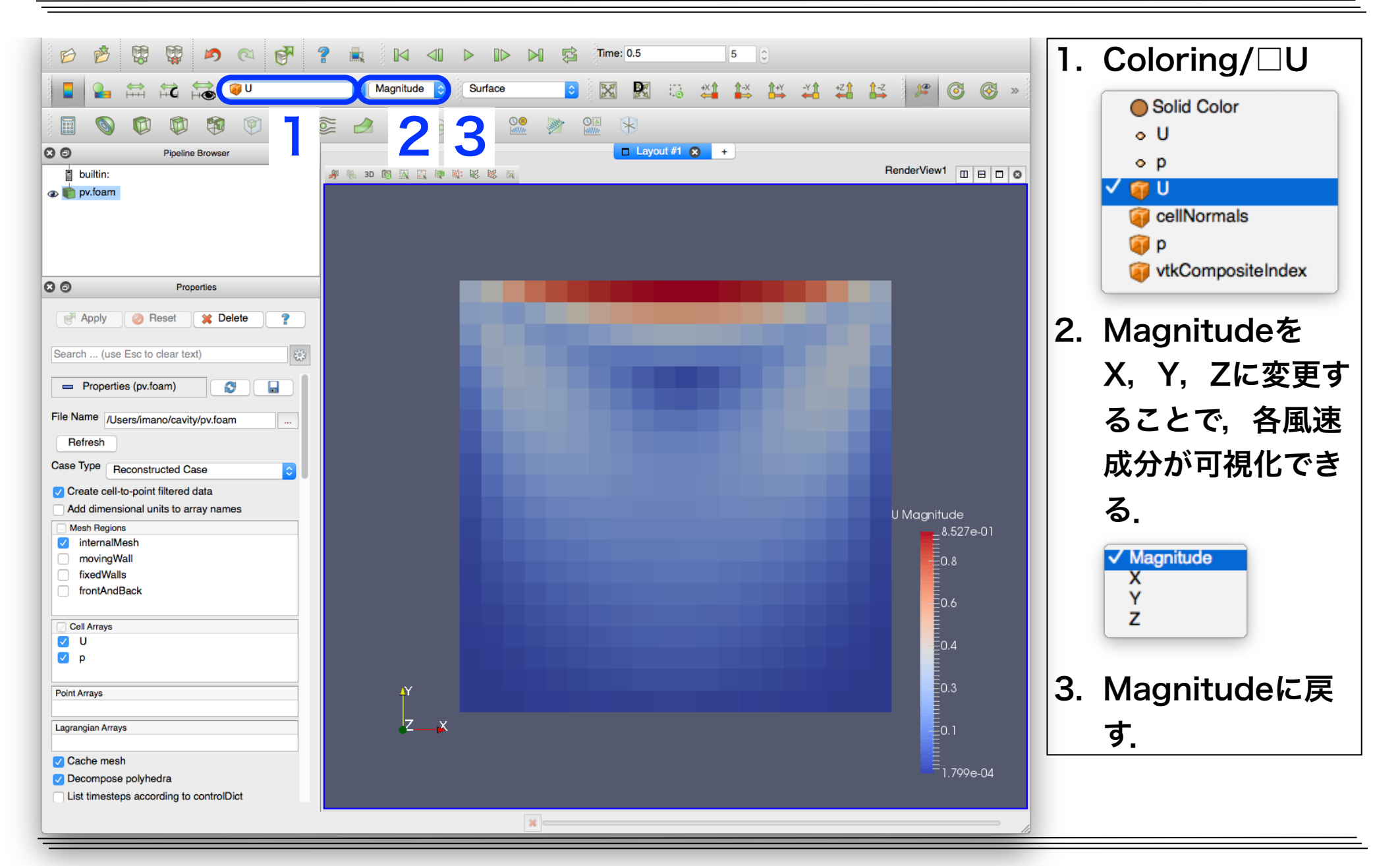

# ParaViewによる風速ベクトルの可視化

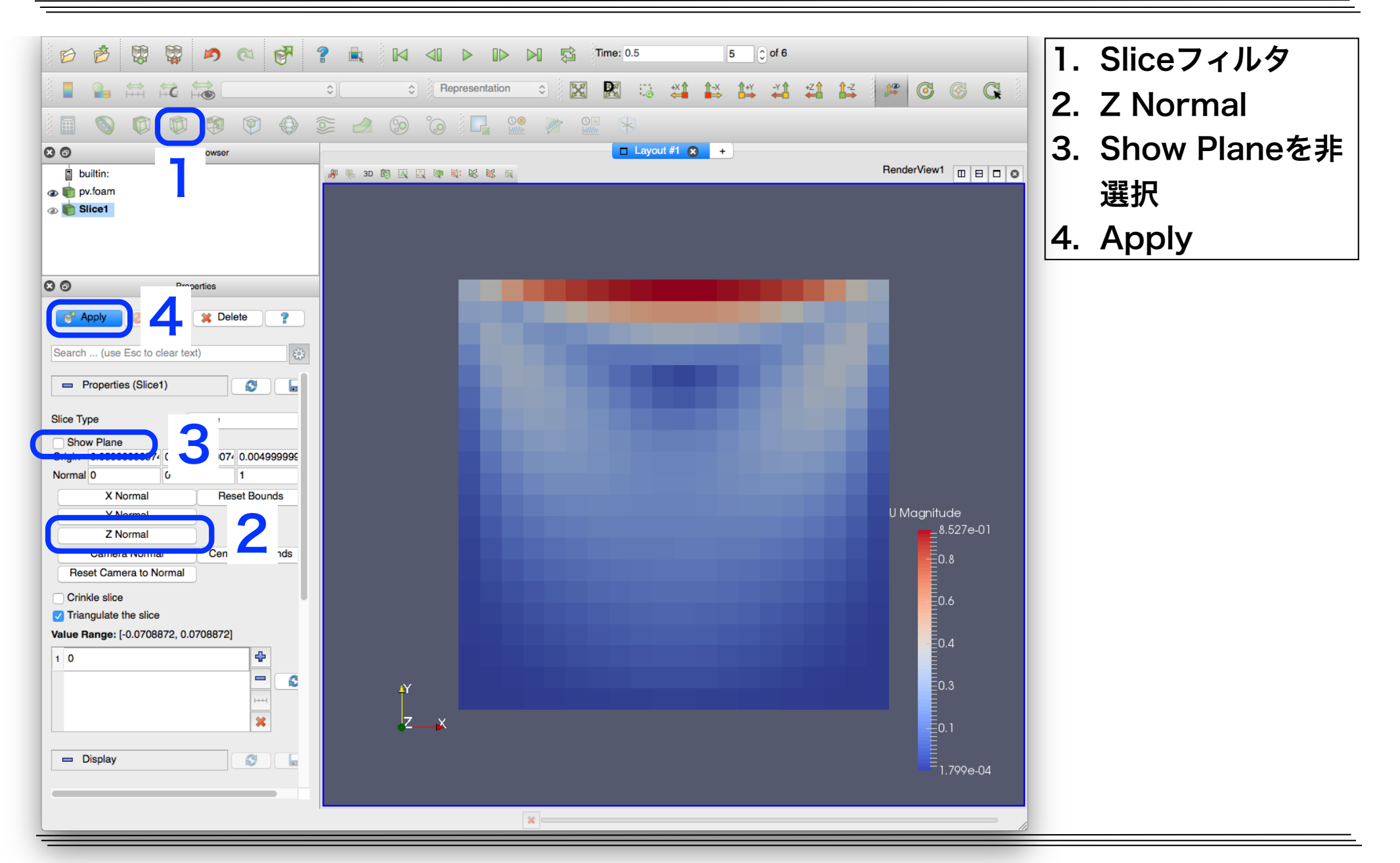

# ParaViewによる風速ベクトルの可視化(続き)

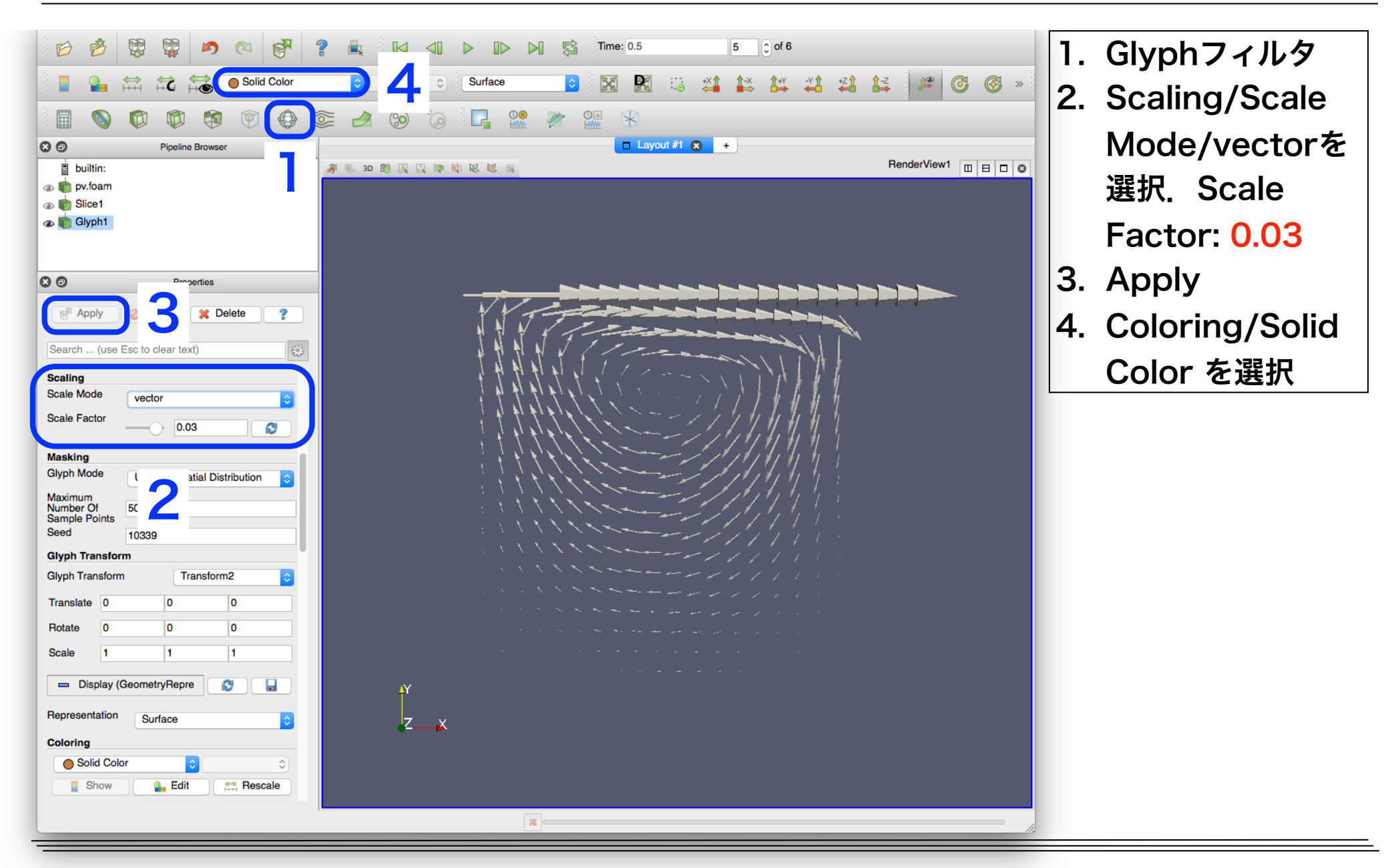

# ParaViewによる風速ベクトルの可視化(続き)

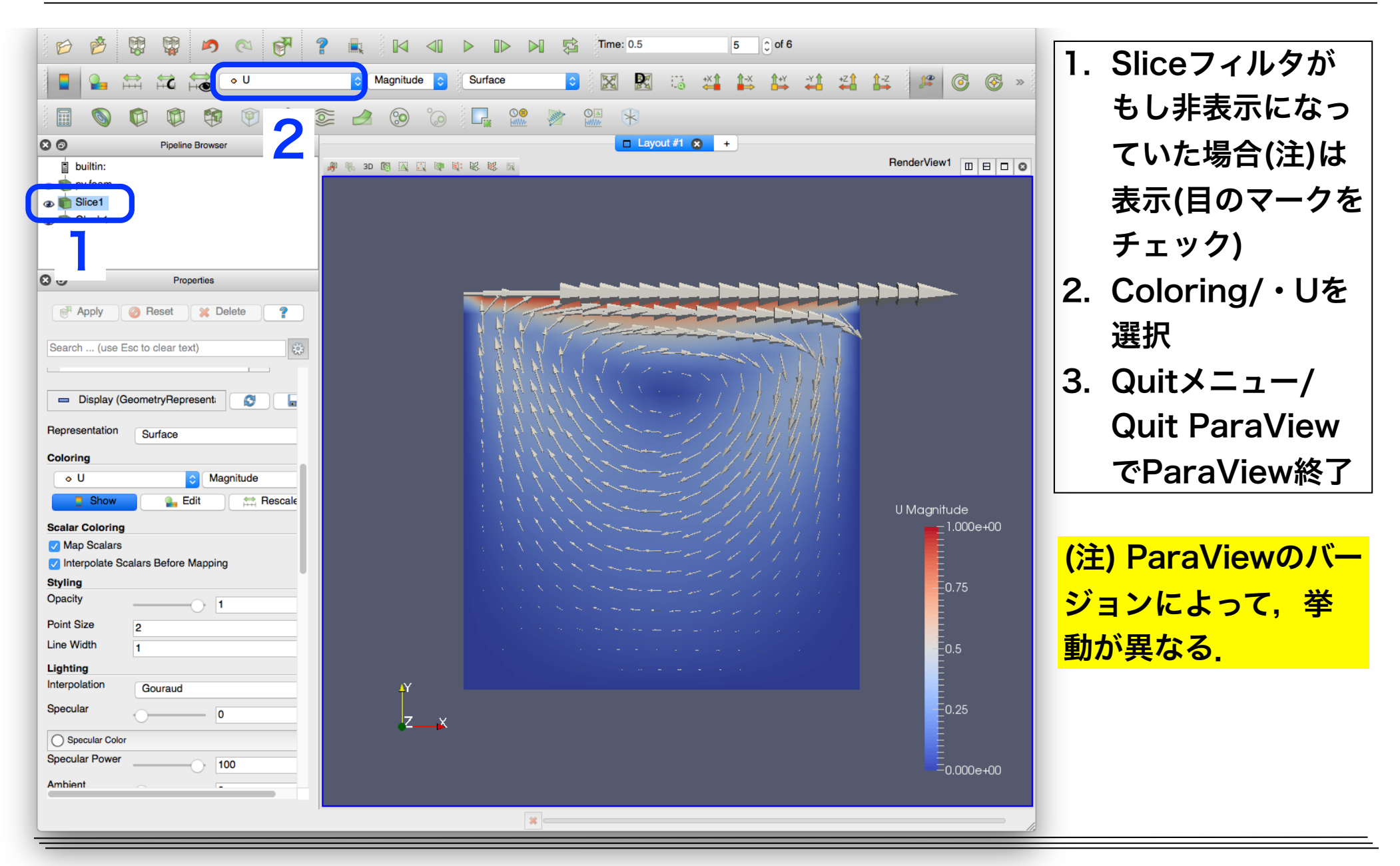
### キャビティ流れ演習**II**

- OpenFOAMの解析の検証(Validation)を行うため,[Ghia 1982]によるキャ ビティ中心のprofile lineでの速度の計算結果との比較プロットを作成する
- 比較プロットを行う場合,計算結果のサンプリングが必要
- サンプリングは **postProcess**ユーティリティで行う**(**OpenFOAM-4.0, v1612+より前のバージョンでは**sample**ユーティリティ)
- プロットは各自手慣れなツールを用いれば良いが,ここではOakforest-PACS にインストール済みである**gnuplot**を用いる

水平profile line

OpenFOAMでの検証では以下のサイトも参照

- PENGUINITIS キャビティ流れ解析
- オープンCAE勉強会@関西 「講師の気まぐれ

OpenFOAMもくもく講習会」テキスト

鉛直profile line

## Ghiaらによるcavity解析の再現

• Ghiaらによる解析では,以下のようにOpenFOAMのチュートリアルの cavityケースと設定が異なるため,cavityケースをコピー後修正する

㾎キャビティの辺長:0.1 → 1

- 㾎辺の分割数:20 → 128 or 256 (ただし,最初は20のままにする)
- √ Re数: 10 → 100, 400, 1000, 3200, 5000, 7500, 10000

#### ケースの複製(Re数=100, 辺の分割数=20, ノード数=1,並列数=2x2)

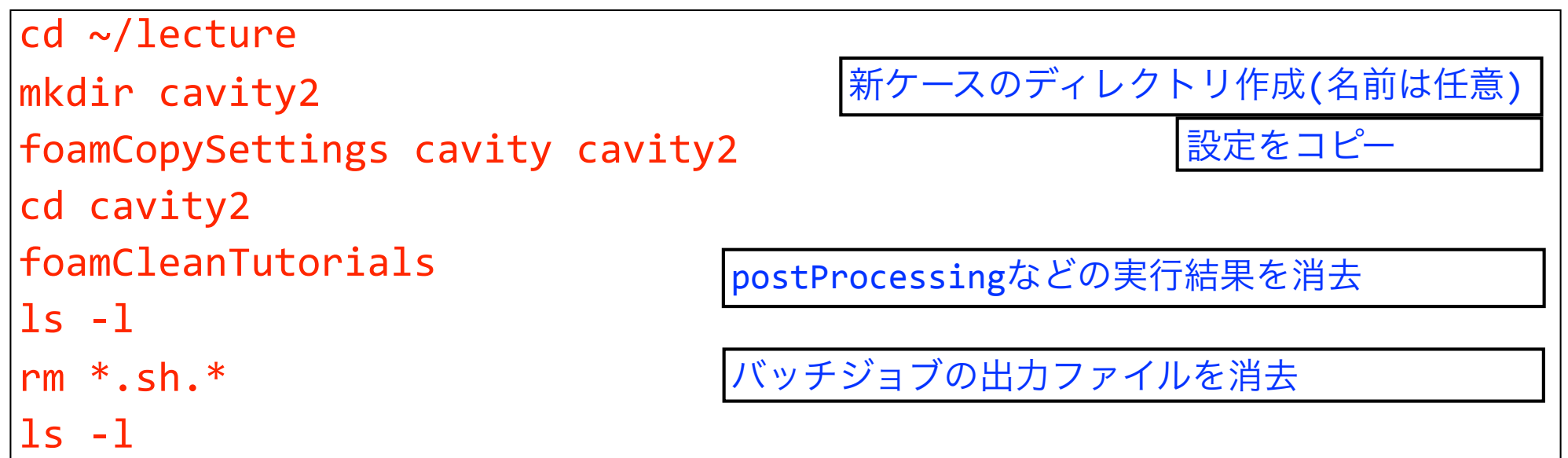

## Ghiaらの解析に合わせた設定変更

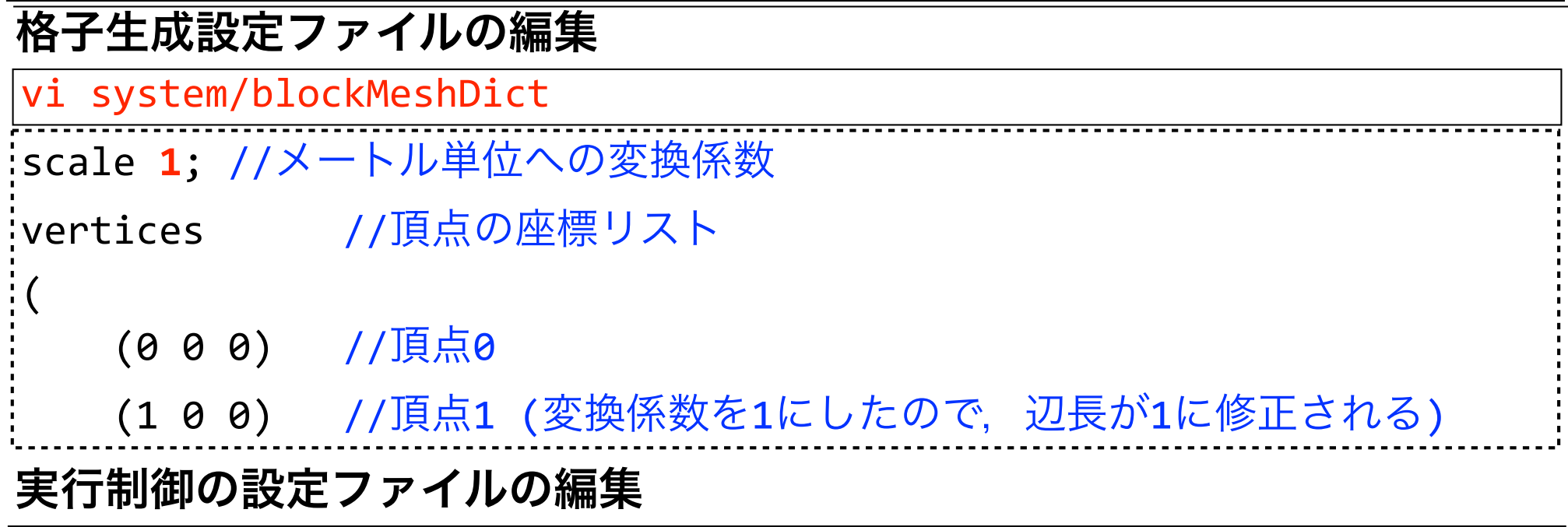

#### vi system/controlDict

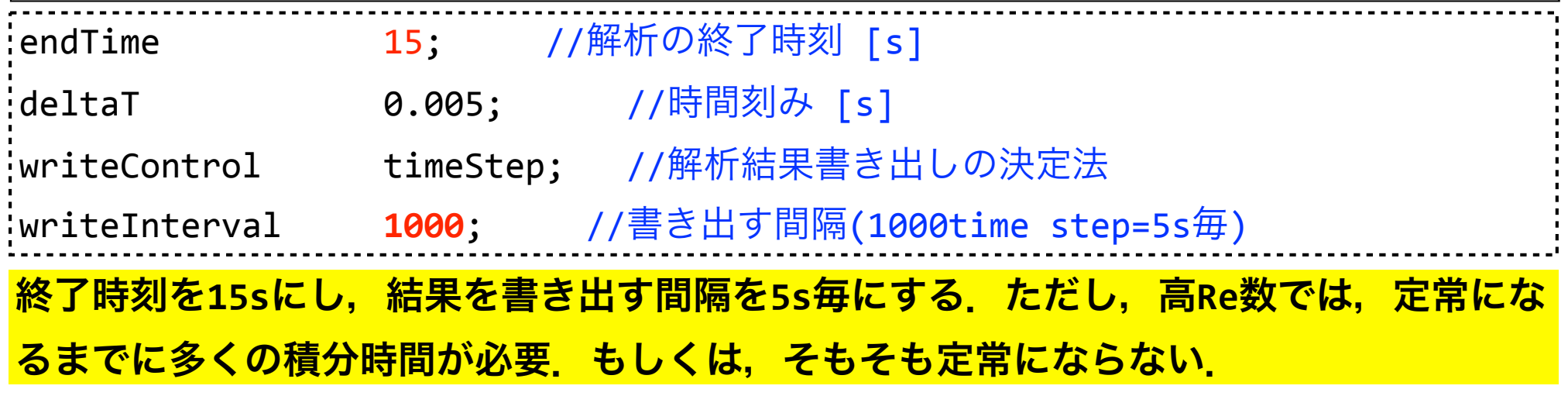

## ジョブの確認・残差モニター・強制終了

#### ジョブ状態確認

ジョブの終了を確認してから次に進む. tail -f \*.sh.1\*でログ追跡も有用 pjsub blockMesh.sh pjstat pjsub seq.sh pjstat

**seq.sh**がジョブ実行中になったら初期残差をモニター

foamMonitor -r 1 -l postProcessing/residuals/0/residuals.dat &

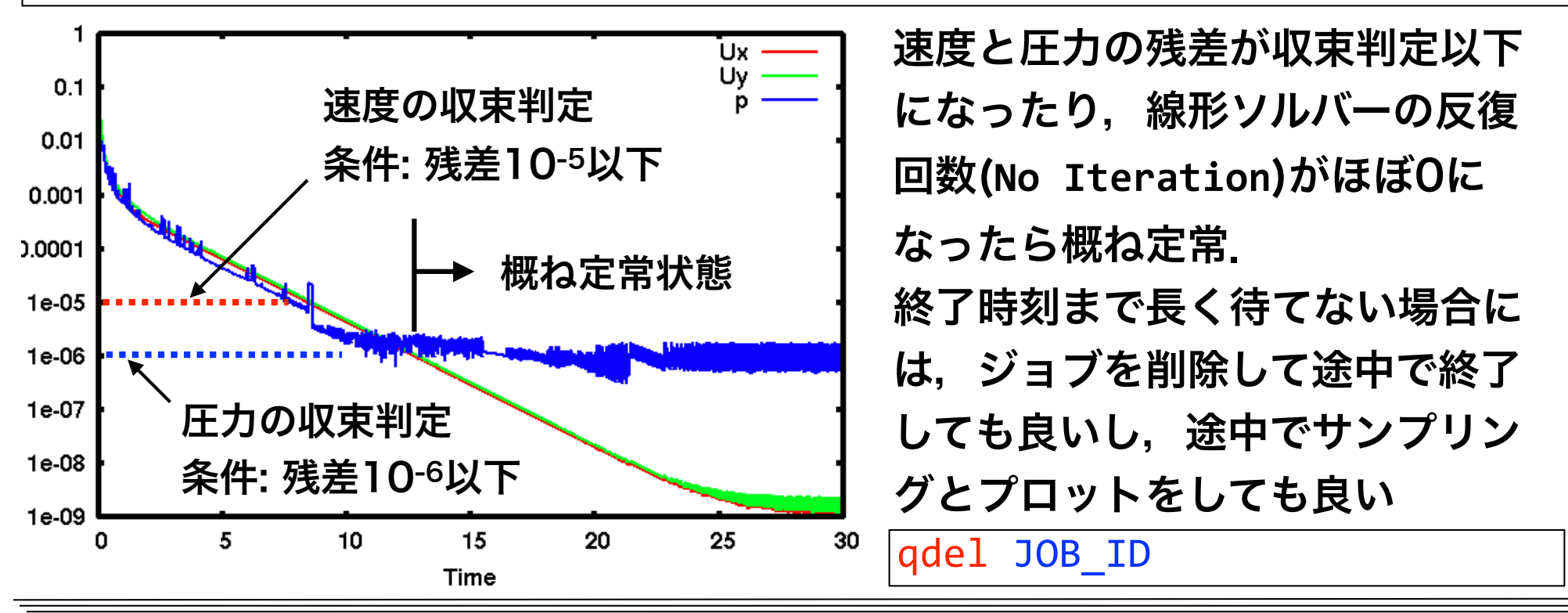

# 計算結果のサンプリング

### サンプリング設定ファイルの確認(既にcavityケースでコピーしている)

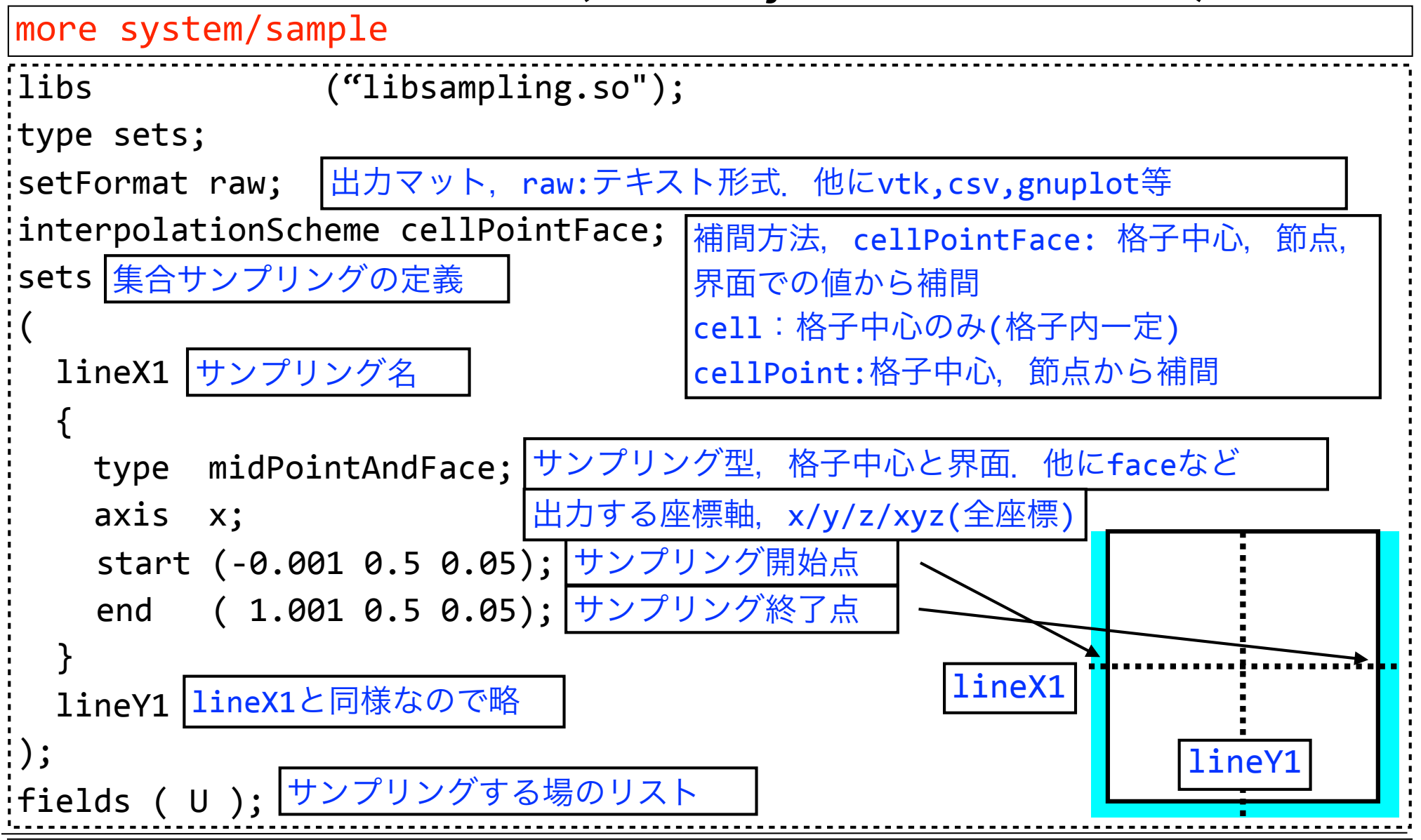

## サンプリングの実行

#### サンプリング実行

postProcess -func sample -latestTime 

-latestTimeは最終時刻のみ実行とするオプション.

オプション無しの場合,出力された時刻全てに対して実行される

本来は,このようなプリポスト処理は,プリポストノードで実行するのが望ましいが,演習で はプリポストノードが使用できず,高負荷ではないのでログインノードで実行する

### サンプリング結果確認

more postProcessing/sample/15/lineX1\_U.xy

### **postProcessing/sample/15/lineX1\_U.xy**

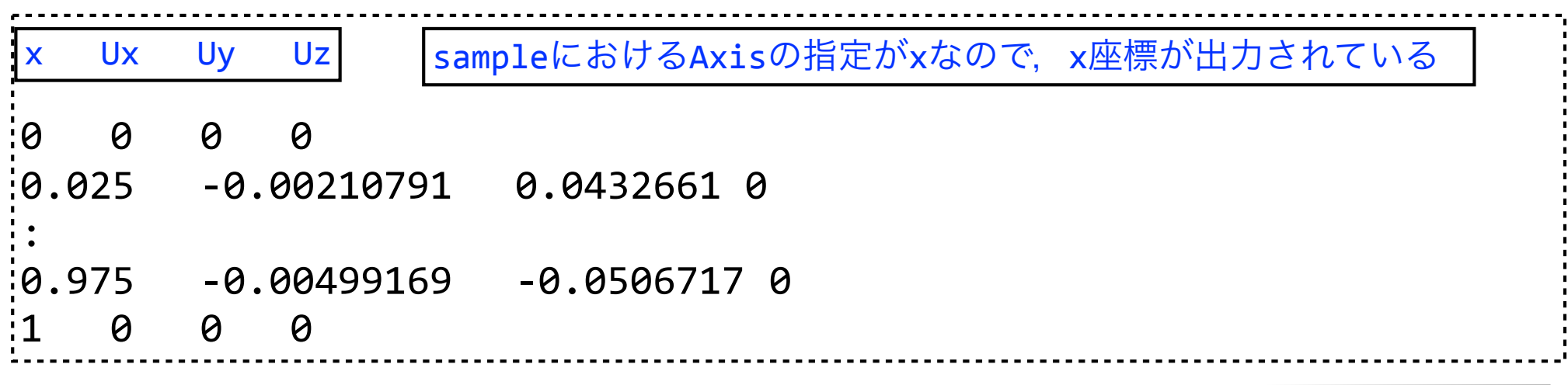

# プロット

### gnuplotの入力ファイル確認

more profiles.gp

#### **profiles.gp(**一部のみ表示**)**

#### $\mathsf{iplot} \setminus$ 'u-vel.dat' using  $3:2$  axes x2y1 title 'Ghia et al., u' with point pt  $4\$ ,'v-vel.dat' using 2:3 axes x1y2 title 'Ghia et al., v' with point pt  $6\backslash$ ,'< cat postProcessing/sample/\*/lineY1\_U.xy'\ using 2:1 axes x2y1 title 'case  $\theta$ , u' \

,'< cat postProcessing/sample/\*/lineX1\_U.xy' \ using 1:3 axes x1y2 title 'case 0, v'

```
u-vel.dat, v-vel.datがGhiaらの結果(出典:オープンCAE勉強会@関西 - 「講師の気
```

```
まぐれOpenFOAMもくもく講習会」テキスト).Re数に応じて赤字のカラム番号を要変更
```
Re=100(3カラム), 400(4), 1000(5), 3200(6), 5000(7), 7500(8),10000(9)

gnuplot実行

gnuplot profiles.gp

### プロットファイル表示(X転送不可の時は,端末のアスキープロットを参照)

evince profiles.pdf &

# プロット結果と自習演習

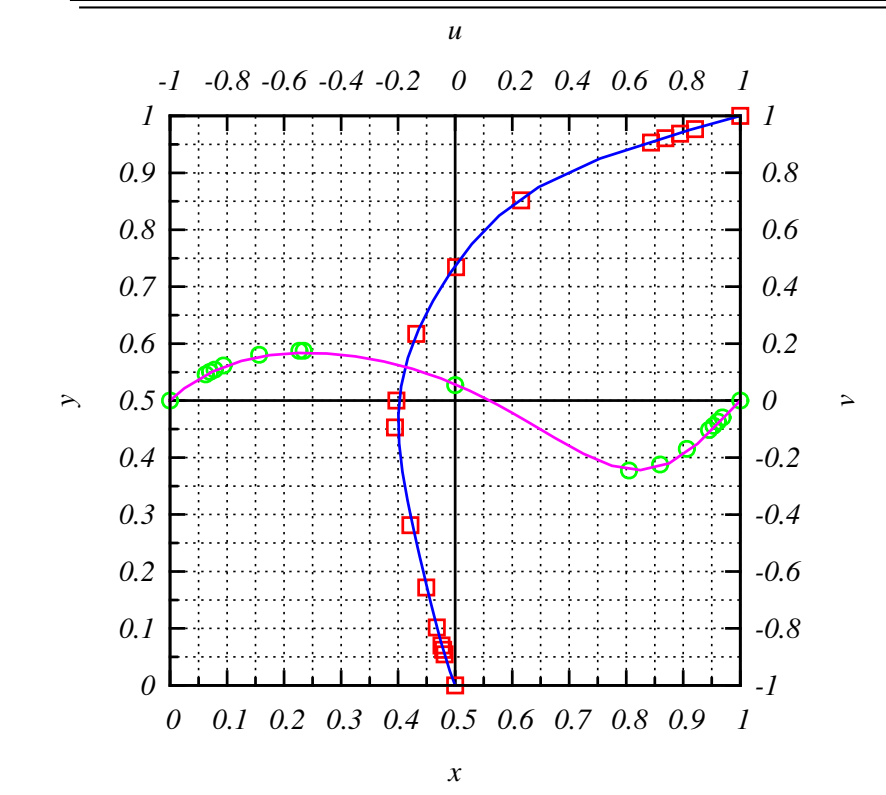

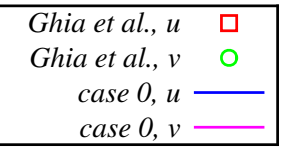

Re=100の場合には,粗い20分割で, Ghiaらによる128分割の計算結果とほぼ一致

Ghiaらの検討Re数:

100, 400, 1000, 3200, 5000, 7500, 10000

自習課題1: Re数を上げていき, 定常状態に近い計算結果を取得しプロットする. ヒント: Re数を変更するには、動粘性係数nuを変更する. profiles.gpも変更する. 自習課題2: 自習課題1でGhiaらの結果と大きく異なる場合,1辺の分割を128に変更し て,Ghiaらと一致するか確かめる.なお,高Re数で積分時間を増した場合には,最大実 行時間15分以内に収束しない場合もある.

ヒント:格子の分割数を変更するには,blockMeshの設定を変更する.

キャビティ流れ演習**III**

### OpenFOAMの並列計算手法

1. 格子生成

- 2. 領域分割 (**decomposePar**)
- 3. MPI並列でソルバを実行

### (MPI+OpenMPのハイブリット並列は標準では未実装.研究例有り)

4. 領域毎の解析結果を再構築 (**reconstructPar**)

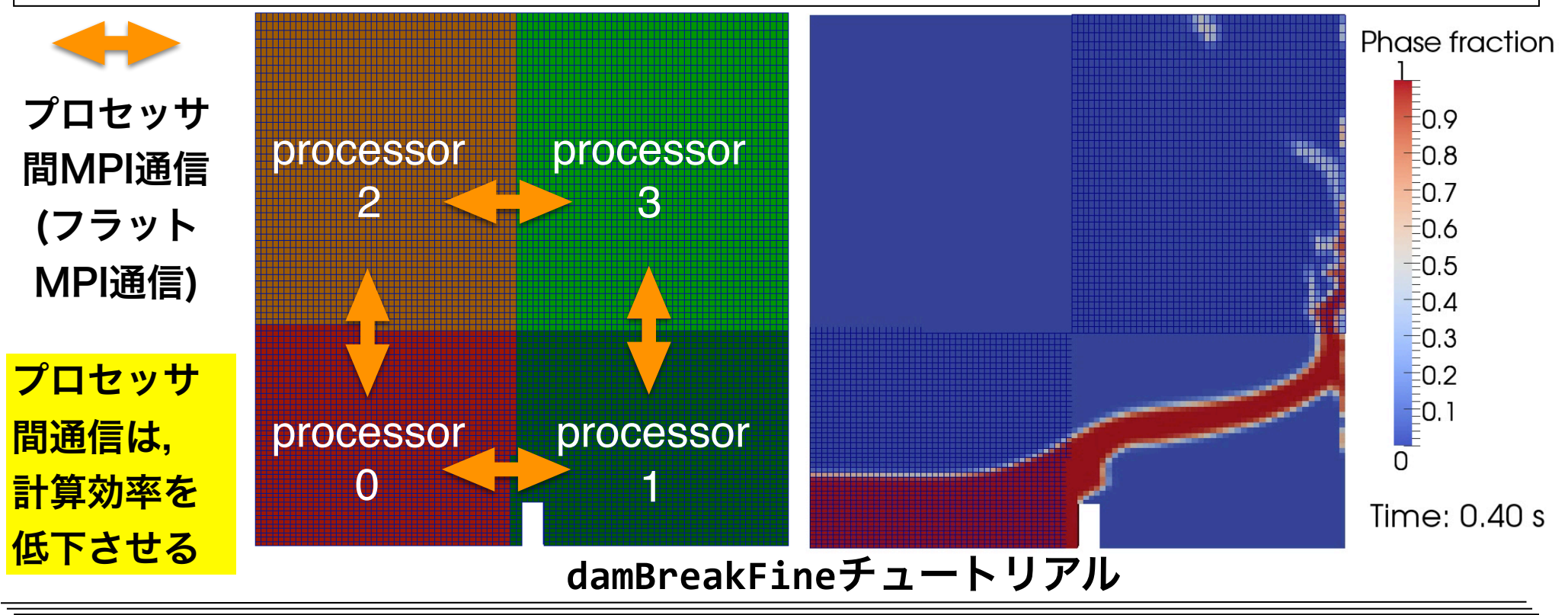

## 領域分割の設定

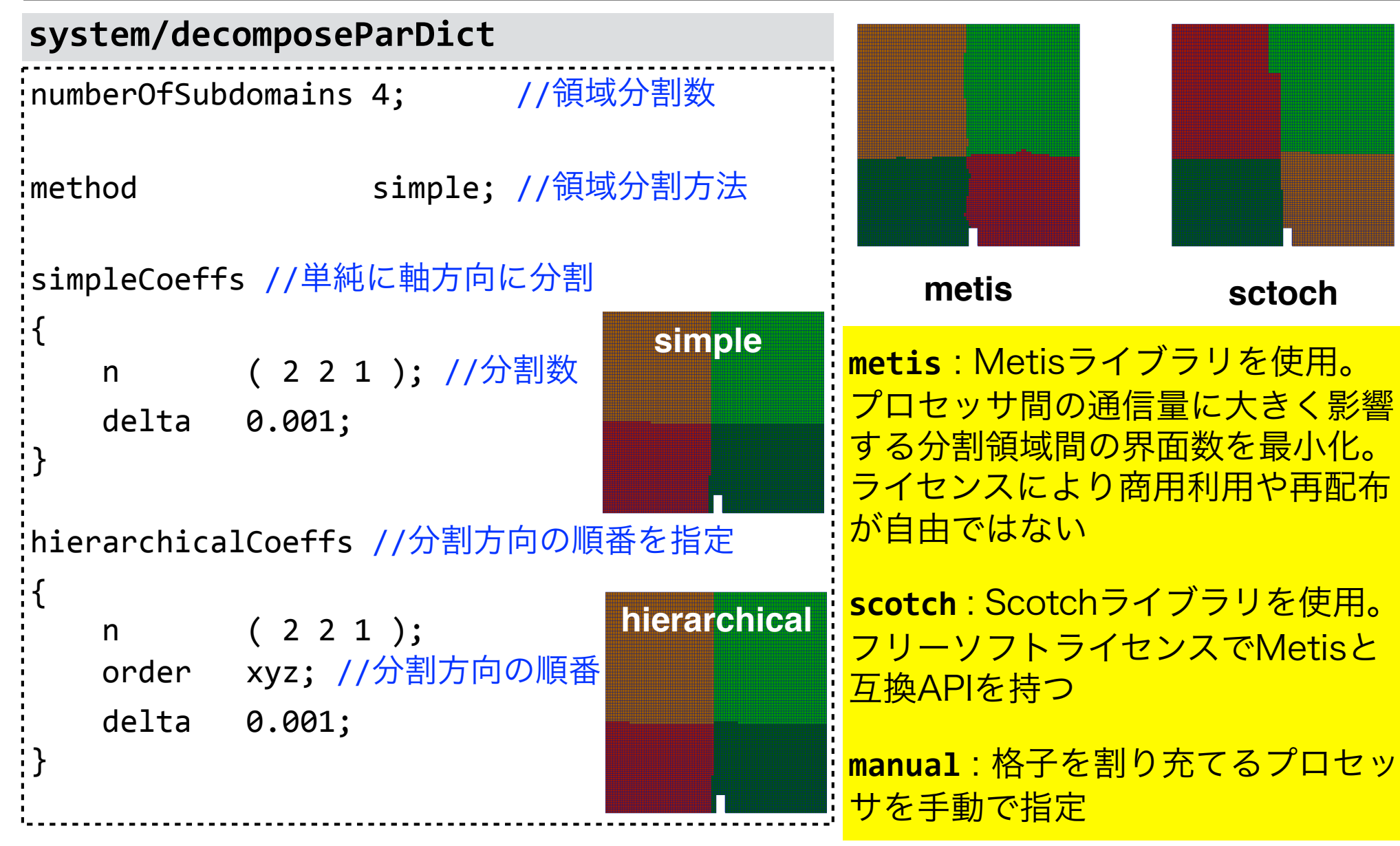

## 重み付き領域分割例

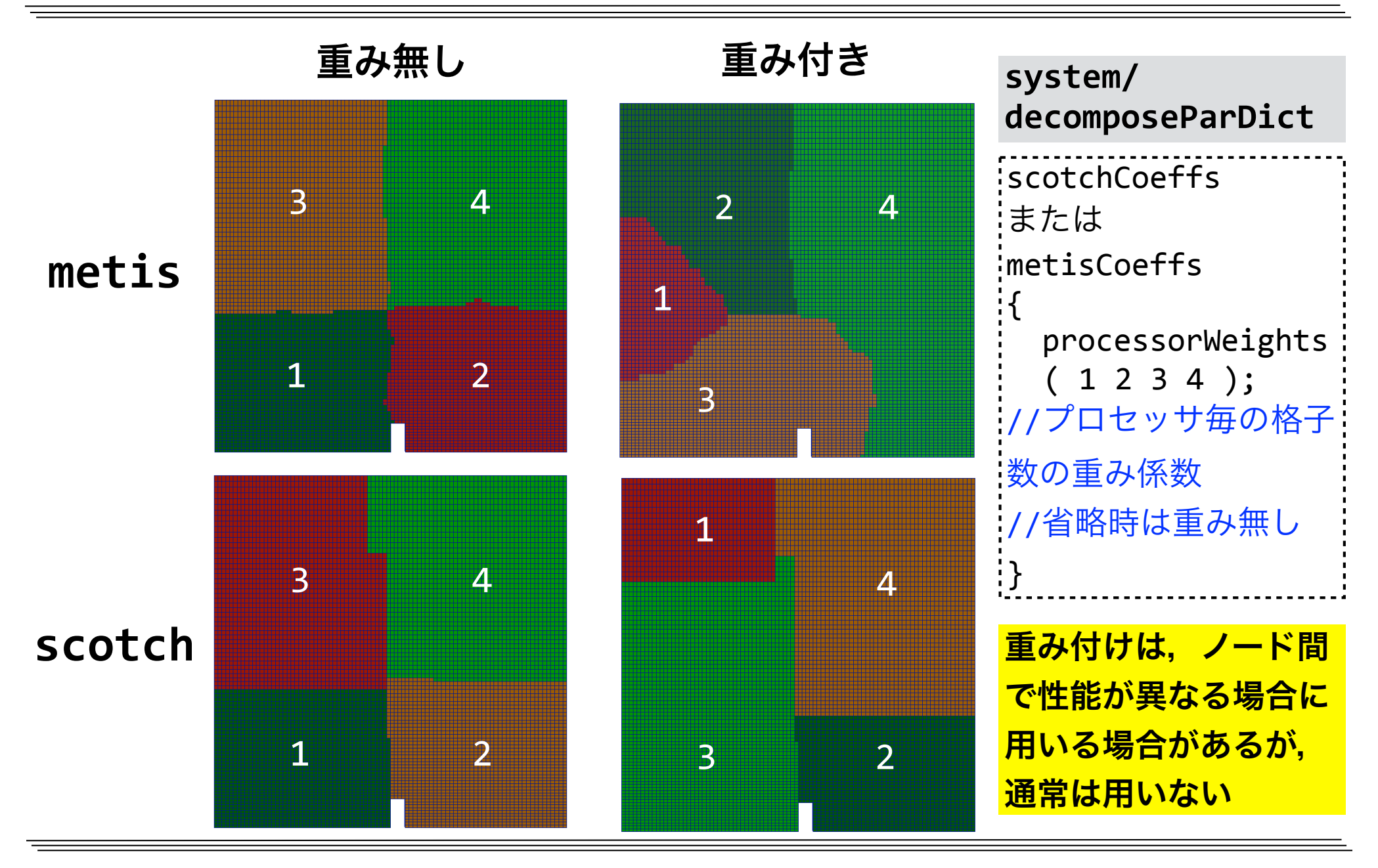

# 領域分割用ジョブスクリプト

### decomposePar.sh  $:$ #!/bin/bash #PJM -L rscgrp=lecture-flat #PJM -L node=1  $:$ #PJM -L elapse=0:15:00  $HPIM - g$  gt00 :#PJM -S module purge module load intel/2018.1.163 export HOME=/work/gt00/\$USER /work/gt00/share/OpenFOAM/OpenFOAM-v1712/etc/bashrc \ WM COMPILER=Icc2018 1 163 WM MPLIB=INTELMPI2018 1 163 領域分割 decomposePar -cellDist >& \$PJM\_JOBNAME.1\$PJM\_JOBID -cellDistオプションは分割領域可視化用なので、省略可

## 領域分割ジョブ投入とログの確認

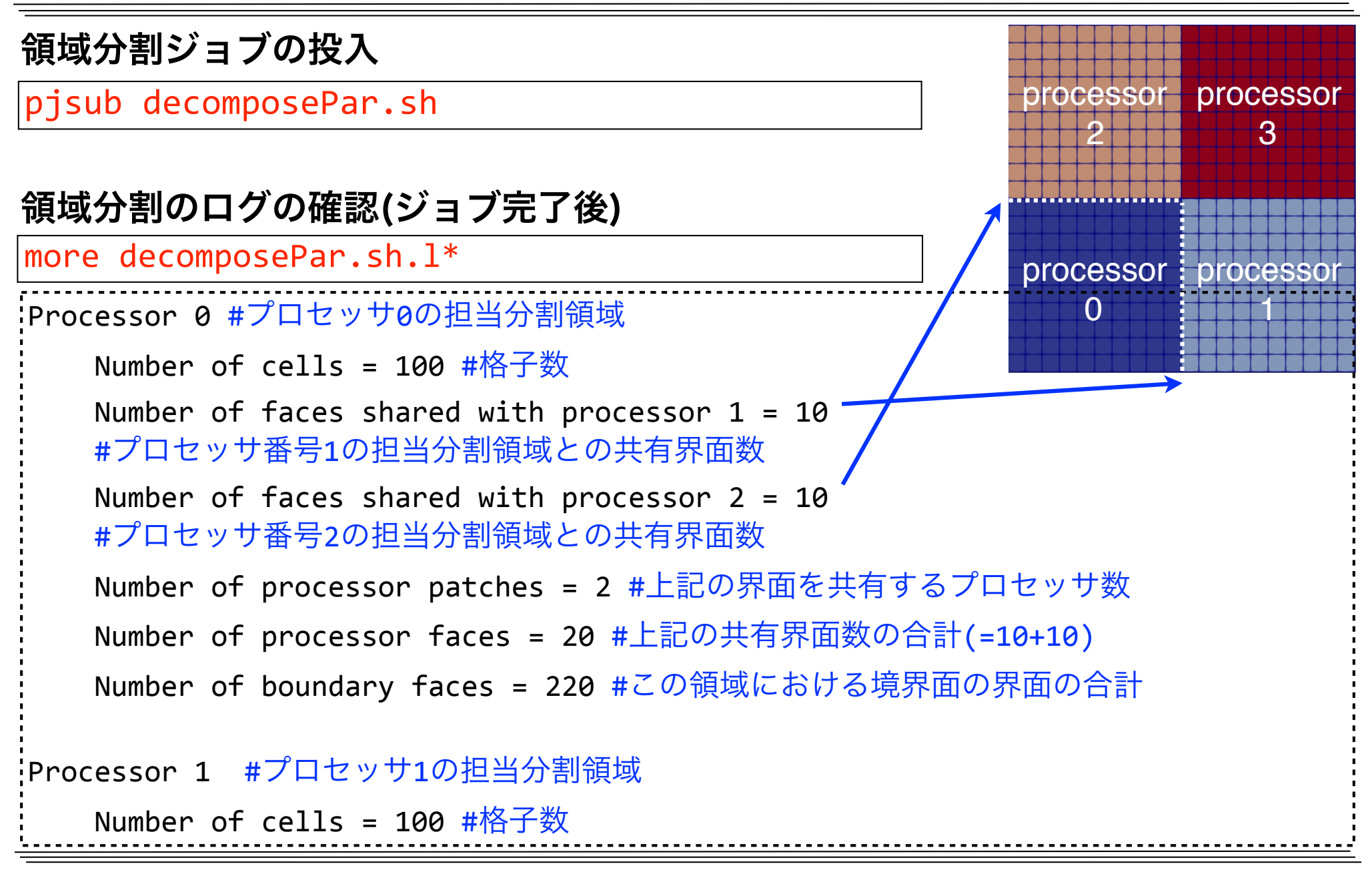

# 領域分割のログの確認(続き)

```
:Number of processor faces = 40 #共有界面数の総数(小さいほうが良い)
#以下、全プロセッサ担当分割領域における各種統計値
#プロセッサの計算能力が同等な場合、以下の量はバラツキが無いほうが良い
Max number of cells = 100 (0% above average 100)
\frac{1}{2}Max number of processor patches = 2 (0% above average 2)
Max number of faces between processors = 20 (0% above average 20)
Wrote decomposition as volScalarField to cellDist for use in 
postprocessing. 
Time = 0Processor	0:	field	transfer	
#プロセッサ0のディレクトリに場データを出力(以下同様)
Processor 1: field transfer
Processor 2: field transfer
Processor 3: field transfer
decomposePar.sh.lジョブID
                                                processor
processor
                                                   \Omega\ddaggerprocessor
processor
                                                    2
                                                            3
```
## 領域分割結果

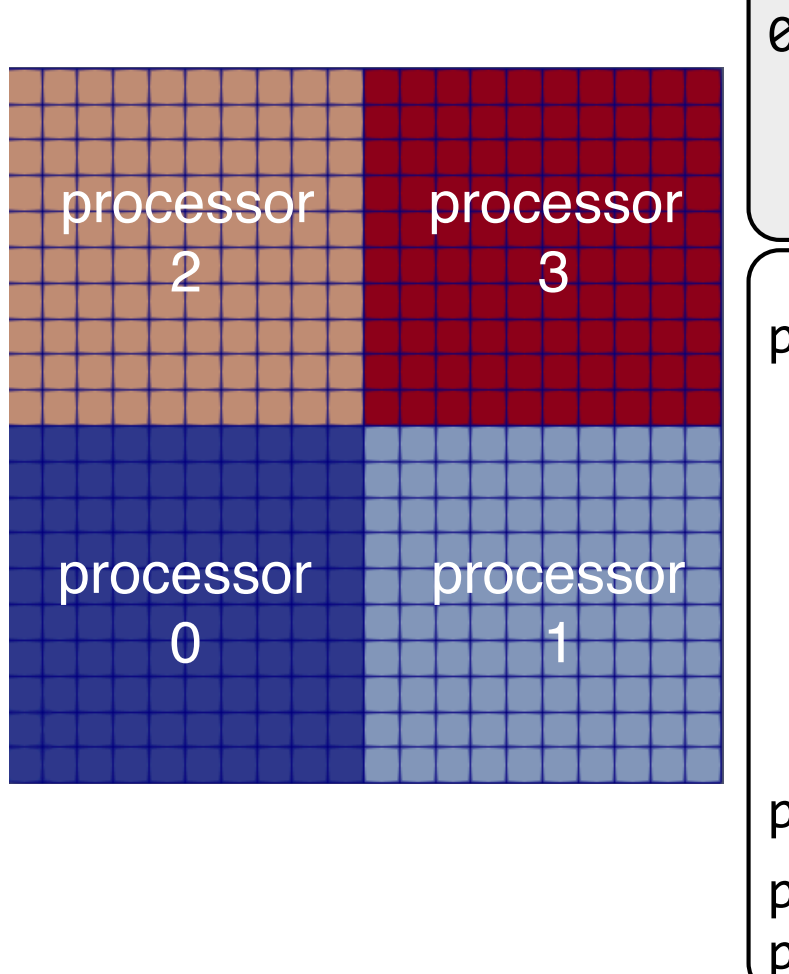

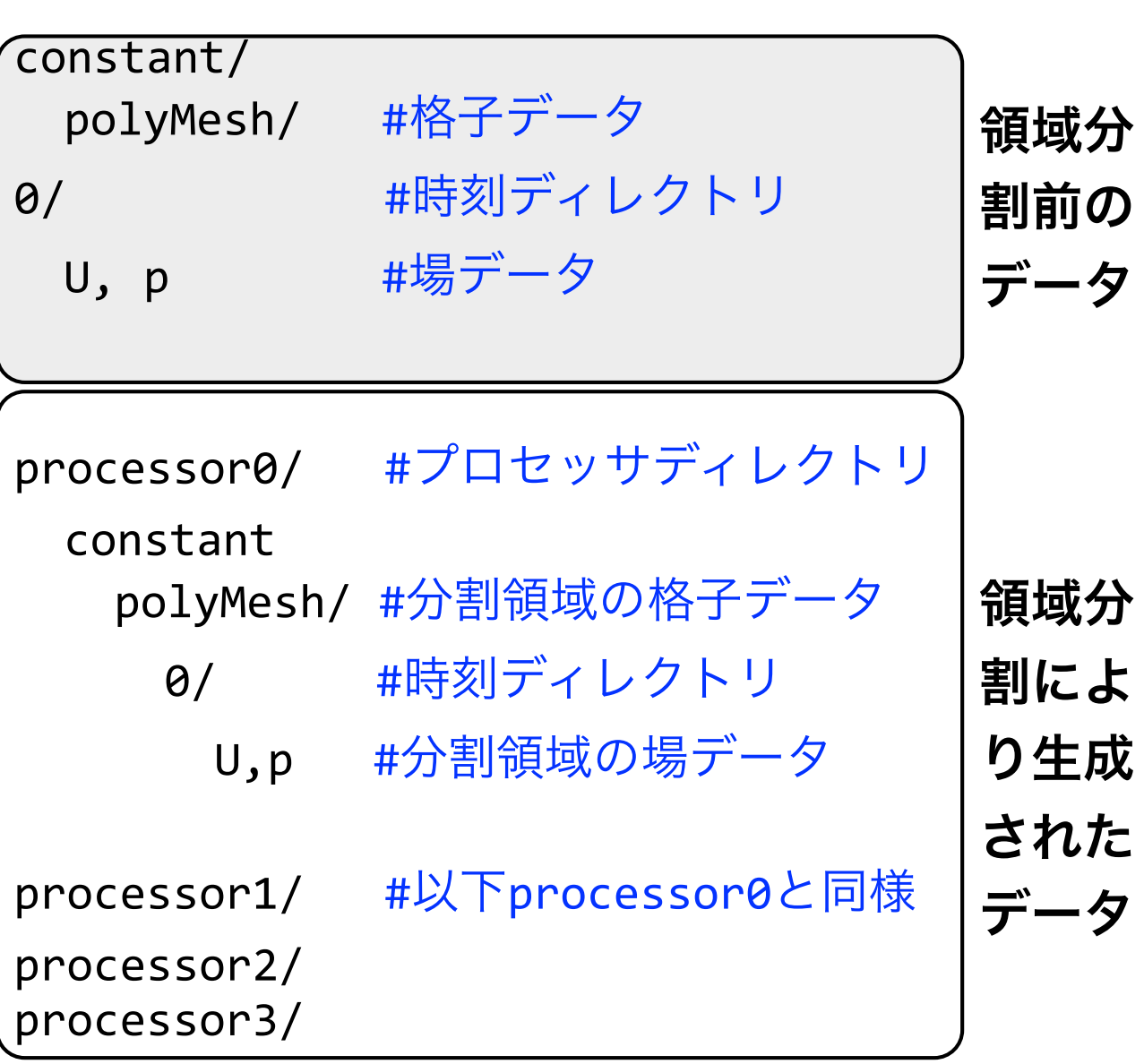

### 解析結果の転送

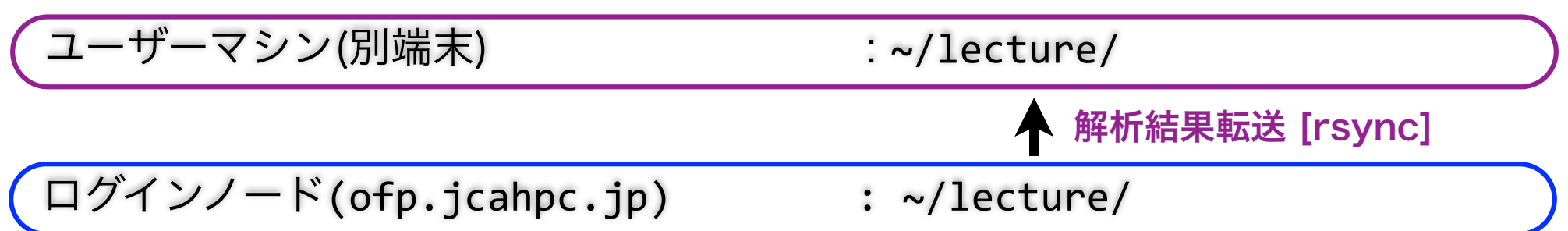

### 解析結果の転送(別端末で実行)

↑(カーソル上)を押して前のコマンドを呼び出す

rsync -auv txxxxx@ofp.jcahpc.jp:lecture/ ~/lecture/ cd ~/lecture/cavity2 touch pv.foam

# ParaViewによる分割領域の可視化

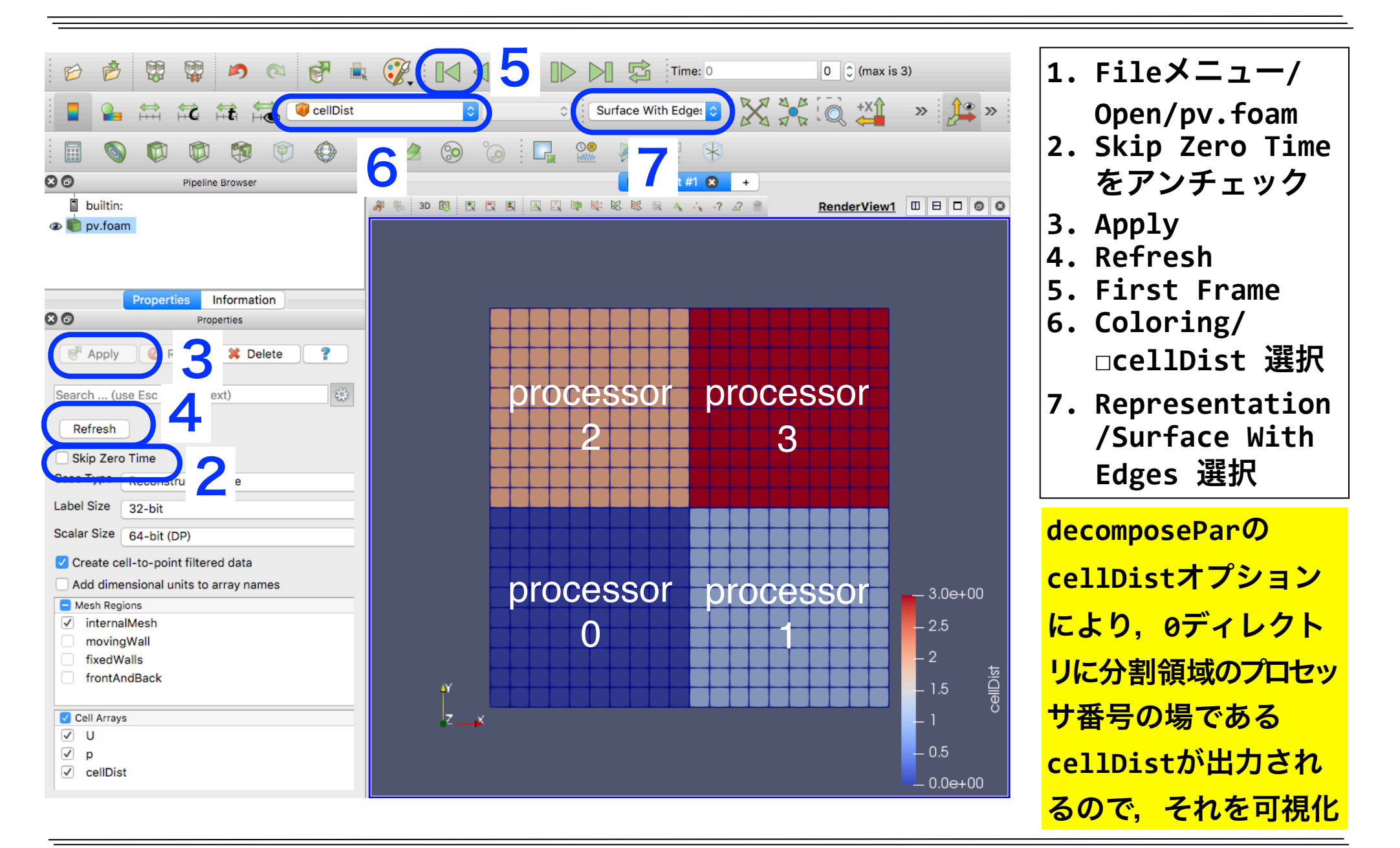

# 並列計算実行用ジョブスクリプト

### **par.sh (**フラット**MPI**並列ジョブ用スクリプト,赤字が並列用追加分**)**

```
#!/bin/bash	
#PJM	-L	rscgrp=lecture-flat																																																																																																																																																																
#PJM	-L	node=1																																																																																																																																																																													
#PJM --mpi proc=4 MPIプロセス数                          :
#PJM	-L	elapse=0:15:00																																																																																																																																																																					
#PJM	-g	gt00																																																																																																																																																																															
HPJM -S: module purge
\frac{1}{2} module load intel/2018.1.163
export	HOME=/work/gt00/$USER	
. /work/gt00/share/OpenFOAM/OpenFOAM-v1712/etc/bashrc \
\frac{1}{2}WM COMPILER=Icc2018 1 163 WM MPLIB=INTELMPI2018 1 163
  /usr/local/bin/mpi_core_setting.sh
export I MPI DEBUG=5
enversion of the contract of the contract of the contract of the contract of the contract of the contract of the contract of the contract of the contract of the contract of the contract of the contract of the contract of t
: mpiexec.hydra -n $PJM MPI PROC
numact1 - p1 \ \ \ \ \ \icoFoam	-parallel	>&	$PJM_JOBNAME.l$PJM_JOBID
                                           プロセス数=$PJM_MPI_PROCMPI=4で並列実行
                                        MPIプロセスのピニング(コアヘの固定化)
                                        MPIプロセスのピリング等のデバッグ情報取得
                                           MCDRAMをできるだけ使用
```
## 並列計算とログ確認

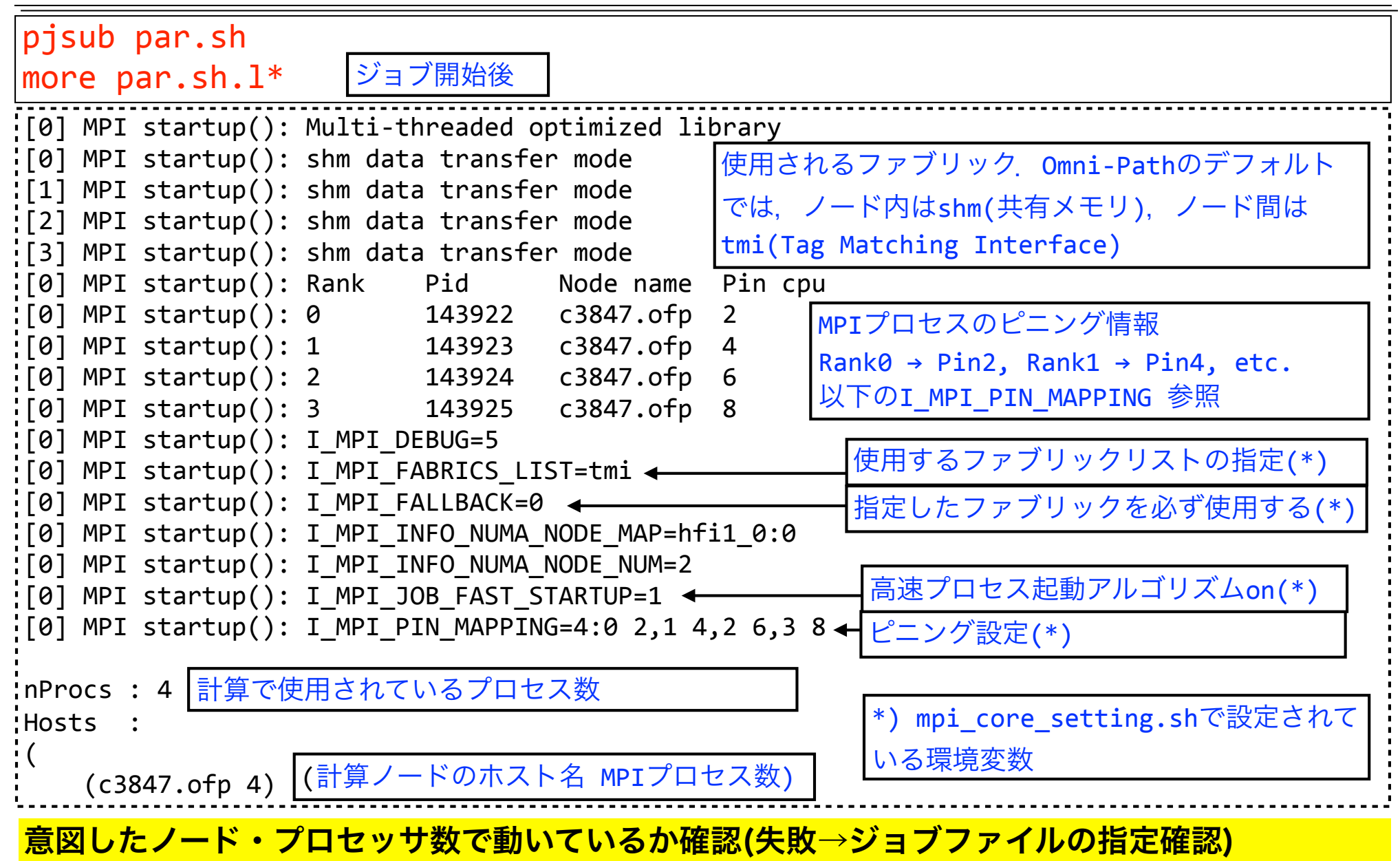

MPIプロセスのピニング

ピニング・スクリプト**(/usr/local/bin/mpi\_core\_setting.sh)**による**MPI**プロセスのピニング

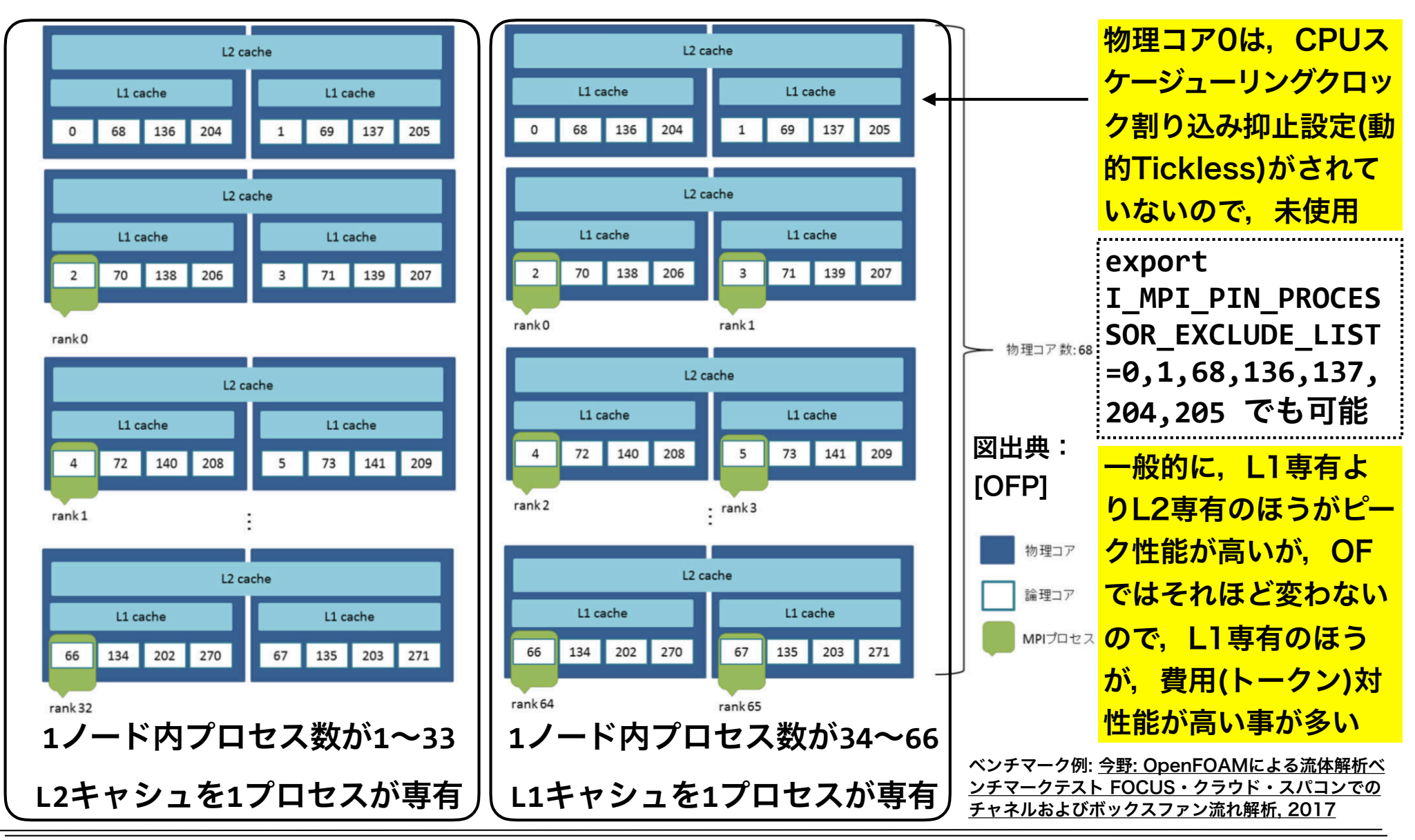

# 並列計算結果の再構築用ジョブスクリプト

#### reconstructPar.sh

```
:#!/bin/bash
:#PJM -L rscgrp=lecture-flat
#PJM - L node=1
:#PJM -L elapse=0:05:00
#PJM -g gt00
HPIM-Smodule purge
module load intel/2018.1.163
export HOME=/work/gt00/$USER
. /work/gt00/share/OpenFOAM/OpenFOAM-v1712/etc/bashrc \
WM COMPILER=Icc2018 1 163 WM MPLIB=INTELMPI2018 1 163
env
reconstructPar >& $PJM_JOBNAME.1$PJM_JOBID
                                                     並列計算結果の再構築
領域分割ジョブの投入
```
pjsub reconstructPar.sh

## 並列計算結果の再構築

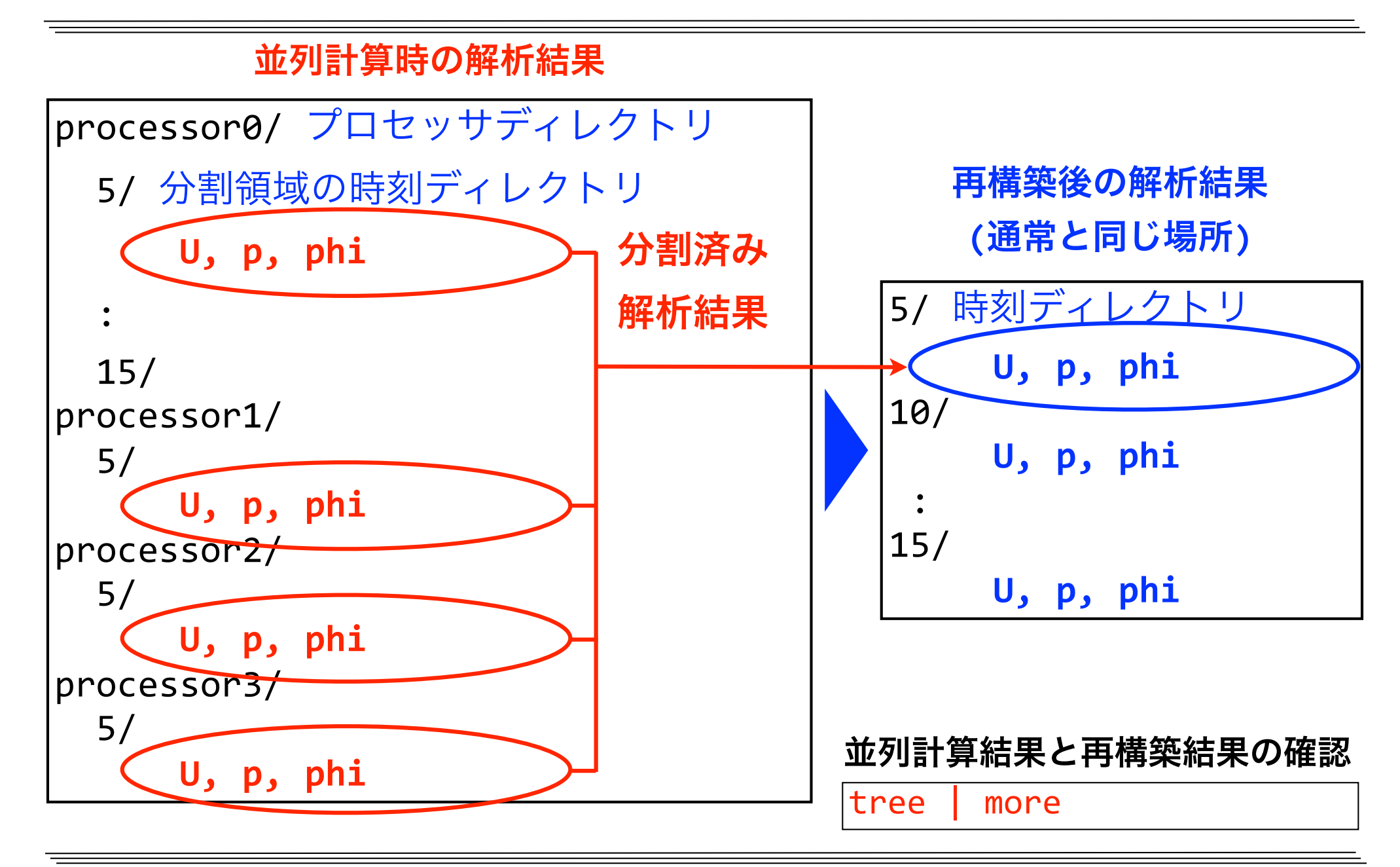

### 台数効果と並列化効率

•並列計算による台数効果(スピードアップ) *SP* 

 $S_P = T_S / T_P$ 

ここで

*TS* : ベースとなるプロセス数(1プロセス,1ノード等)での実行時間

*TP* : ベースとなるプロセス数×Pでの実行時間

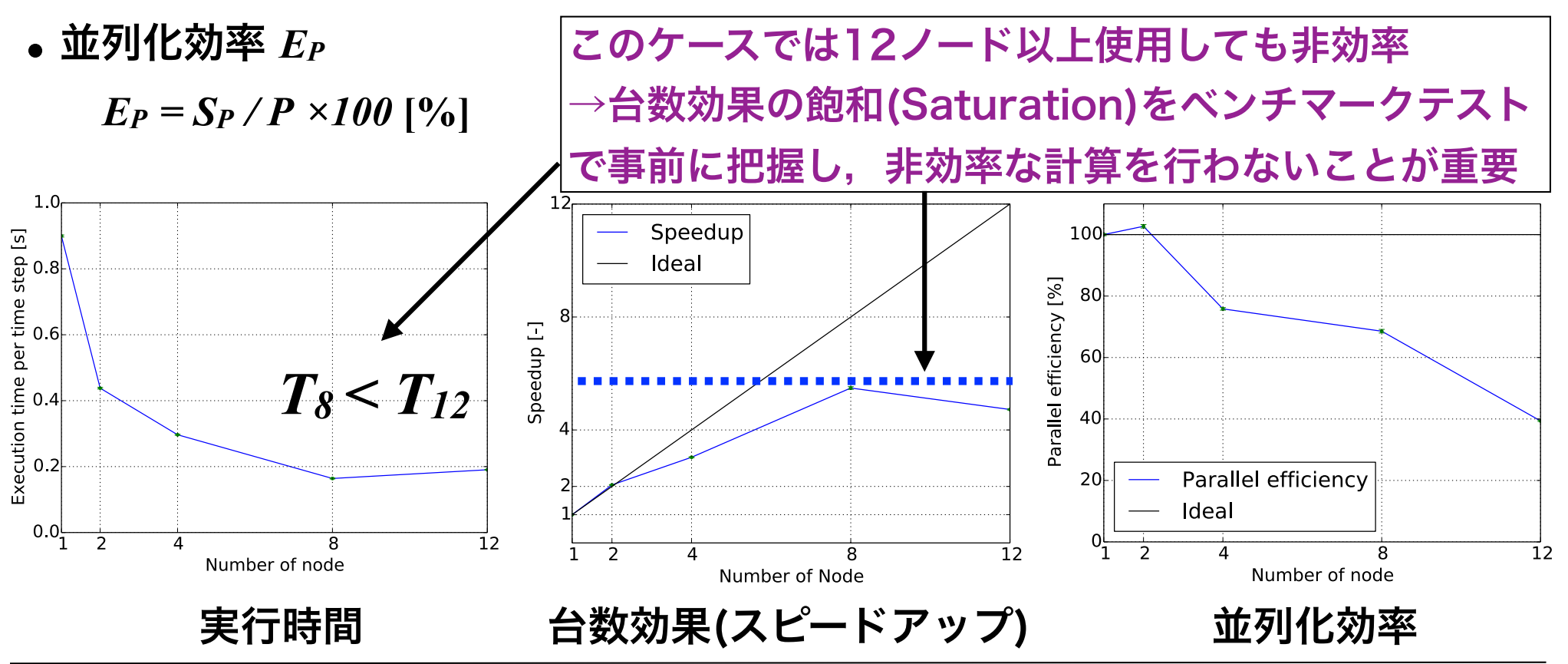

ベンチマークテスト

- ベンチマークテスト:プログラム実行時間やFLOPS値などの性能指標の計測
- 並列計算機でのベンチマークテストは重要
	- ✔ 並列数を変更させて,台数効果(スピードアップ)や並列化効率を調べ,効率 の良い並列数を決定できる
	- ✔ 時間ステップ数や反復数が小さい予備計算で検討するのが効率的
- OpenFOAM等のCFDコードでは圧力線型ソルバのベンチマークテストも重要
	- √実行時間は圧力線型ソルバの種類や前処理方法に強く依存
	- ✔ 線型ソルバーの速さは並列数にも依存
		- 並列数小→AMG(代数マルチグリッド) > PCG(前処理付き共役勾配法)
		- 並列数大→PCG > AMG

### 演習課題

課題**1 Re=100**,**20**分割格子,**1**ノード**P**並列における並列計算のスピードアップ率および 並列化効率**(Strong scaling)**を求める.

方法:n並列時の最初と最後の時間ステップのExecutionTimeの差をt(n)として、以下で 求める(初期ステップ完了にかかる時間は除外して並列化効率を算出)

- スピードアップ率:*SP = TS / TP =* t(1)/t(P)
- 並列化効率 [%]:*EP = SP / P ×100 =* (t(1)/t(P))/P×100

#### ソルバーのログからt(n)を算出するスクリプトを使用して算出する場合

../bin/averageExecutionTime.sh

#Filename,TimeSteps[-],InitTime[s],LastTime[s],Time[s],AveTime[s] par.sh.l1234567,3000,0.55,27.57,27.02,0.00900967 seq.sh.l1234567,3000,0.5,18.95,18.45,0.00615205

pythonやbcなどで計算

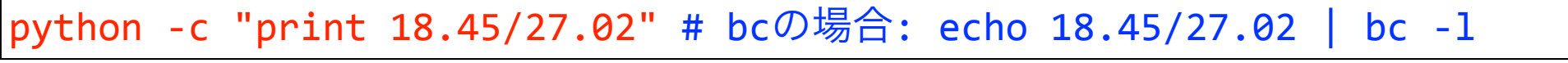

0.68282753515

<u>今回は格子数が20×20=400と非常に少なく,プロセスあたりの格子数10×10=100に対して,MPI通信</u> が必要な共有界面数が10×2=20と相対的に多いので,並列計算の効率が悪い.

## 演習課題(続き)

課題**2 128**分割格子で**1**ノードおよび複数ノードでの異なる並列数の計算を行い,スピー ドアップ率および並列化効率**(Strong scaling)**を求める.

#### ケースの複製例(Re=100, 辺の分割数128, ノード数1, 並列数=8x8)

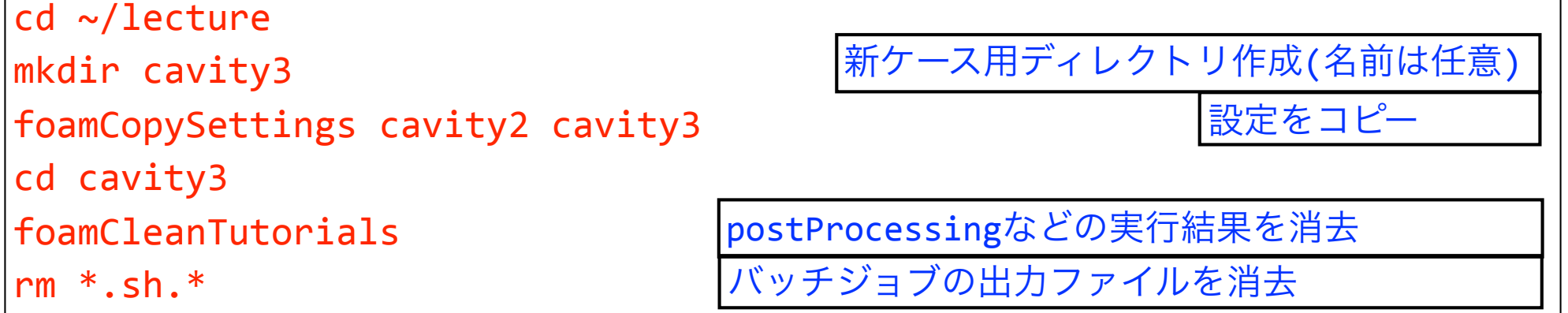

#### 領域分割設定ファイルの編集例

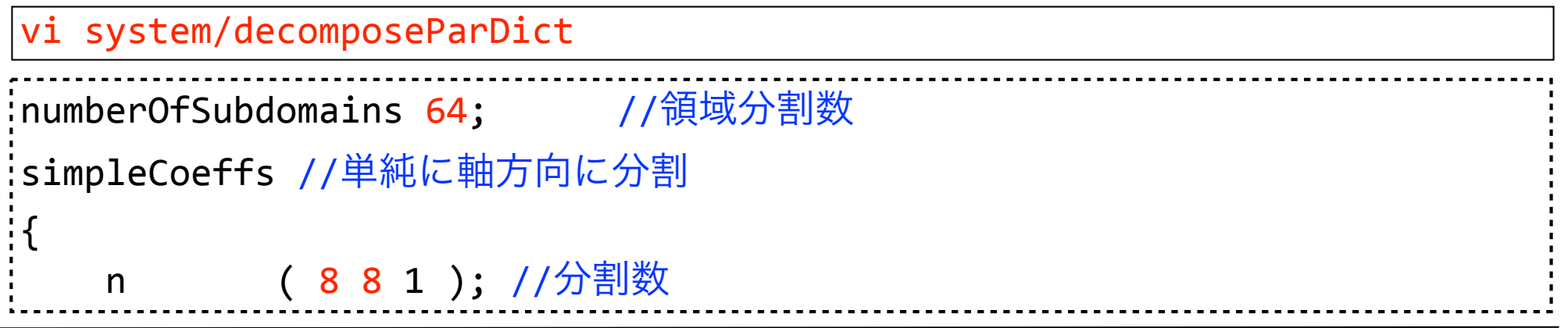

## 演習課題(続き)

#### 格子生成設定ファイルの編集例

vi system/blockMeshDict

```
blocks	
\overline{(\ }				hex	(0	1	2	3	4	5	6	7)	(128 128	1)	simpleGrading	(1	1	1)	
);
```
#### 実行制御の設定ファイルの編集例

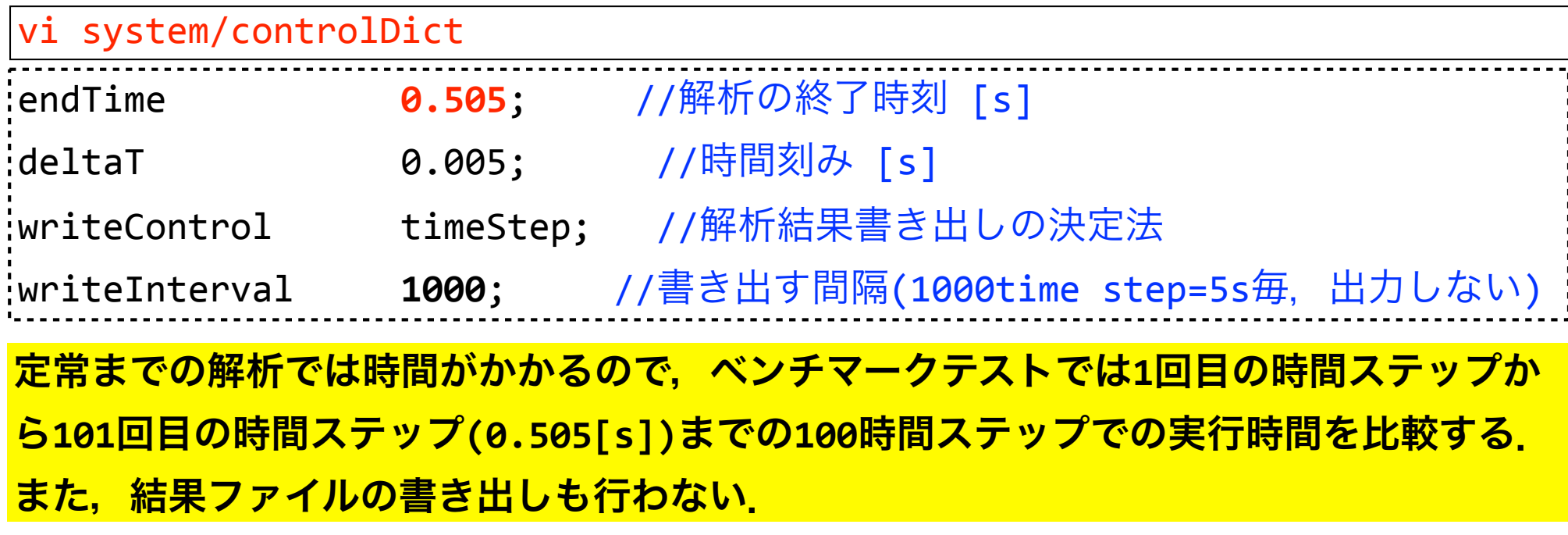

## 演習課題(続き)

pjstat -E 

#### pjsub blockMesh.sh pjsub seq.sh pjsub decomposePar.sh pjsub par.sh 手動での解析ジョブ実行 (pjstatでジョブの完了確認後,次の行に進む) ジョブを続けて実行するには以下のように,ステップジョブ実行するほうが便利 今回は実行しない MPI並列ジョブファイルの編集例  $'$ #PJM -L node= $1$ #PJM --mpi proc=64 ノード数とMPIプロセス数を適宜変更する vi par.sh

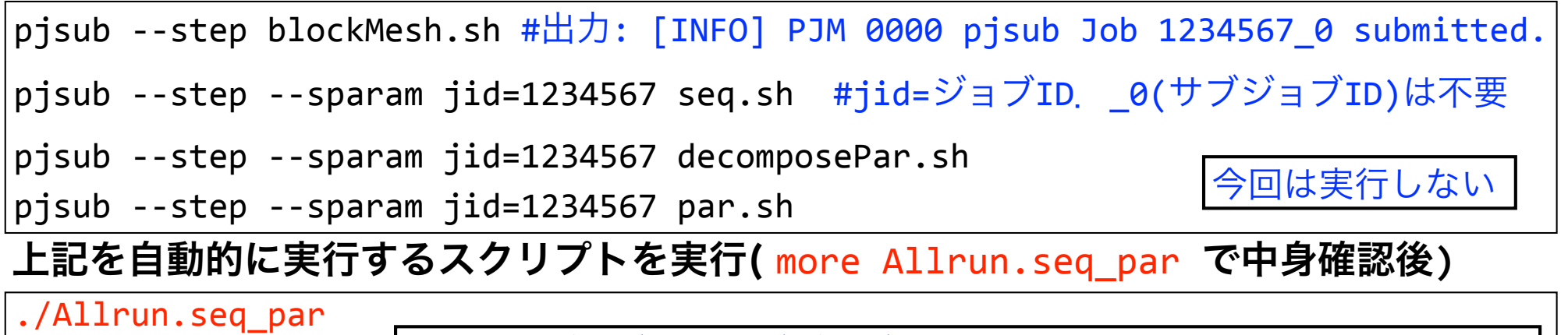

ステップジョブ内のサブジョブを確認するには-Eオプションを付ける

../bin/averageExecutionTime.sh ジョブが完了したら実行時間から並列化効率等を求める

# プロファイラVTuneの基礎的使い方

- **•** プロファイラにより,計算負荷が高い部分**(**ホットスポット**)**等,計算効率改善のため のおおまかなデータを,ソースの改変無しに取得可能
- **•** ソースレベルの詳細プロファイリングには,再ビルドやソース改変が必要

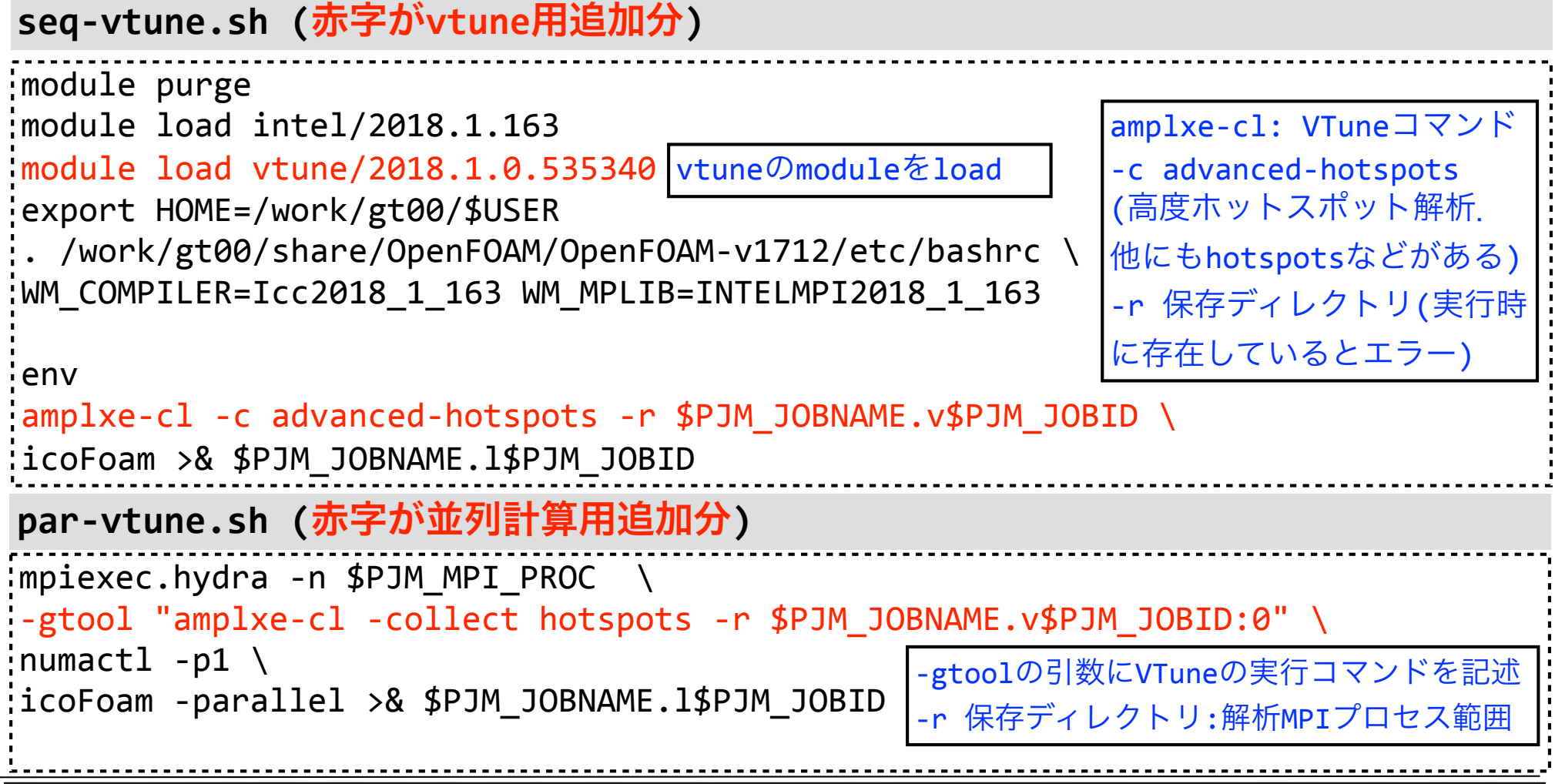

# プロファイラVTune付き実行

### プロファイラ付きでジョブ実行

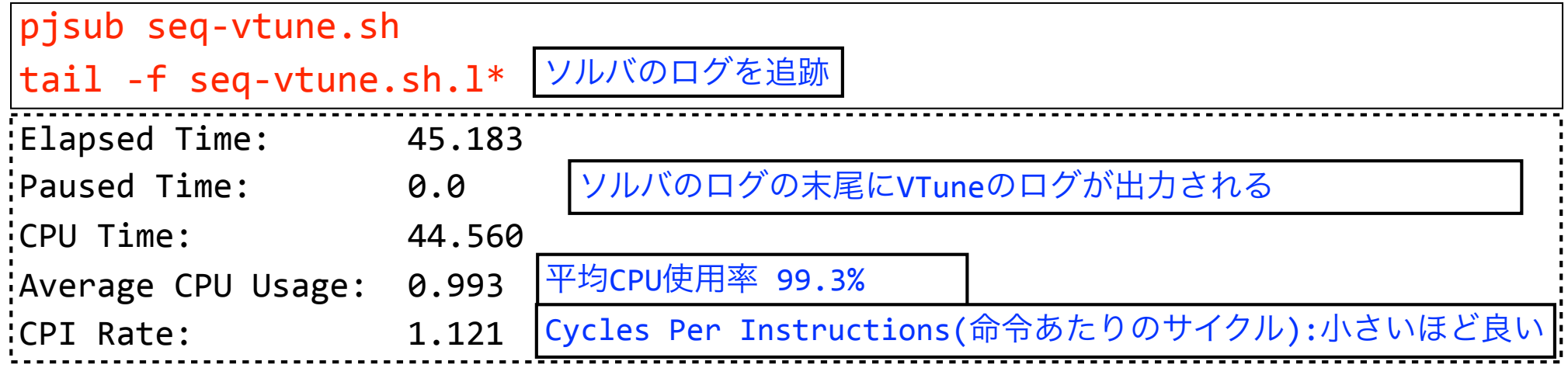

コマンドラインでテキスト形式に変換 **(GUI**の場合 **amplxe-gui** を実行**)**

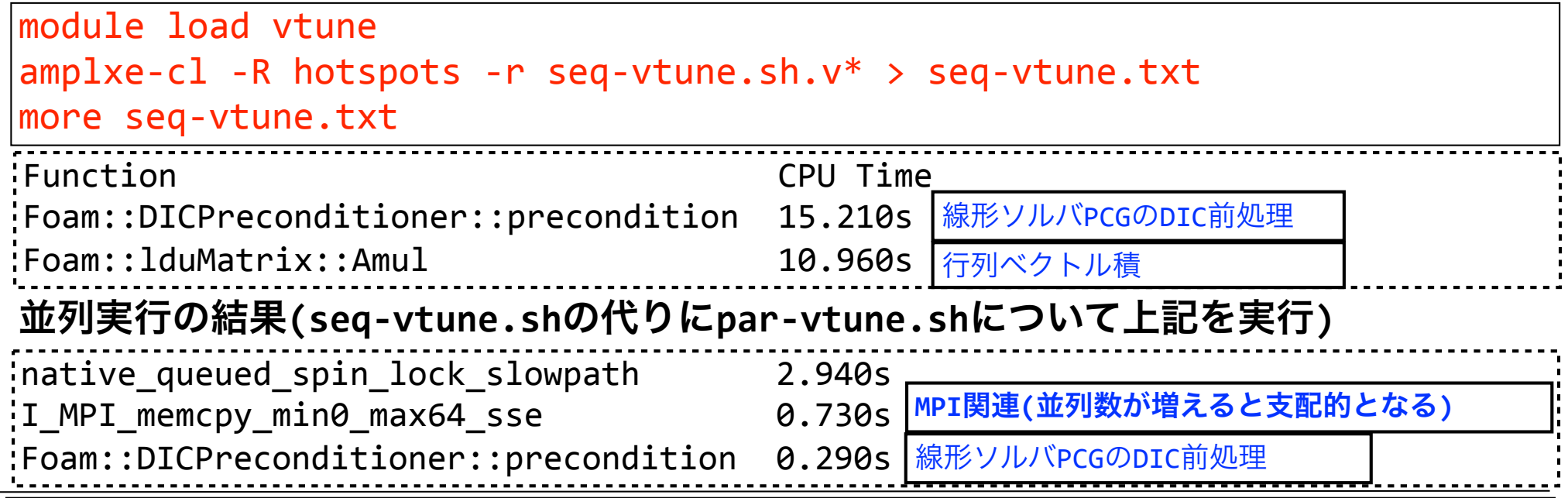

東京大学情報基盤センタースーパーコンピュータシステムお試しアカウント付き並列プログラミング講習会「OpenFOAM入門」 102

## snappyHexMeshによる格子生成演習

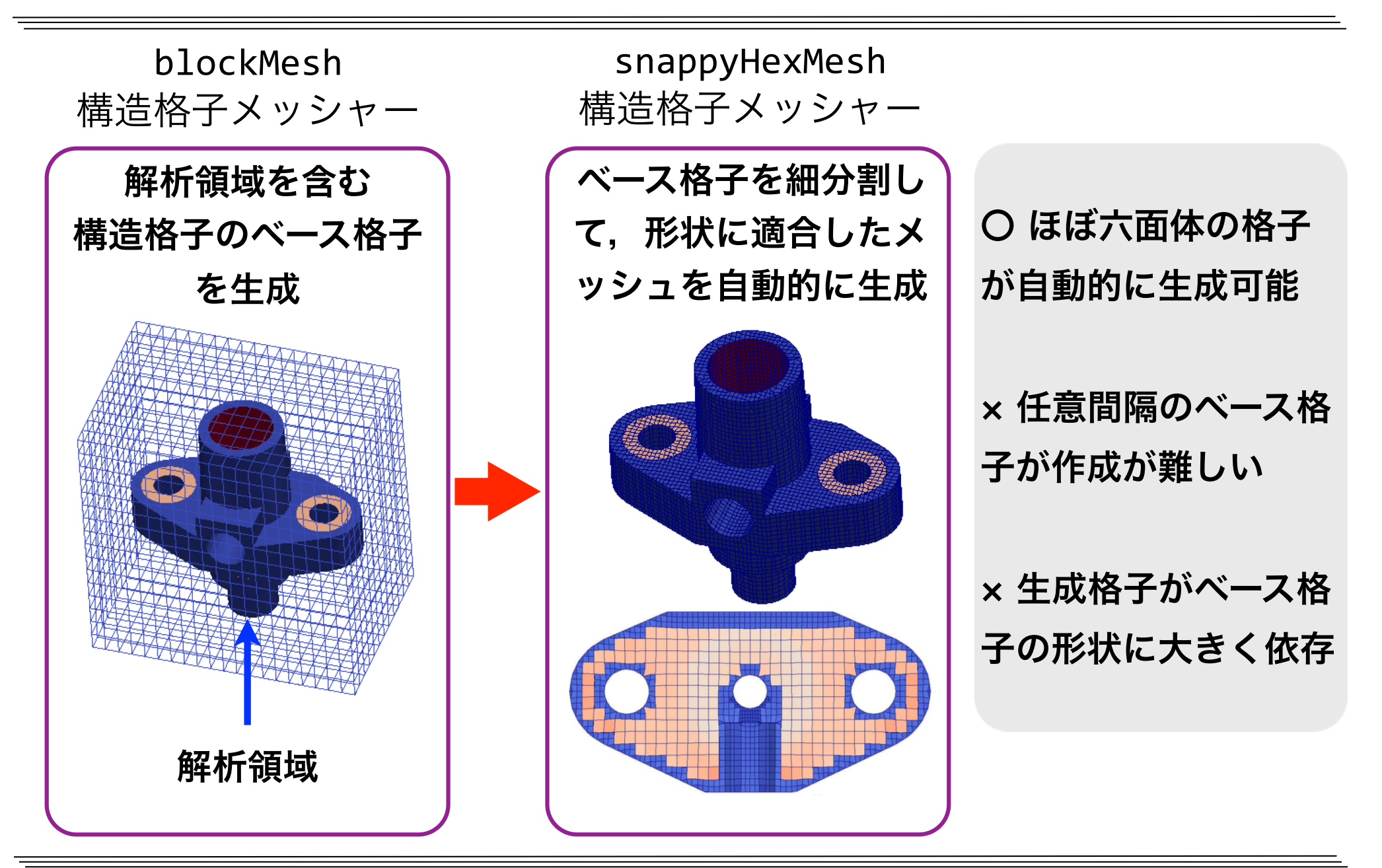

## snappyHexMeshの特徴

- 六面体格子(hex)または"面が分割された六 面体的状格子"(split hex)からなる格子を 自動生成する
- STL形式等の三角形分割曲面形状に適合し た格子が生成できる(辞書で定義される直 方体や球面等の基礎形状も利用可)
- 格子の細分割は8分木(2x2x2の分割を再帰 的に行う)
- 曲面形状や基礎形状の表面の細分割レベル を指定できる(表面ベースの細分割)
- 細分割領域を曲面形状や基礎形状を用いて 別途定義できる (領域ベースの再分割)

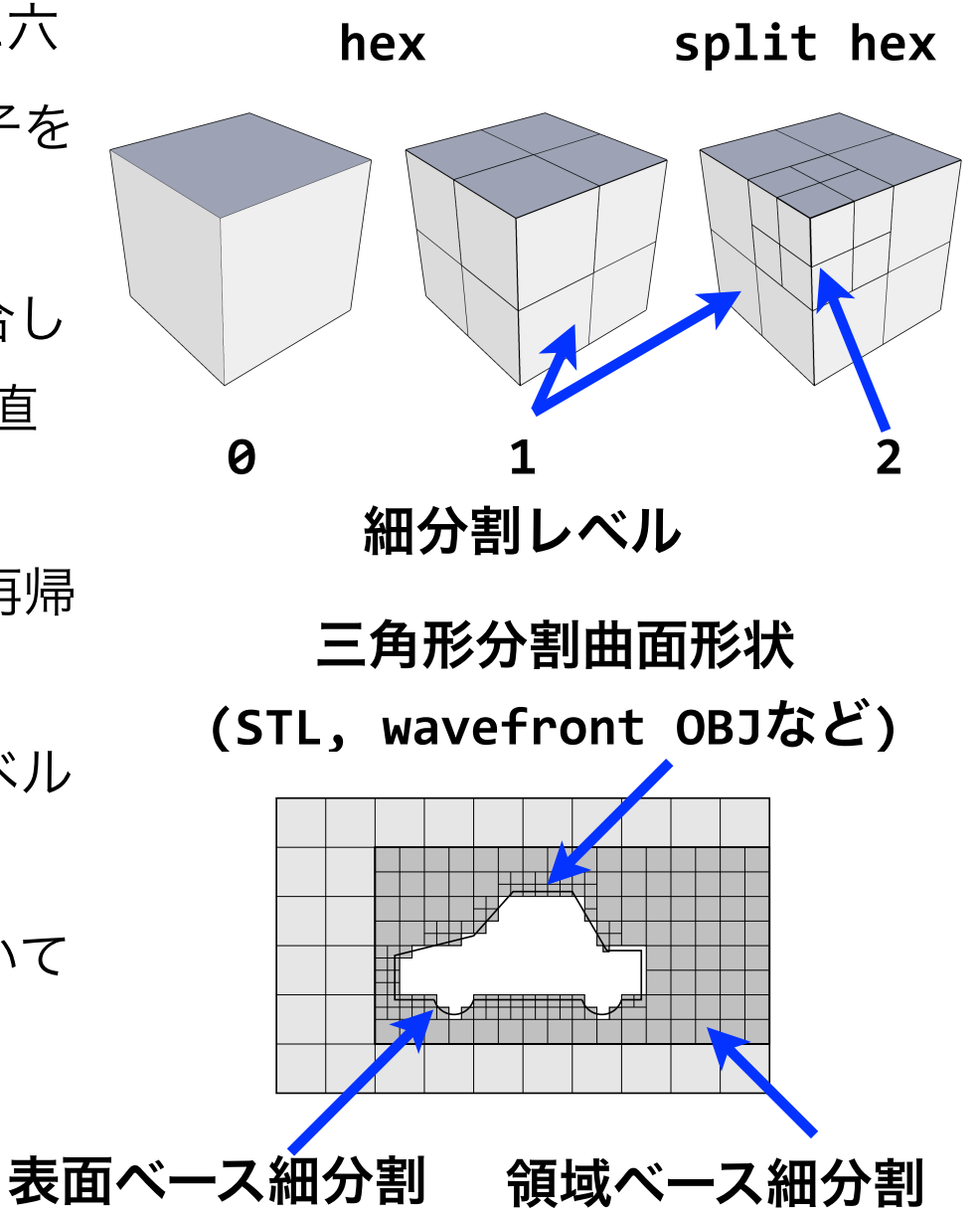

## snappyHexMeshの特徴(続き)

- STL表面や基礎形状の表面に境界適合する ように格子を滑らかに移動させることが できる
- STL表面や基礎形状の表面にレイヤを滑ら かに挿入できる
- 分割領域毎の格子数をロードバランシン グしながら,並列に格子生成ができる
- 境界適合における特徴辺の再現はVer. 2ま では実装されておらず、特徴辺は丸くなっ たが,Ver. 2から特徴辺再現機能が実装さ れ,形状再現性が高まった.
- 自動格子生成が可能だが,設定が繁雑で, 特にレイヤ挿入の設定・制御は困難.

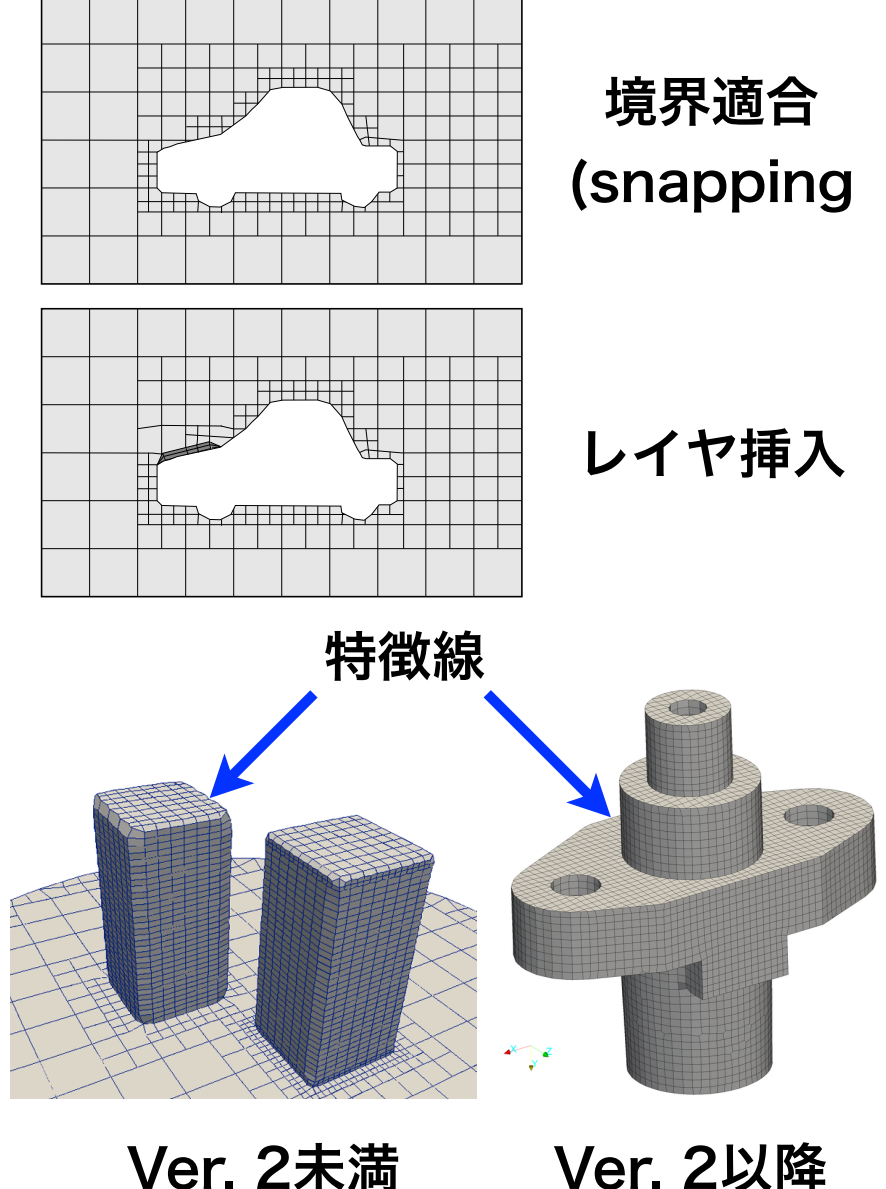

# snappyHexMeshによるflange格子生成

**snappyHexMesh**を用いて、フランジのCADデータ(STL形式)からフラ

ンジ内部の熱伝導解析用格子を作成するチュートリアル

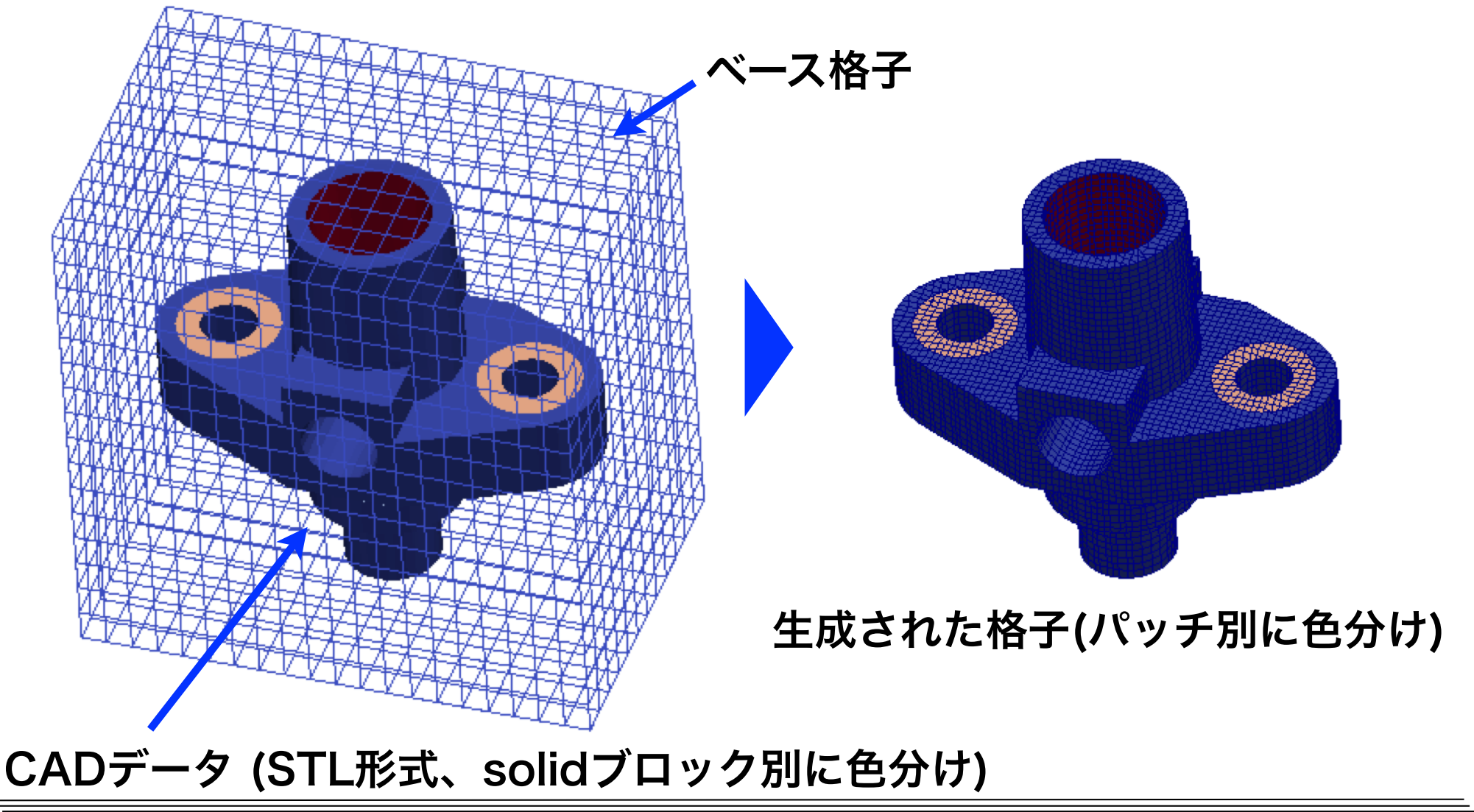

# snappyHexMeshDict概要

```
system/snappyHexMeshDict
```

```
castellatedMesh true; //階段状格子
:snap       true; //境界適合する
addLayers     false; //レイヤ付加しない
geometry	
{	
   flange.stl //フランジCADファイル (constant/triSurface下)
\{type triSurfaceMesh; //三角分割表面メッシュ
       name flange; //geometry名前
				}	
   				(略)
};
```
# snappyHexMeshDict概要(続き)

#### **system/snappyHexMeshDict**

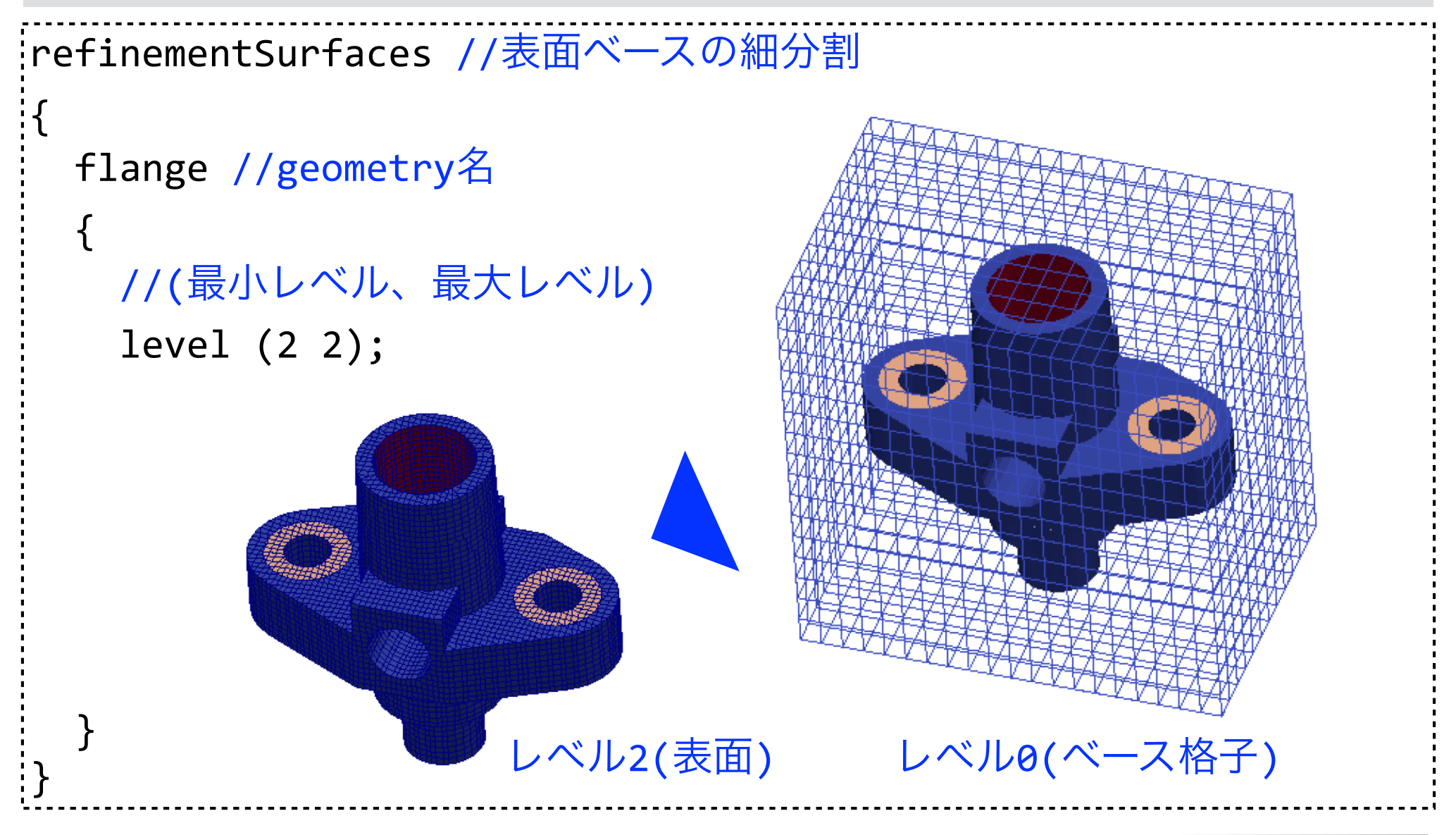
# チュートリアル実行用ジョブスクリプト

#### **foamRunTutorials.sh**

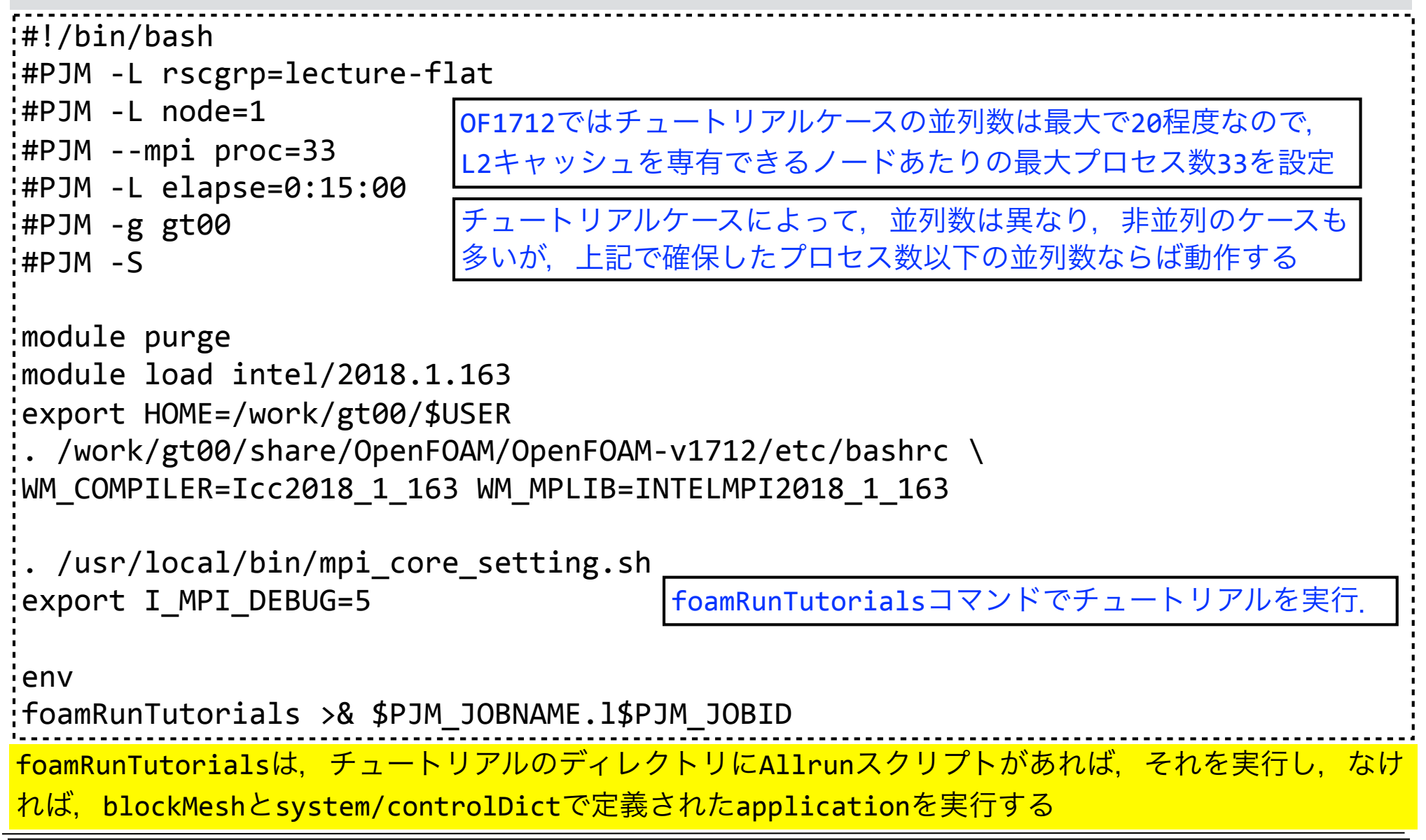

# flangeチュートリアルの実行と格子可視化

cd ~/lecture 

cp -r \$FOAM TUTORIALS/mesh/snappyHexMesh/flange .

cd flange

cp ../foamRunTutorials.sh ./

pjsub foamRunTutorials.sh 

tail  $-f$  log.\*

ジョブが開始されたら,チュートリアルのログ (通常log.アプリケーション名)を追跡する

解析結果の転送(別端末で実行)

rsync -auv txxxxx@ofp.jcahpc.jp:lecture/ ~/lecture/ cd ~/lecture/flange/ touch pv.foam

### ParaViewで可視化(適宜データを転送してから実行)

- 1. File/Open *pv.foam*→OK
- 2. Decompose Polyhedra *uncheck*→Mesh Regions *select*→Apply
- 3. Filters/Extract Block/Block Indices/ patches

*select*→Apply 

- 4. Filters/Feature Edges→Apply→Coloring/Solid Color
- 5. Pipeline browser/ExtractBlock1 *hidden, pv*.foam *select*
- 6. Filters/Slice/Z Normal→Show Plane,Triangulate the slice *uncheck*, Crinkle slice *check→Apply*
- 7. Representation/Surface With Edges→ Coloring/Solid Color

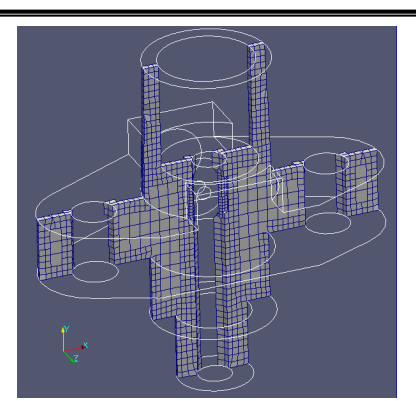

<mark>特徴線(Feature edegs)</mark> フィルターは内部 (internalMesh)に適用 できないので,Extract <mark>Blockフィルターで</mark> internalMesh以外の <mark>pachesのみ抽出する</mark>

その他のチュートリアルの実行

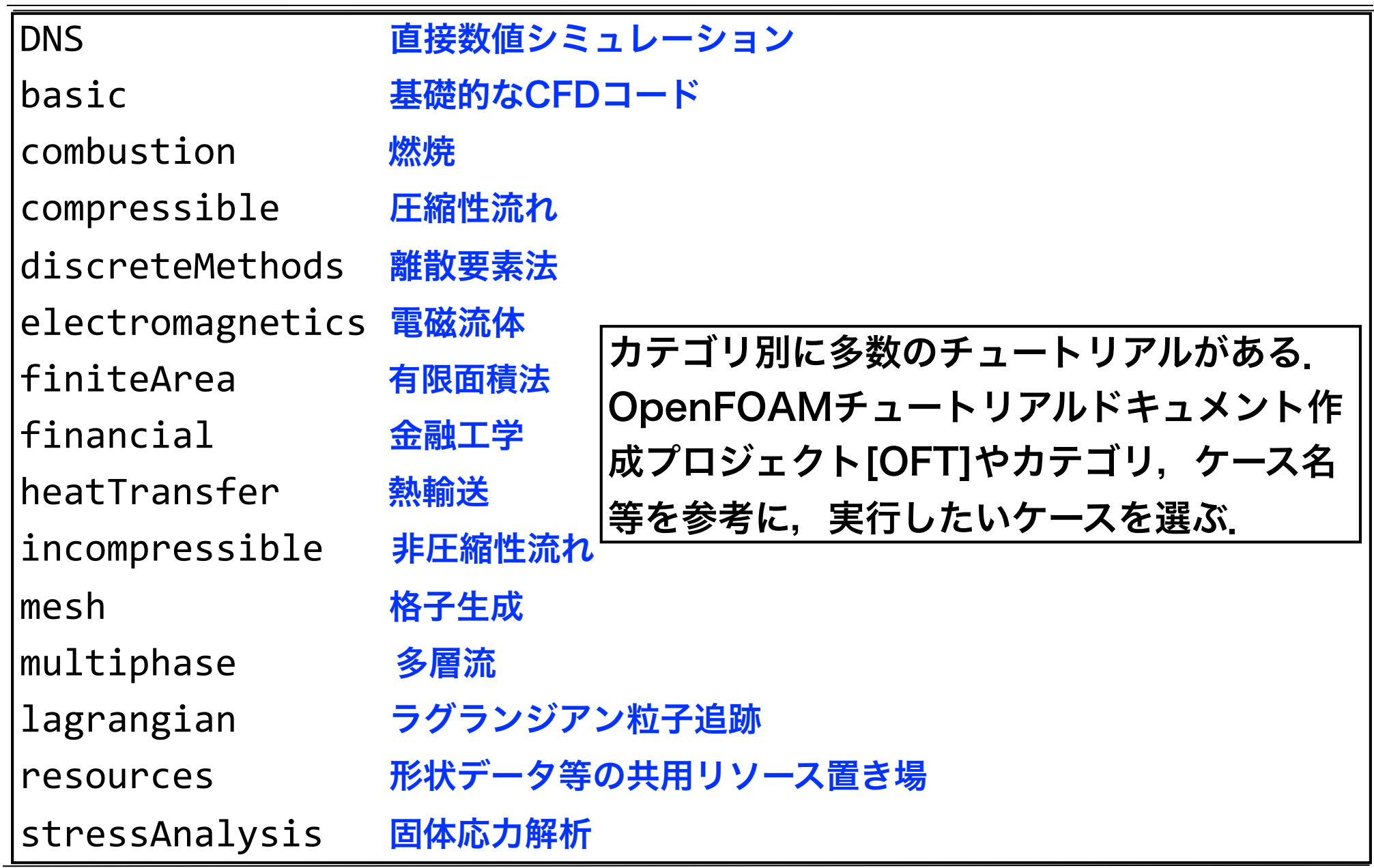

# チュートリアルの実行例

### チュートリアルケースのコピー

cd ~/lecture 

cp -r \$FOAM\_TUTORIALS/incompressible/simpleFoam/motorBike ./

#### motorBikeケースに移動

cd motorBike

 $Ctn1-C$ 

tail  $-f$  log. $*$ 

#### チュートリアル実行用ジョブスクリプトのコピー

cp ../foamRunTutorials.sh ./

### ジョブの投入・ジョブ確認

pjsub foamRunTutorials.sh pjstat

#### ログ確認 (ジョブの実行開始後に行う)

Endが出てログの更新が止まったら、Ctrl-Cを押して、またtailを実行. tail  $-f$  log.\*

ソルバのログ log.simpleFoam が出てくるまで何度か繰り返す

### チュートリアルのログが残っていると,**foamRunTutorials**によるチュートアリ

### アルの再実行ができないので,再実行する場合には以下のように初期化する.

foamCleanTutorials

#今回は実行しない

# チュートリアルの実行例(続き)

### チュートリアルの実行結果の転送(別端末で実行)

または、カーソル↑で呼出す rsync -auv **txxxxx**@ofp.jcahpc.jp:lecture/ ~/lecture/ cd ~/lecture/motorBike/ touch pv.foam

### ParaViewによる可視化(領域分割されたデータを可視化する例)

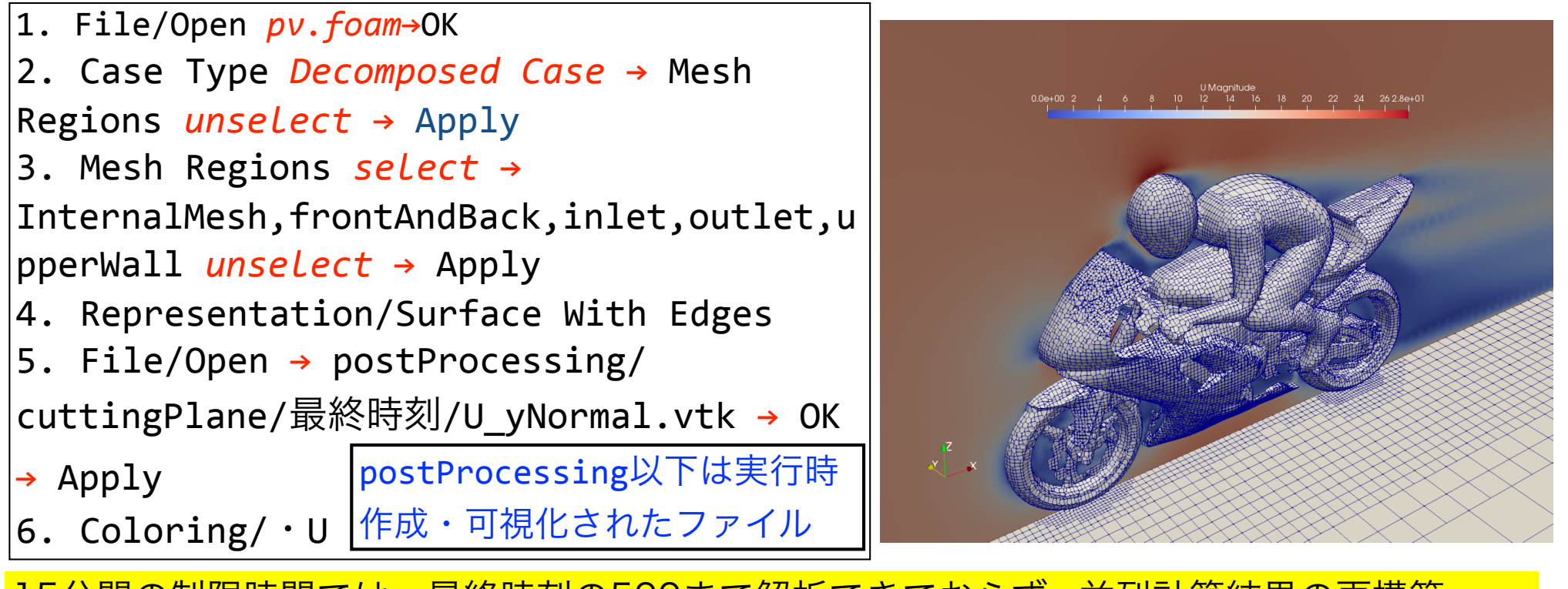

15分間の制限時間では、最終時刻の500まで解析できておらず、並列計算結果の再構築 (reconstructPar)が実行されないので,ここでは並列計算結果をそのまま可視化する

# 関連情報:オープンCAE学会

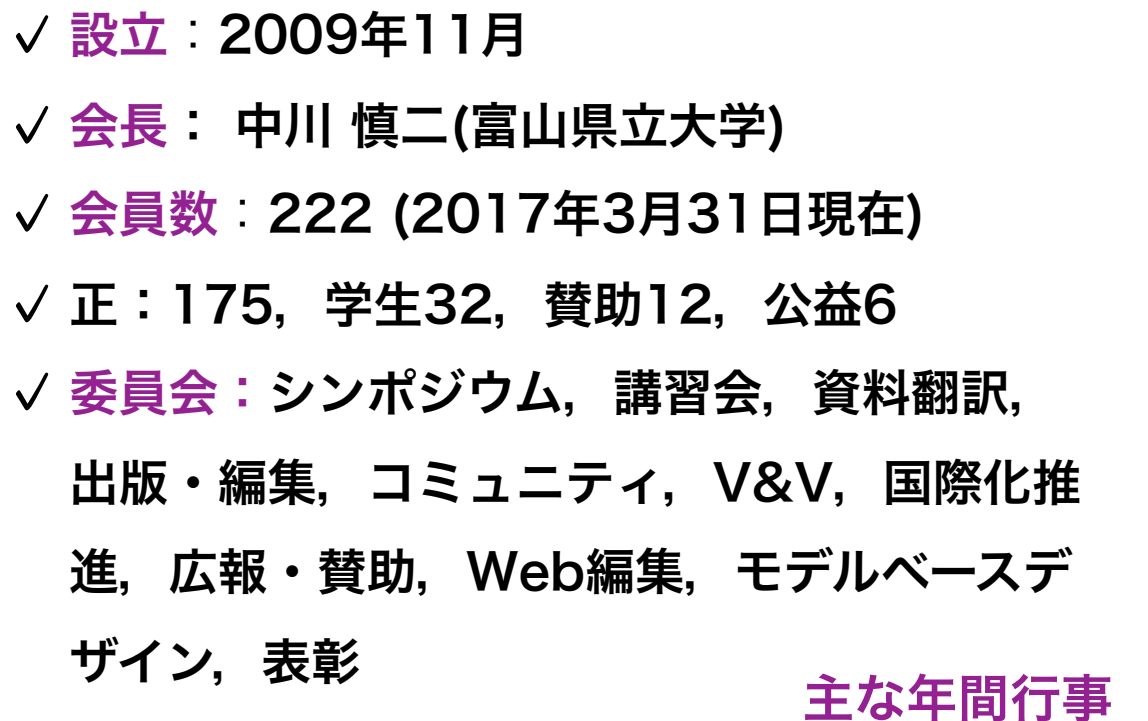

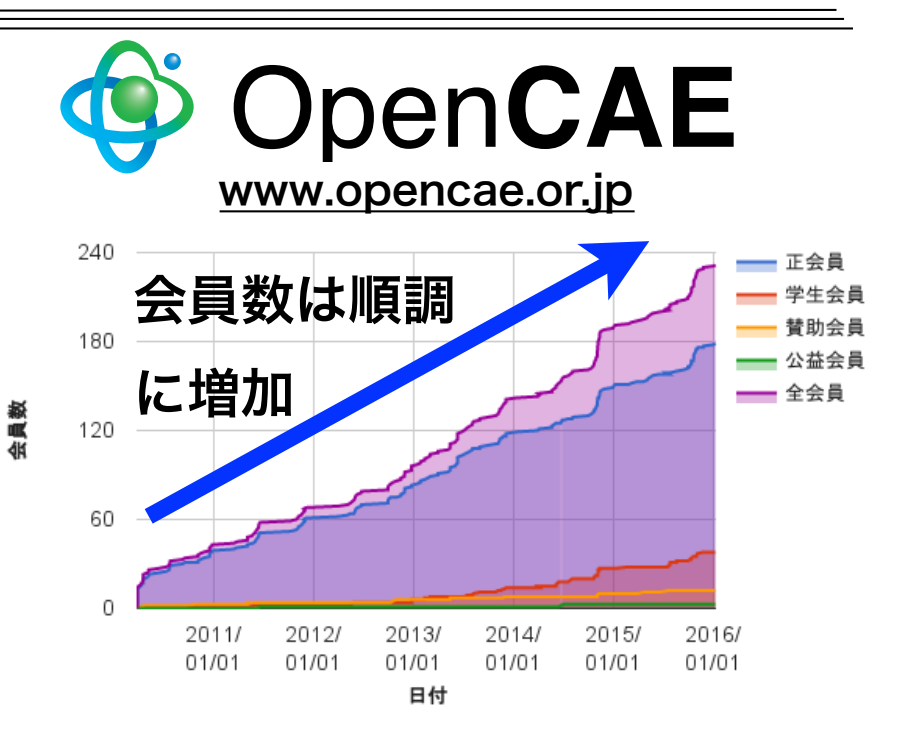

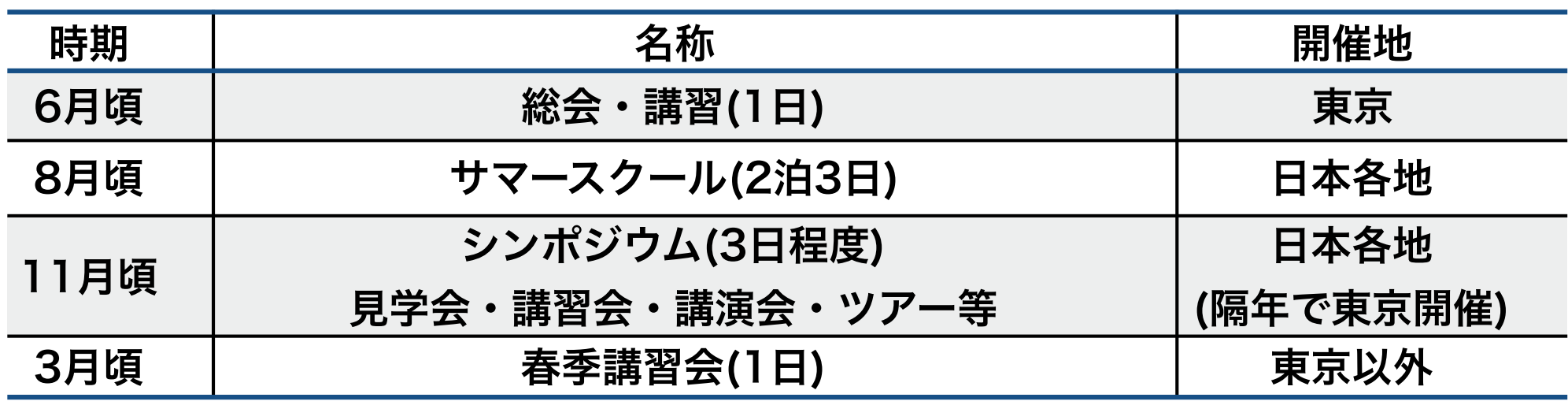

### 講習会委員会: オープンソースCAE講習会運営

- 総会付帯講習会(2018年6月22日@市ケ谷)
	- 㾎 90分×2並列×3コマ程度
- サマースクール(2018年8月30日~9月2日@箱根)

✔ 学生・若手(概ね40歳未満)対象

- √ 合宿形式(2泊3日)
- ✔ 講習会・懇親会・ディスカッション
- シンポジウム(2018年12月頃@関東)

㾎 90分×3並列×4コマ程度

• 春季講習会(2018年3月頃@未定)

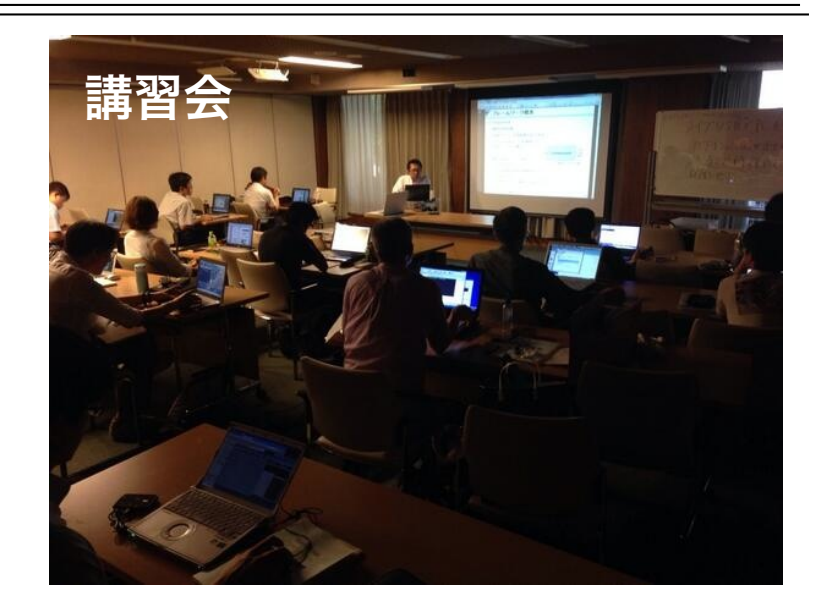

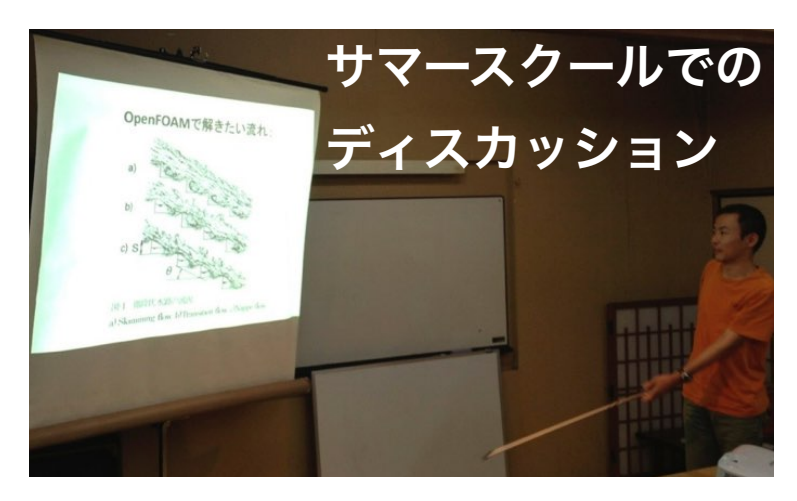

#### 詳細はオープンCAE学会のWebページ参照( **http://www.opencae.or.jp/** )

## 資料翻訳委員会: OpenFOAMユーザーガイド和訳

- LaTeXソースや図など全てレポジトリで公開
- OpenFOAM FoundationのWebサイトにも,学会の和訳が置かれている
- 現在,3.0.1版まで公開.学会でplus版の和訳も計画中

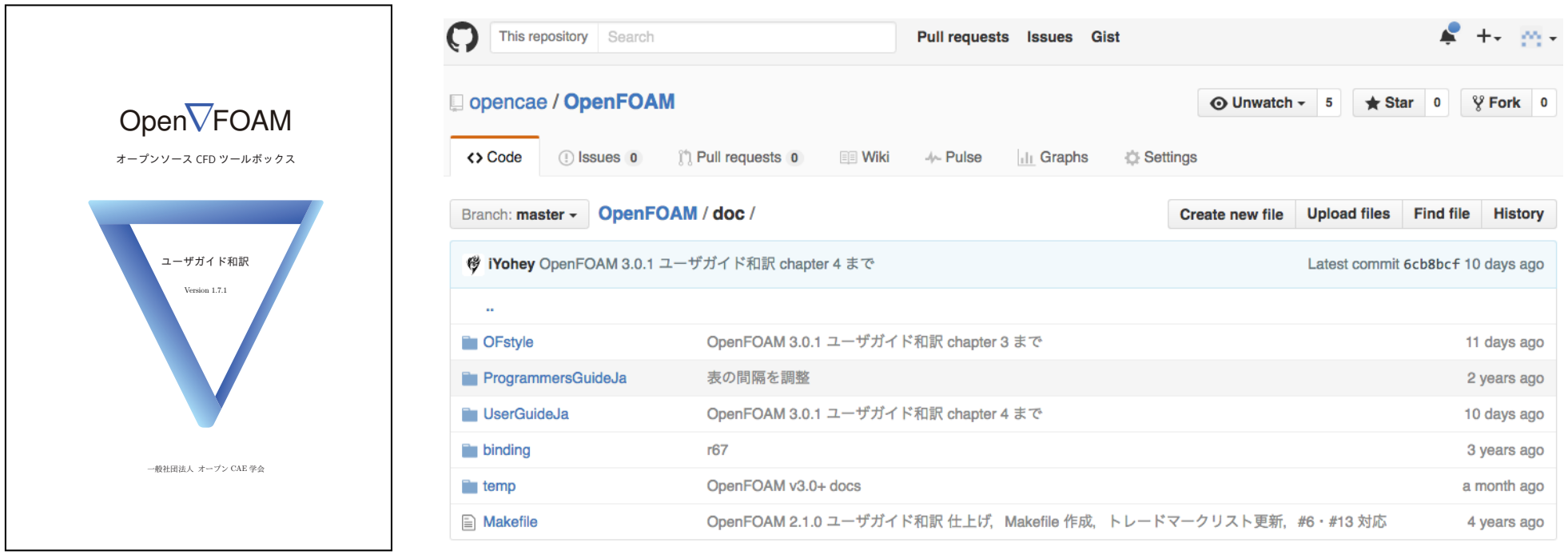

#### https://github.com/opencae/OpenFOAM

## コミュニティ委員会: OpenFOAM掲示板運営

### OpenFOAM Googleグループ

- 設立:2008年3月
- 登録者:919名 (2018/1/14時点)
- 質問,情報交換,イベント告知
- 匿名で質問可能
- 初心者の駆け込み寺

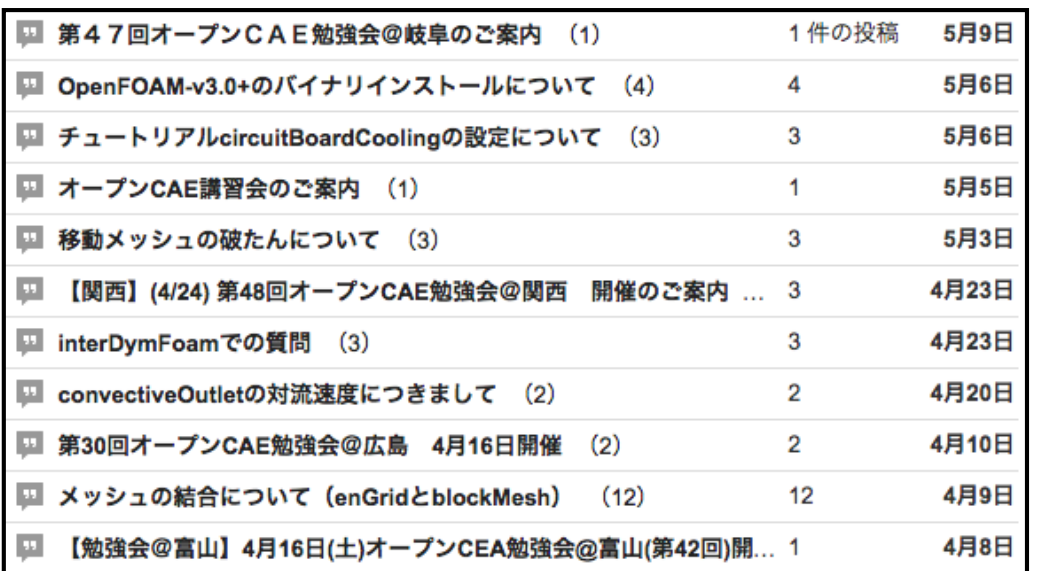

月次投稿数

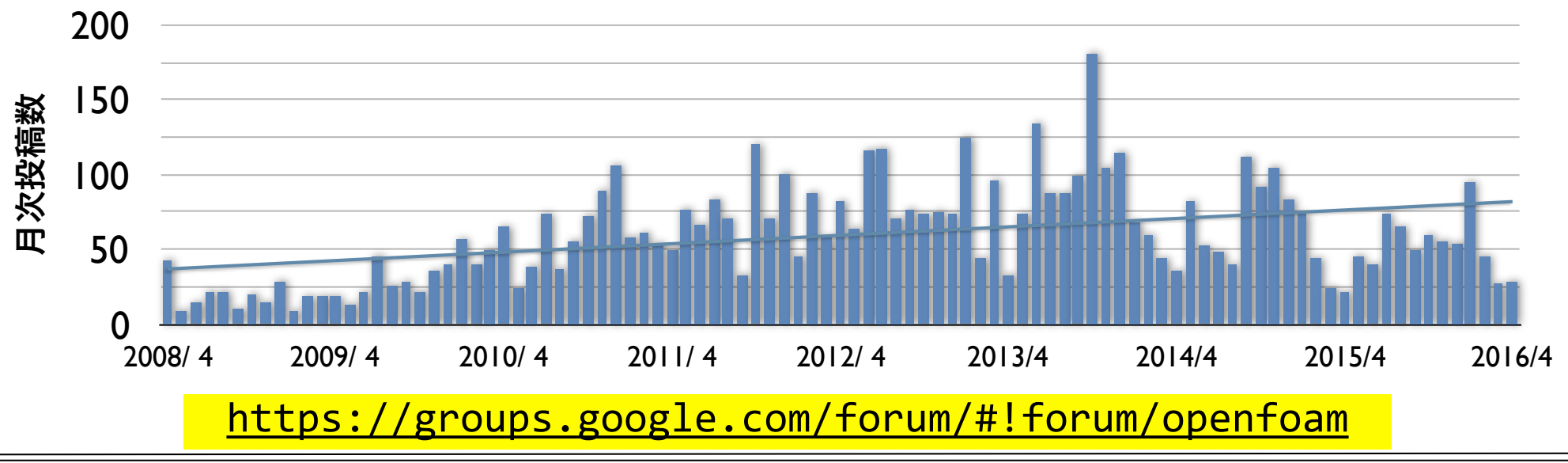

## コミュニティ委員会: オープンCAE勉強会後援

ほぼ毎月全国**6**箇所で開催**!** 

発表資料・講習会資料も掲載

されているので,**WEB**サイト

をご参照ください

1. @関東(流体など)(2010年6月~)

**Ustream**配信**(**初期**)**,**OpenFOAM**コード検証勉強会

- 2. @関西(2010年12月~) 自作風洞実験,ブックレビュー
- 3. @岐阜(2011年1月~) 初心者のみ質問会・夏合宿
- 4. @富山(2012年5月~)

ミニ講習会・鱒寿司制覇懇親会

5. @広島(2012年7月~)

ミニ講習会

6. @関東(構造など)(2014年10月~)

構造解析に特化した勉強会

合同勉強会(2018年6月23日)@東洋大学

## V&V委員会: ERCOFTAC SIG15ベンチマーク

### 学会のレポジトリで実験値との検証ケースを公開.実験値との比較プロットも自動で可能

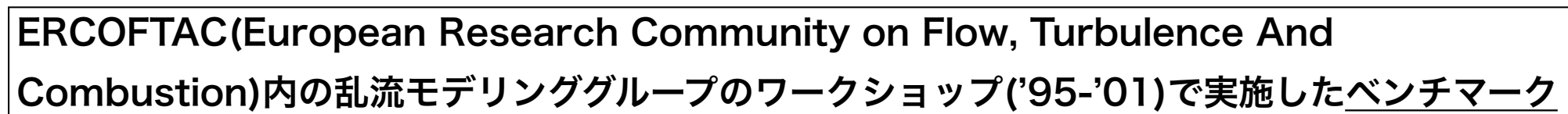

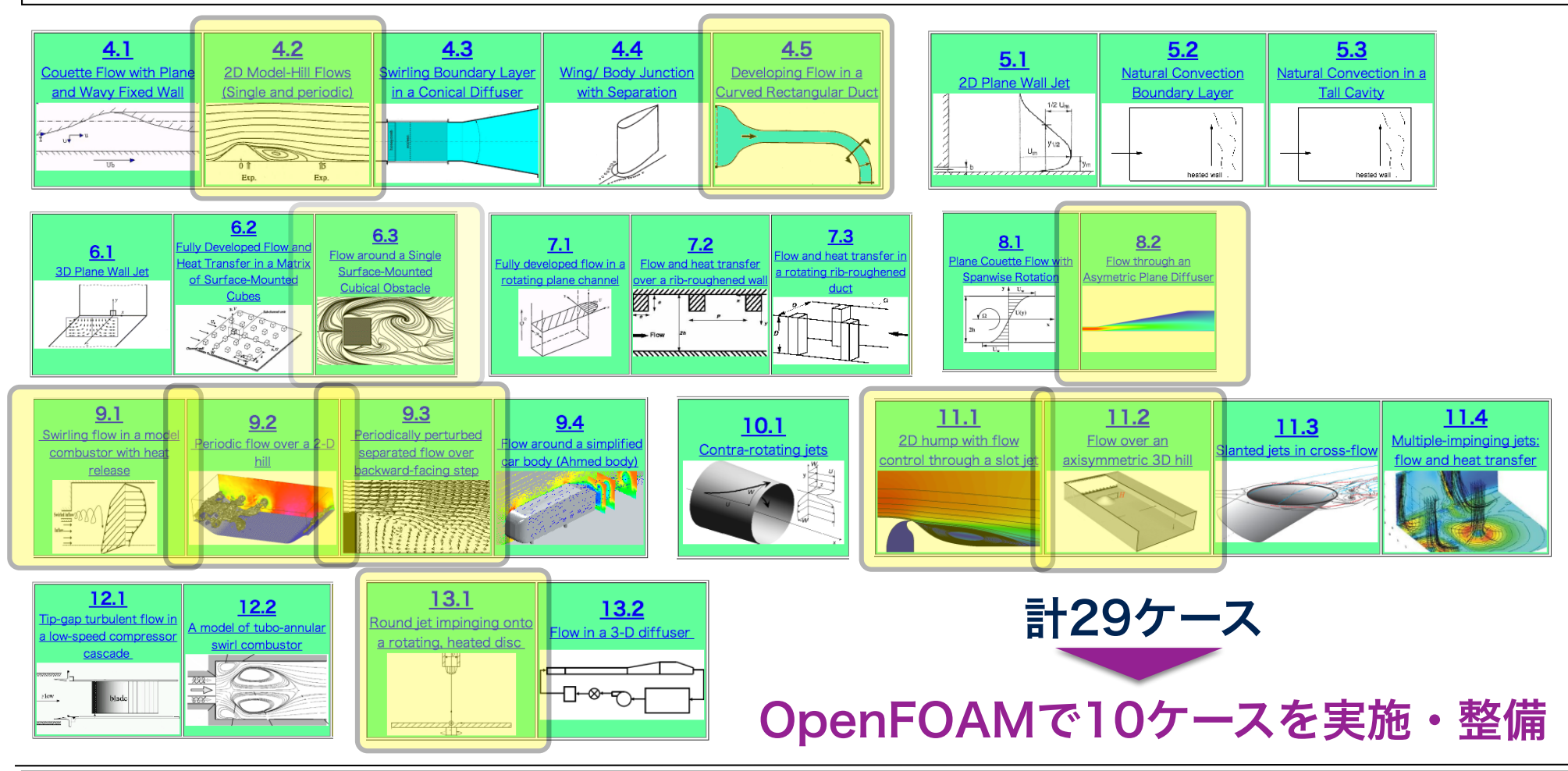

### V&V委員会: 市街地風環境べンチマーク

### 日本建築学会 流体数値計算による風環境評価ガイドライン作成WG が整備

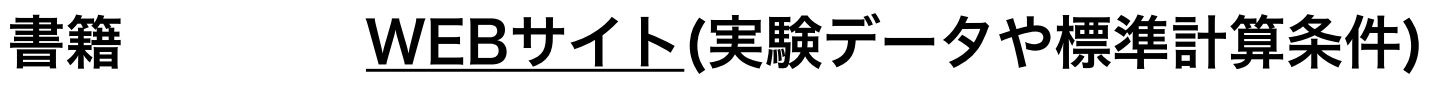

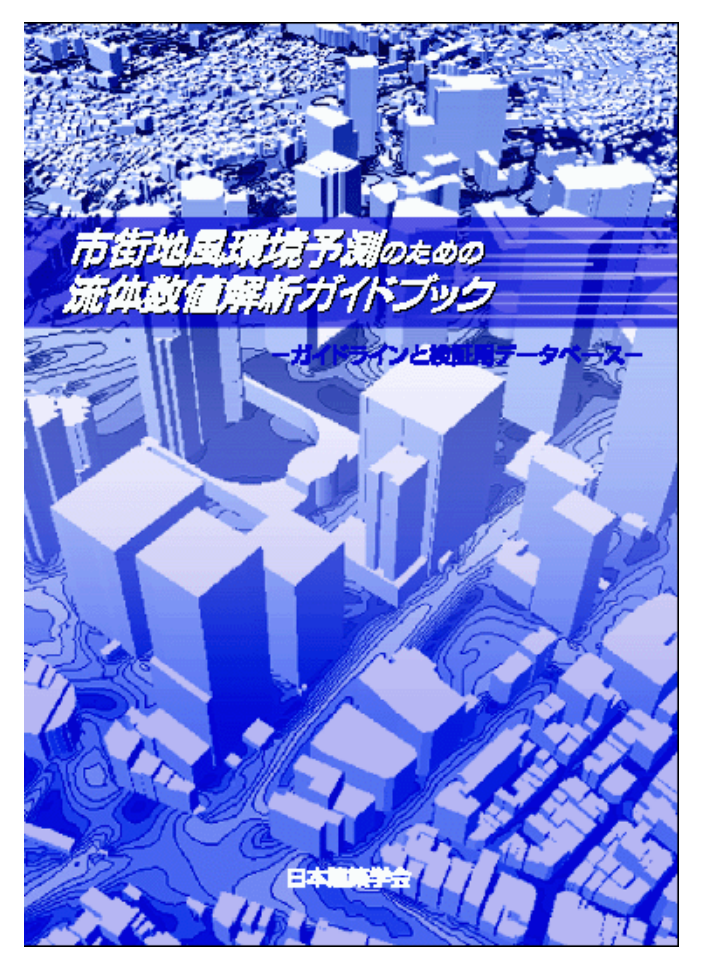

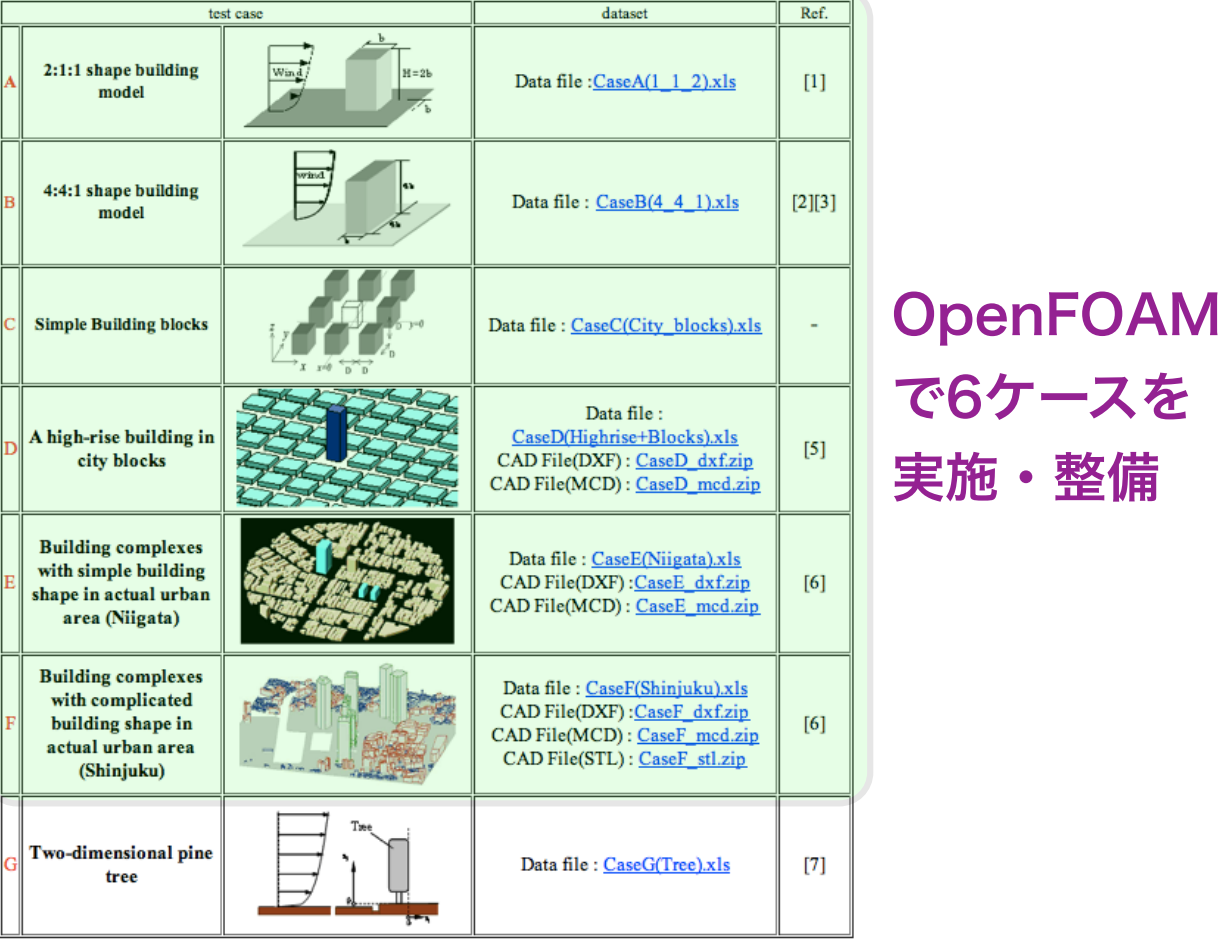

東京大学情報基盤センタースーパーコンピュータシステムお試しアカウント付き並列プログラミング講習会「OpenFOAM入門」 120

## V&V委員会: 工学ナビでも公開

#### 東京大学生産技術研究所・革新的シミュレーション研究センター(センター長: 解析格子を以下に示す、計算格子生成にはOpenFOAM付属の自動格子生成ユーティリテ 加藤千幸先生)が制作運営しているWEBサイト イSnappyHexMeshを使用し、学会提供のCADデータをSTL形式に変換したデータを使

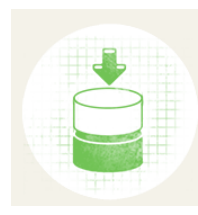

**O** Knowledge Base 解析事例データベース 最先端のシミュレーションソフトウェアによ る、 さまざまな解析事例を収録

#### 複合材料強度信頼性評価 (10)

- FrontCOMP (10)
- 音響解析 (2)
- · FFB-Acoustics (2)
- ナノテクノロジー (65)
- 第一原理電子状態解析 (65)

· PHASE (65)

ライフサイエンス (36)

- · フラグメント分子軌道法 (16)
- $\cdot$  ABINIT-MP (16)
- ・標準密度汎関数法 (20)
- · ProteinDF (20)

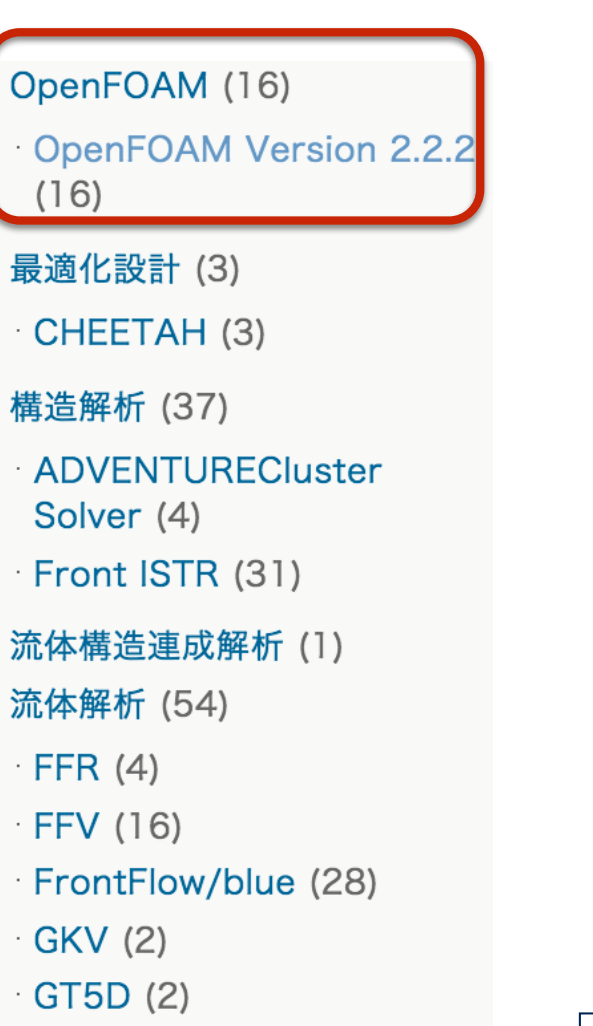

用して約530万要素の格子を自動生成させた

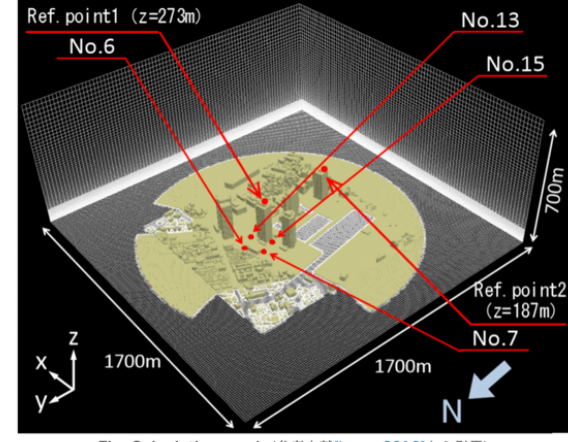

Fig. Calculation mesh (参考文献[Imano2010]から引用)

#### 計算結果

各計測点における風向別の風速比を以下の図に示す。風洞実験値及び実測値[AIJ]も合わせ て示す、何れの結果も、風向NE~N~NWでは参照点1(D)、それ以外の風向は参照点 2(C)の風速で基準化してある

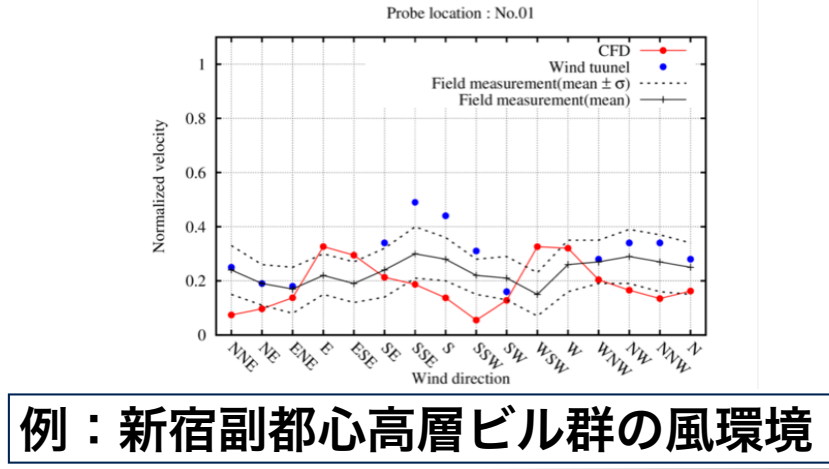

 $-LANS3D(3)$ 

## 出版・編集委員会: OpenFOAM書籍編集

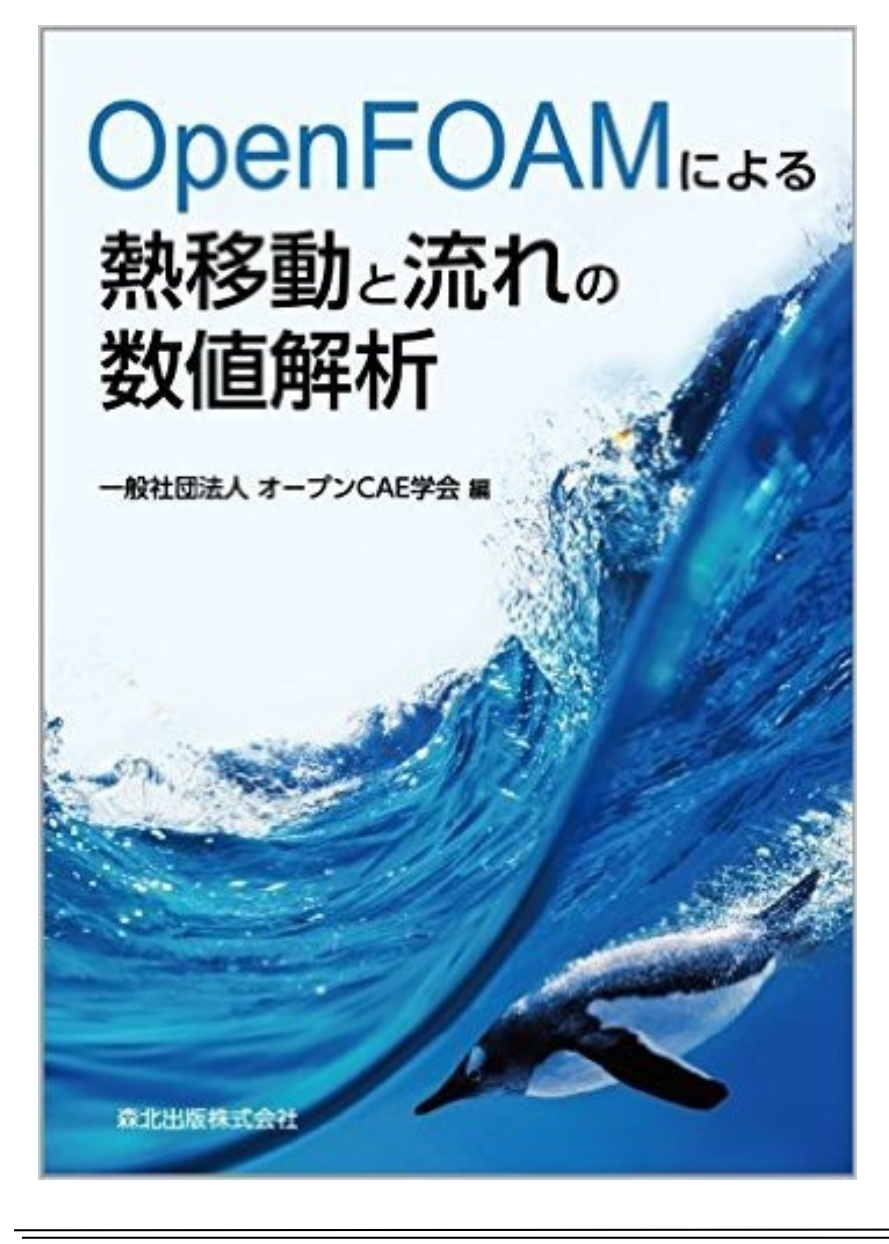

- •発売日:2016年6月17日
- •価格:3,456円(税込)
- •編集:オープンCAE学会
- •出版社:森北出版
- •日本初のOpenFOAM本!

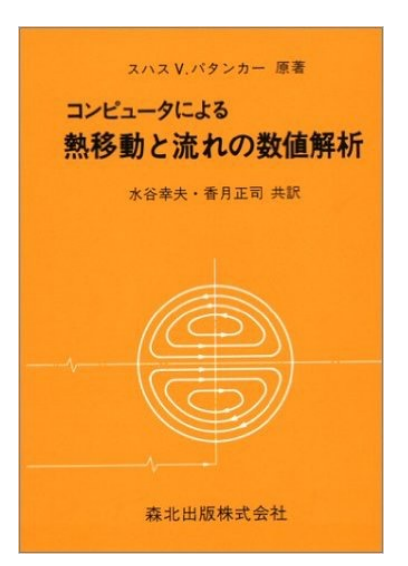

- •書籍名はスハス V.パタンカー(森北出版)の 「コンピュータによる熱移動と流れの数値 解析」のオマージュ
- •Amazonの機械工学カテゴリで1位達成!

# OpenFOAMの主な国内会議

- •オープンCAEシンポジウム(2010年~,参加約80~150名)
	- 㾎 主催: オープンCAE学会
	- 㾎 2~3並列×3~4コマ程度のトレーニング(構造解析・可視化・1DCAEも含む)
	- 㾎 OF以外の流体解析ツールや構造解析・可視化関連の発表も有る.資料WEB公開
	- √ 現状OpenFOAM関連の発表件数は日本最大規模. 年々増加
- OpenFOAM・CAEワークショップ (2013年~,参加約50~100名[参加費無料])

㾎 主催: 高度情報科学技術研究機構(RIST)

㾎 HPCI課題による「京」でのOFの事例.RISTによるOFのチューニング.富士通に よるコンパイラの最適化などHPC向けの発表.資料WEB公開

- ソフトウェアベンダーのユーザ会でのOpenFOAMセッション
- オープンCAE学会以外の学会でのOpenFOAMに関する研究発表
- 学会,ユーザ会,**HPC**系**WS**などで,年々**OpenFOAM**の発表が増加している

# OpenFOAMの主な国際会議

- OpenFOAM Workshop(2006年~, 参加約140~400名)
	- **√** 主催: OpenFOAM Workshop committee
	- 㾎 世界最大規模(ドイツ開催時は参加者約400人)
	- 㾎 3並列×4コマ程度のトレーニング(参加費に含まれる)
	- 㾎 Hrvoje Jasakによる基調講演(開発方針など)
	- 㾎 OFのカスタマイズ例・適用例など発表多数.講習会資料も公開
- OpenFOAM User Conference (2013年~,初回参加222名)
	- 㾎 主催: ESI社
	- 㾎 基調講演: OF開発にファンドしているVolkswagen等
	- 㾎 開発メンバーによる今後の開発方針,ユーザ適用事例等

### 多くの発表資料や講習会資料が公開されているので, 興味がある分野の資料を検索してみてください

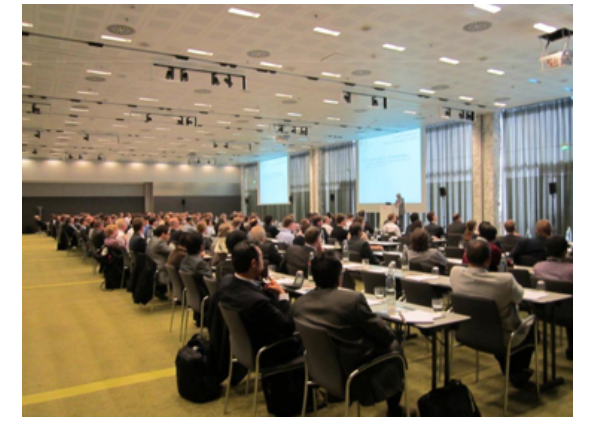

# 関連Webサイト

**[OFP]** Oakforest-PACS スーパーコンピュータシステム( https://www.cc.u-tokyo.ac.jp/ supercomputer/ofp/service/ ) 利用支援ポータル内の「**Oakforest-PACS** システム利用手引書」 は必ず目を通す.なお,長期間の休止明けに文章更新や設定の変更が多いので,その際に更新情報を 調べる.特に,デフォルトの設定が変更された場合,ジョブスクリプトでその設定を明示的に行なっ ていないと,計算速度や場合によっては計算結果が変わる可能性があるので注意する. **[OFF]** The OpenFOAM Foundation ( http://www.openfoam.org/ ) **[OFC]** OpenCFD Ltd (ESI Group)( http://www.openfoam.com/ ) **[OFT]** オープンCAE勉強会@関西OpenFOAMチュートリアルドキュメント作成プロジェクト( https:// sites.google.com/site/freshtamanegi/ ) **[OCSJ]** オープンCAE学会( <u>http://www.opencae.or.jp/</u> ) OpenFOAMユーザガイド和訳, プログラ マズガイド和訳, The ParaView Tutorial和訳, 過去のシンポジウム・ワークショップ・講習会資料 **[PENGUINITIS]** ( http://www.geocities.jp/penguinitis2002/ ) 圧倒的な情報量 **[FN365]** ( http://caefn.com/) 多くのOpenFOAMに関するスライド(日本語・英語)も公開 **[OFW]** OpenFOAM Workshop (http://www.openfoamworkshop.org/) 世界最大規模のOpenFOAMの 国際会議,カスタマイズ例・適用例など発表多数.要旨・スライド・トレーニング内容をWEB公開 **[installOpenFOAM]** OpenFOAM自動ビルドスクリプト**(**https://qiita.com/masazzz/items/ 857390c15a639deba4bb) Oakforest-PACSなどのスパコンでOpenFOAMを自動でビルドする